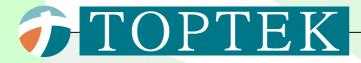

# TOPVERT E1

# High-Performance Sensorless Vector Control Inverter User Manual

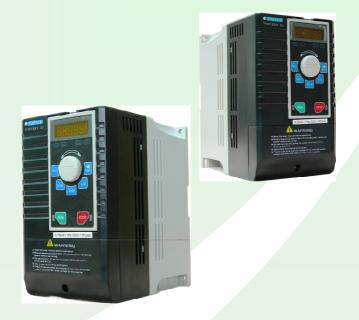

TOPVERT E1 Series : 0.2kW - 7.5kW

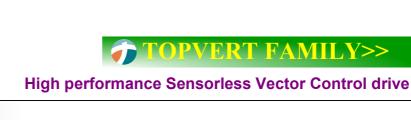

#### **TOPVERT E1 Series**

High performance general purpose compact drive Sensorless Vector Control Output frequency:0.1-600Hz

1-Phase, 90~132VAC, 0.2kW~1.5kW 1-phase, 180~264VAC, 0.4kW~2.2kW 3-phase, 180~264VAC, 0.4kW~7.5kW 3-phase, 342~528VAC, 0.75kW~7.5kW

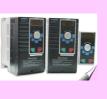

#### TOPVERT G1 series

High performance general purpose multi-function drive Sensorless Vector Control, output frequency:0.1-600Hz

1-phase, 180~264VAC, 0.4kW~2.2kW 3-phase, 180~264VAC, 0.4kW~75kW 3-phase, 342~528VAC, 0.75kW~315kW

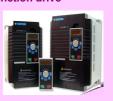

#### TOPVERT H1 series

High performance multi-function high speed drive Sensorless Vector Control output frequency:0.1-6000Hz

1-phase, 180~264VAC, 0.4kW~2.2kW 3-phase, 180~264VAC, 0.4kW~75kW 3-phase, 342~528VAC, 0.75kW~75kW

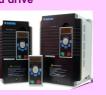

#### TOPVERT P1 series

High performance multi-function variable torque drive

for Fan & Pump Sensorless Vector Control output frequency:0.1-600Hz

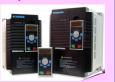

3-phase, 180~264VAC, 0.75kW~90kW 3-phase, 342~528VAC, 1.5kW~400kW

#### **TOPVERT S1 series**

High performance general purpose micro drive Sensorless Vector Control Output frequecy :0.1-600Hz

1-Phase, 90~132VAC , 0.2kW~0.75kW 1-phase, 180~264VAC, 0.4kW~2.2kW 3-phase, 180~264VAC, 0.4kW~3.7kW 3-phase, 342~528VAC, 0.4kW~3.7kW

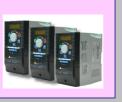

# PREFACE

Thank you for choosing TOPTEK'S TOPVERT E1 Series Drive. TOPVERT E1 Series is Sensorless current vector control high-performance Drive. They are manufactured by adopting high-quality components, material and incorporating the latest microprocessor technology available.

#### **Getting Started**

This manual will be helpful in the installation, parameter setting, troubleshooting, and daily maintenance of the AC motor drives. To guarantee safe operation of the equipment, read the following safety guidelines before connecting power to the Drives. Keep this operating manual handy and distribute to all users for reference.

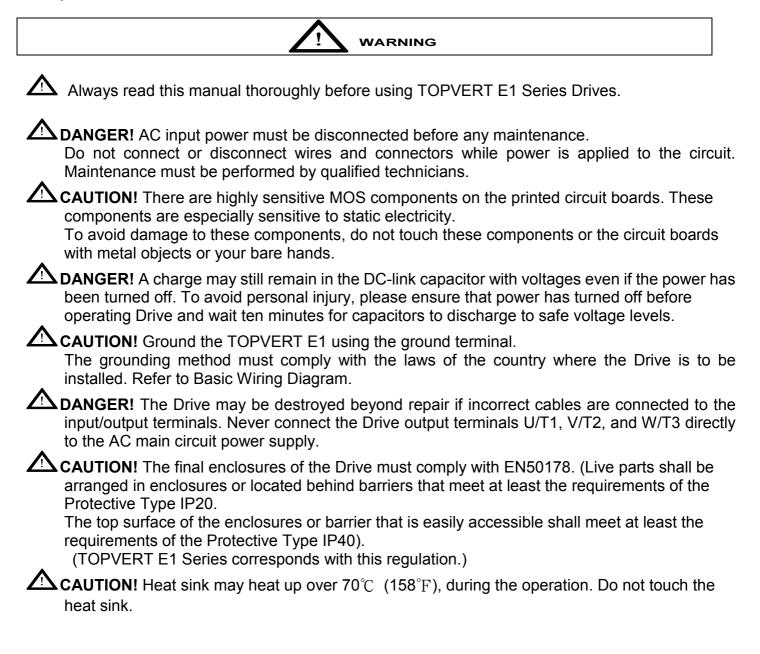

| INDEX |
|-------|
|-------|

| CHAPTER 1 RECEIVING AND INSPECTION                                            |      |
|-------------------------------------------------------------------------------|------|
| 1-1 Nameplate Information                                                     | 1-1  |
| 1-2 Model Explanation                                                         | 1-1  |
| CHAPTER 2 STORAGE AND INSTALLATION                                            |      |
| 2-1 Storage                                                                   | 2-1  |
| 2-2 Installation                                                              | 2-1  |
| 2-3 Installation Environment                                                  | 2-2  |
| 2-4 Dimensions                                                                | 2-3  |
| 2-5 Digital keypad installation                                               | 2-5  |
| CHAPTER 3 WIRING                                                              |      |
| 3-1 Basic Wiring Diagram                                                      | 3-1  |
| 3-2 Main Circuit Terminal Explanations                                        | 3-2  |
| 3-3 Control Terminal Explanations                                             | 3-2  |
| 3-4 Component Explanations                                                    | 3-3  |
| 3-5 Wiring Notices                                                            | 3-4  |
| CHAPTER 4 DIGITAL KEYPAD OPERATION                                            |      |
| 4-1 Description of the Digital Keypad PU-01 and PU-02                         | 4-1  |
| 4-2 Explanations of Display Messages                                          | 4-2  |
| 4-3 Operation steps                                                           | 4-2  |
| CHAPTER 5 PARAMETER SETTINGS                                                  |      |
| 5-1 Group 0: System Parameter                                                 | 5-1  |
| 5-2 Group 1: Basic Parameter                                                  | 5-12 |
| 5-3 Group 2: Digital Output/Input Parameters                                  | 5-17 |
| 5-4 Group 3: Analog Output/Input Parameters                                   | 5-27 |
| 5-5 Group 4: Multi-Step Speed Run (MSS Run) and Process Control Run (PLC Run) | 5-37 |
| 5-6 Group 5: Motor and Protection Parameter                                   | 5-40 |
| 5-7 Group 6: Special Parameter                                                | 5-46 |
| 5-8 Group 7: High-Performance and Communication Parameter                     | 5-51 |
| 5-9 Group 8: Control Parameters for Fan and Water Pump                        | 5-63 |
| CHAPTER 6 FUNCTION AND PARAMETER SUMMARY                                      | 6-1  |
| CHAPTER 7 ERROR MESSAGE AND TROUBLESHOOTING                                   | 7-1  |
| CHAPTER 8 STANDARD SPECIFICATIONS                                             | 8-1  |
| CHAPTER 9 BRAKING RESISTORS AND BRAKING UNITS                                 |      |

# CHAPTER 1 RECEIVING AND INSPECTION

#### **1-1 Nameplate Information**

Example for E1 Series 3HP/2.2kW 230V 3-Phase, RS-485 Serial port was installed.

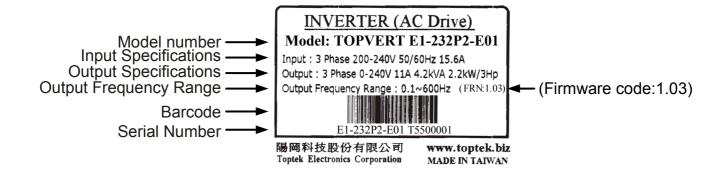

#### **1-2 Model Explanation**

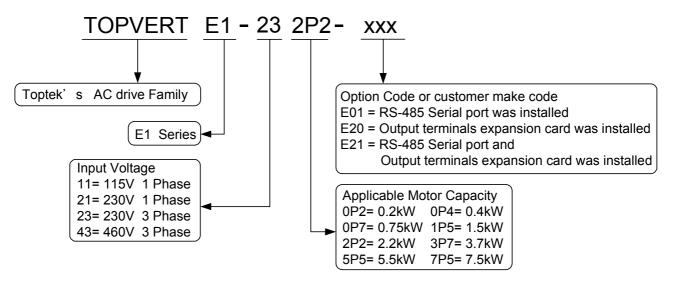

Please contact the dealers immediately should any discrepancy occurred.

# CHAPTER 2 STORAGE AND INSTALLATION

#### 2-1 Storage

The drive should be kept in the shipping carton before installation. In order to retain the warranty coverage, the Drive should be stored properly when it is not to be used for an extended period of time.

#### **Ambient Conditions:**

| Operation              | Air Temperature: -10°C to +50°C (14°F to 122°F)                                                         |
|------------------------|----------------------------------------------------------------------------------------------------|
|                        | Atmosphere pressure: 86 to 106 kPa                                                                      |
|                        | Installation Site Altitude: below 1000m                                                                 |
|                        | Vibration: Maximum 9.80 m/s <sub>2</sub> (1G) at less than 20Hz                                         |
|                        | Maximum 5.88 m/s <sub>2</sub> (0.6G) at 20Hz to 50Hz                                                    |
| Storage                | Temperature: -20 $^{\circ}$ C to +60 $^{\circ}$ C (-4 $^{\circ}$ F to 140 $^{\circ}$ F)                 |
|                        | Relative Humidity: Less than 98%, no condensation allowed                                               |
|                        | Atmosphere pressure: 86 to 106 kPa                                                                      |
| Transportation         | Temperature: -20°C to +60°C (-4°Fto 140°F)                                                              |
|                        | Relative Humidity: Less than 98%, no condensation allowed                                               |
|                        | Atmosphere pressure: 86 to 106 kPa                                                                      |
|                        | Vibration: Maximum 9.80 m/s <sub>2</sub> (1G) at less than 20Hz, Maximum 5.88m/s <sub>2</sub> (0.6G) at |
|                        | 20Hz to 50Hz                                                                                            |
| <b>Dollution</b> Dogro | a 2: good for a factory type anyiranment                                                                |

Pollution Degree 2: good for a factory type environment.

#### 2-2 Installation

CAUTION The control, power supply and motor leads must be laid separately. They must not be fed through the same cable conduit / trenching. High voltage insulation test equipment must not be used on cables connected to the drive.

Improper installation of the Drive will greatly reduce its life. Be sure to observe the following precautions when selecting a mounting location.

#### Failure to observe these precautions may void the warranty!

 image: solution of the solution of the soluti

The Drive generates heat. Allow sufficient space around the unit for heat dissipation. Mount the Drive vertically and do not restrict the air flow to the heat sink fins.

#### 2-3 Installation Environment

- ▲ Do not install the Drive in a place subjected to high humidity, steam, dust areas.
- ▲ Do not install the Drive in a place subjected to corrosive gases or liquids.
- ▲ Do not install the Drive in a place subjected to airborne dust or metallic particles.
- ▲ Do not install the Drive in a place subjected to excessive vibration.
- ▲ Do not mount the Drive near heat-radiating elements
- $\blacktriangle$  Do not install the Drive in a place subjected to temperature exceed : -10°C to +50°C

(14°F to 122°F)

#### 2-4 Dimensions 2-4-1 Frame Code: E1-A

| Capacity [kW/Hp] | 110V 1 Phase | 230V 1 Phase | 230V 3 Phase | 460V 3 Phase |
|------------------|--------------|--------------|--------------|--------------|
| 0.2/0.25         | V            | V            |              |              |
| 0.4/0.5          | V            | V            | V            | V            |
| 0.75/1           | V            | V            | V            | V            |
| 1.5/2            | V            | V            | V            | V            |
| 2.2/3            |              | V            | V            | V            |
| 3.7/5            |              |              | V            | V            |

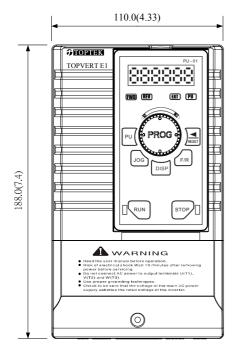

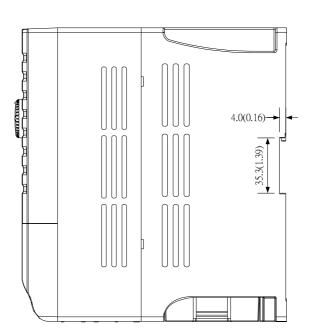

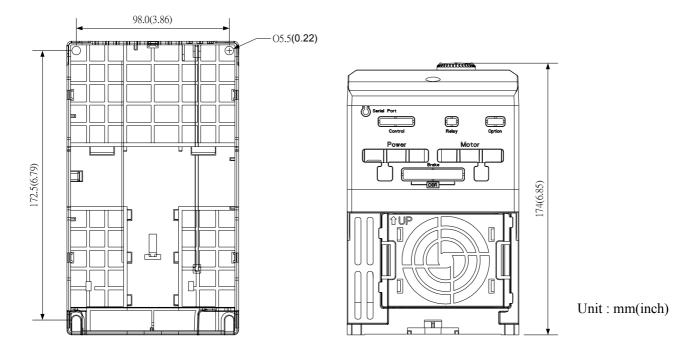

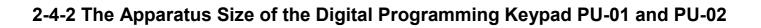

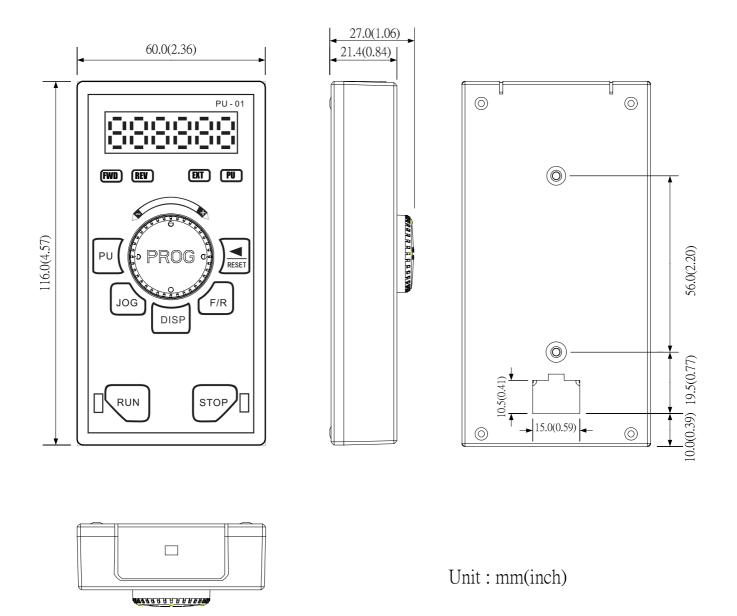

#### 2-5 Digital Keypad Installation

There are two installation methods: 1. Direct assembly

2. Using a remote panel adapter, PR-01 (Option)

#### 2-5-1 Direct assembly:

PU-01 Direct assembly figure is shown in below

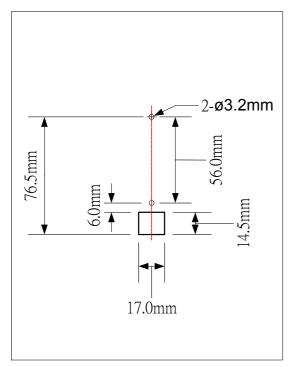

1. Based on above dimension, drill two holes, and make a square cutting.

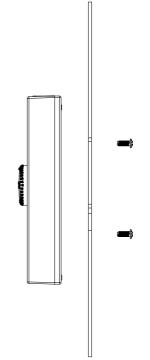

2. Loose the screws on the backside of keypad

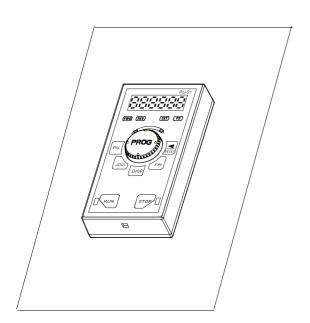

3. Adjust the keypad position to match the holes

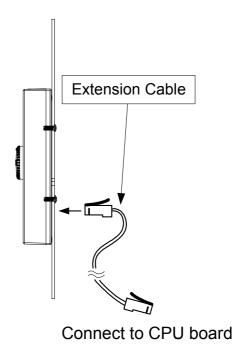

4. Fix the screws, then connect the extension cable

2-5-2 While a remote panel adapter PR-01 is used (Option):

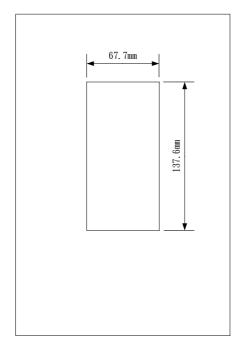

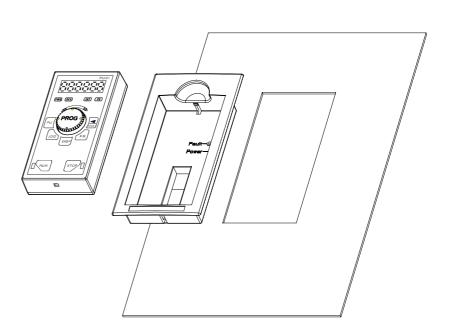

- 1. Based on above dimension, and make a square cutting.
- 2. Use the remote panel adapter

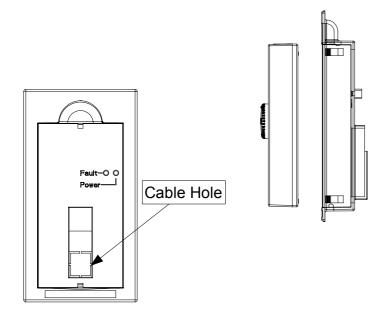

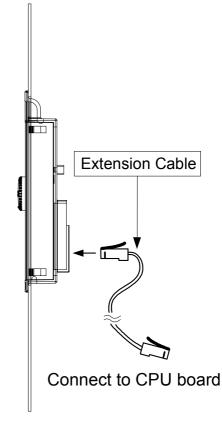

- 3. Remove the cable hole on 4. Align the keypad and the backside of panel adapter.
- adapter, then, fix them tight.
- 5. Connect the extension cable

#### 2-5-3 Extension cable for Keypad

The extension cable is the RJ-45 8P8C twist-pair shield cable, commonly used in Ethernet. If you need a longer cable, you may make the cable by yourself. The maximum extension length is 150 meters.

For this, you need 2 extra RJ-45 connectors. The pin assignment two connectors as below:

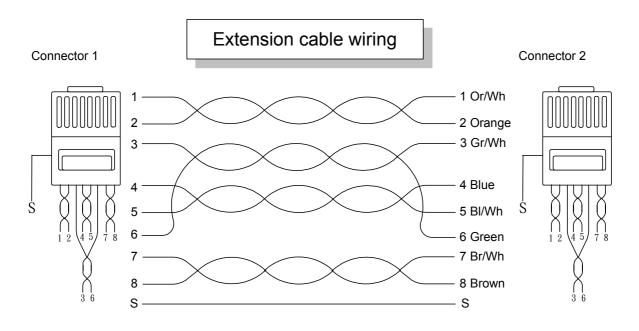

#### 2-5-4 Extension cable specifications

You may purchase the below standard lengths of cables from the dealers.

| Specification                  | Ordering Number                   |
|--------------------------------|-----------------------------------|
| 8P8C, twisted and shield, 1M   | TMCA-RC8P8C-001S                  |
| 8P8C, twisted and shield, 2M   | TMCA-RC8P8C-002S                  |
| 8P8C, twisted and shield, 3M   | TMCA-RC8P8C-003S                  |
| 8P8C, twisted and shield, 5M   | TMCA-RC8P8C-005S                  |
| 8P8C, twisted and shield, 10M  | TMCA-RC8P8C-010S                  |
| 8P8C, twisted and shield, 15M  | TMCA-RC8P8C-015S                  |
| 8P8C, twisted and shield, 20M  | TMCA-RC8P8C-020S                  |
| 8P8C, twisted and shield, XXXM | TMCA-RC8P8C- <u>XXX</u> S         |
|                                | (Contact dealer for other length) |

# 

When sourcing the extension cable from the market, some of them adopted RJ-45 shield jack without isolated rubber coating, the shied plate with hazardous voltages.

To avoid personal injury, do not touch the shield metal plate until all "DISPLAY LED" lights on the digital keypad are off.

## CHAPTER 3 WIRING

#### 3-1 Basic Wiring Diagram

For wiring of the drive, it is divided into the main circuit and the control circuit. Users could open the case cover, and could inspect the main circuit terminal and the control circuit terminal; users connect the circuit in compliance with the following wiring method.

The following diagram is the standard wiring diagram for the TOPVERT E1 series drive.

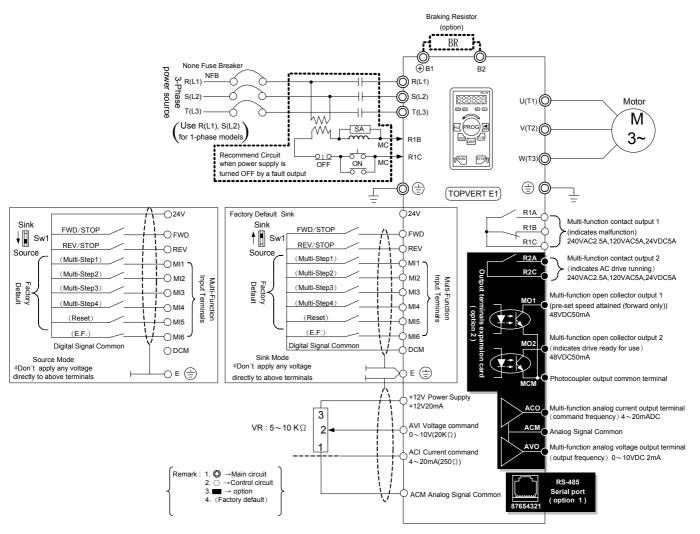

\* Definition on the Communication terminals : pin1:Reserved pin2:Reserved pin3:GND pin4:SG- pin5:SG+ pin6:+5V pin7:Reserved pin8:Reserved

| Terminal Symbol   | Content Explanation                                                                                                    |
|-------------------|----------------------------------------------------------------------------------------------------|
| R(L1),S(L2),T(L3) | AC line input terminals                                                                                                    |
| U(T1),V(T2),W(T3) | Drive output terminals motor connections                                                                                                    |
| ⊕/B1, B2          | Connections for Braking Resistor (optional)<br>Refer to Chapter 9 (the selection chart)                                                                                              |
|                   | Ground terminals, please have these terminals grounded following the third-type grounding of 230V series and the special grounding of 460V series within the electrician regulations |

## 3-2 Main Circuit Terminal Explanations

# **3-3 Control Terminal Explanations**

| Terminal<br>Symbols | Explanation on the Terminal Function                               | Factory Default                                     |  |  |
|---------------------|--------------------------------------------------------------------|-----------------------------------------------------|--|--|
| MI1                 | Multi-function input selection 1 (3-wire STOP-designated terminal) | multi-step speed command 1                          |  |  |
| MI2                 | Multi-function input selection 2                                   | multi-step speed command 2                          |  |  |
| MI3                 | Multi-function input selection 3                                   | multi-step speed command 3                          |  |  |
| MI4                 | Multi-function input selection 4                                   | multi-step speed command 4                          |  |  |
| MI5                 | Multi-function input selection 5                                   | Abnormal reset command                              |  |  |
| MI6                 | Multi-function input selection 6<br>(TRG-designated terminal)      | EF input                                            |  |  |
| AVO *               | Multi-function analog voltage output<br>(0~10VDC, 2mA)             | Output frequency                                    |  |  |
| ACO *               | Multi-function analog current output<br>(4~20mADC)                 | Output frequency                                    |  |  |
| R1A                 | Multi-function relay 1 output contact (NO / a)                     | Resistive Load                                      |  |  |
| R1B                 | Multi-function relay 1 output contact (NC / b)                     | 5A(N.O.)/3A(N.C.) 240VAC<br>5A(N.O.)/3A(N.C.) 24VDC |  |  |
| R1C                 | Multi-function relay 1 output contact<br>— the common end          | Inductive Load<br>1.5A(N.O.)/0.5A(N.C.) 240VAC      |  |  |
| R2A *               | Multi-function relay 2 output contact (NO / a)                     | 1.5A(N.O.)/0.5A(N.C.) 24VDC                         |  |  |
| R2C *               | Multi-function relay 2 output contact<br>– the common end          | Refer to Pr.2-19, Pr.2-20                           |  |  |
| E                   | Shield terminal                                                    |                                                     |  |  |
| 24V                 | Digital control source signal<br>Reference point is DCM            | +24V 50mA                                           |  |  |

| FWD   | FWD RUN-STOP command                                            |                                                            |
|-------|-----------------------------------------------------------------|------------------------------------------------------------|
| REV   | REV RUN-STOP command                                            |                                                            |
| DCM   | Digital control signal - the common end                         |                                                            |
| +12V  | Auxiliary reference power Reference point is ACM                | +12V 20mA                                                  |
| ACM   | Analog control signal - the common end                          |                                                            |
| AVI   | Multi-Function analog voltage command                           | The maximum operation<br>frequency corresponding to 0~+10V |
| ACI   | Multi-Function analog current command                           | The maximum operation<br>frequency corresponding to 4~20mA |
| MO1 * | Multi-function output terminal 1 (photo coupler)                | pre-set speed attained<br>(Max 48VDC 50mA)                 |
| MCM * | Multi-function output terminal (photo coupler) – the common end |                                                            |
| MO2 * | Multi-function output terminal 2 (photo coupler)                | drive ready for use<br>(Max 48VDC 50mA)                    |

Control signal wiring size: 18 AWG (0.75 mm<sup>2</sup>)

Analog control signal wire specification: 18 AWG (0.75 mm<sup>2</sup>), covered with shield twisted net. \* : Available when an Output terminals expansion card TMCA-E20 is installed.

#### **3-4 Component Explanations**

E1-A:

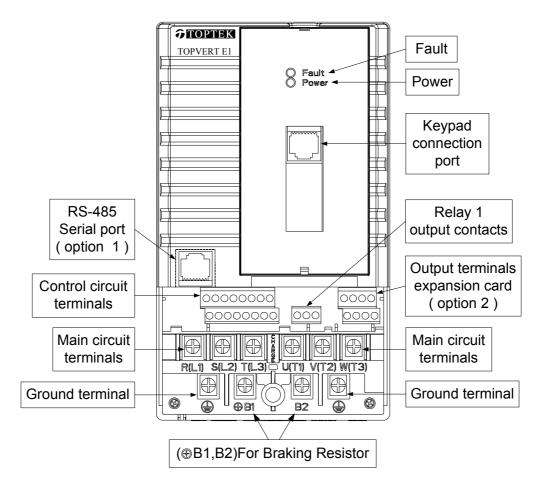

#### **3-5 Wiring Notice:**

## PLEASE READ PRIOR TO INSTALLATION.

- 1. When wiring up, and that the wiring route specifications are settled, please conduct the wiring following the electrician regulations.
- 2. The connection between the three-phase AC input power and the main circuit terminal R/L1, S/L2, T/L3 has to set up a none-fusing switch in between. The best is to series connect with an electro-magnetic contactor (MC) so as to cut off the power supply at the same time when the drive protection function acts.

The two ends of the electro-magnetic contactor should have the R-C Varisteor).

- 3. There is no phase-order differentiation in the input power R/L1, S/L2, T/L3 and users could connect with either one of use.
- 4. The ground terminal  $\bigoplus$  is grounded with the third-type grounding method (with the grounding impedance under 100 $\Omega$ ).
- 5. The grounding wire of the drive could not be grounded at the same time with machinery with grand current loading, like that of the electric soldering machine and of the motor with grand horsepower; they have to be grounded individually.
- 6. The shorter the ground wire, the better it is.
- 7. When several drives are grounded at the same time, be sure not to make it into a ground circuit. Please refer to the following diagram:

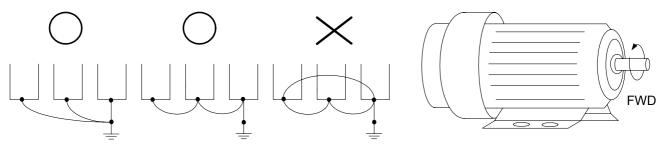

- 8. If the output terminals U/T1, V/T2 and W/T3 of the drive are connecting relatively to the U, V, and W terminals of the motor, the FWD indicator located on the digital control panel of the drive will be lit, and that means the drive is running forward, and the rotation direction of the motor will be shown as the right hand side diagram above; if the REV indicator is lit, it means that the drive is running in reverse direction, and the rotation direction will be of the opposite direction compared with the above diagram. If users are not sure of whether the connection between output terminals U/T1, V/T2 and W/T3 of the drive is of one-to-one connection with U, V, and W terminals of the motor, simply swap either two wires among the U,V, and W terminals of the motor for correction if the drive is running forward while the motor is running at reverse direction.
- 9. Ensuring the power voltage and the maximum current possible supplied.
- 10. When the "Digital Programming Unit" is displayed, please do not disconnect or dissemble any wiring.
- 11. No braking resistor is installed within the drive (option item), therefore, be sure to purchase and install the braking resistor if to be used on occasions when the loading inertia is great or that it is of frequent start/stop.
- 12. Be sure not to connect the AC power with the terminals U/T1, V/T2 and W/T3 of the drive.
- 13. Please tightly fasten the screws of the main circuit terminals so as to prevent sparks generated due to the vibration and loosening of the screws.
- 14. Wiring of the main circuit and of the control circuit should be separated so as to prevent erroneous actions. If the interlock connection is needed, please make it an intersection of 90°.

- 15. If terminals U/T1, V/T2 and W/T3 on the output side of the drive is in need of the noise wave-filter, it is then necessary to use the induction-type L-Varistor, but be sure not to add in the phase-carrying capacitor or the L-C- and R-C-type wave filters.
- 16. Please use the separating wire as much as possible during control wiring, and be sure not to expose the peeled-off separation net in front of the terminal to the external.
- 17. Please use the separating wire or tube as much as possible during power wiring, and ground these two ends of the separating layer or tube to the Ground.
- 18. If the installation site of the drive is sensitive to interferences, please have the RFI filters installed, and the closer the drive to the installation site, the better. In addition, the lower the carrier frequency is, the less the interferences will be.
- 19. If the electric-leakage circuit breaker is installed in the drive, it could serve as the protection for the electric-leakage error, and as the prevention on the erroneous actions of the electric-leakage circuit breaker; please select the sensor current above 200ma with the action time of more than 0.1 second to have these actions accessible.

# CHAPTER 4 DIGITAL KEYPAD OPERATION

## 4-1 Description of the Digital Keypad PU-01 and PU-02

#### 4-1-1 Digital Keypad PU-01 function descriptions

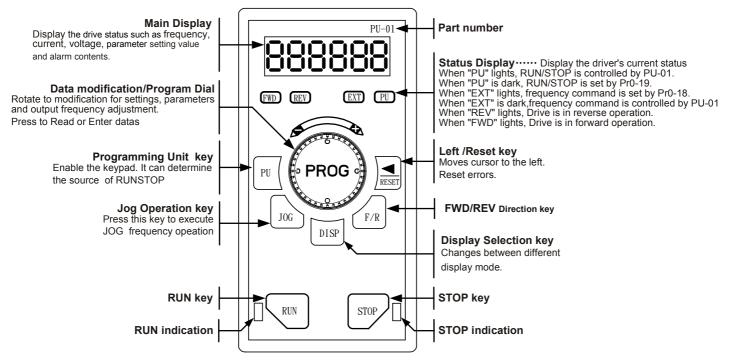

#### 4-1-2 Digital Keypad PU-02 function descriptions

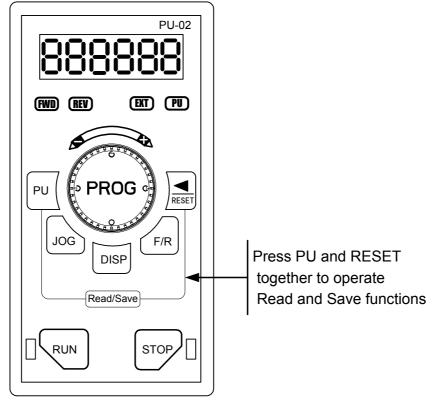

\*Other PU-02 Keys are the same functions as PU-01

## 4-2 Explanations of Display Messages

| Messages Displayed | Descriptions                                                                                                    |
|--------------------|----------------------------------------------------------------------------------------------------|
| FWD REV EXT PU     | Master frequency command of the drive (Press the DISP key to read)                                                                                                    |
| FWD REV EXT PU     | Actual operation frequency output to the motor from the drive (Press the DISP key to read)                                                                                                |
| FWD REV EXT PU     | Output current<br>(Press the DISP key to read)                                                                                                    |
| FWD REV EXT PU     | User-selected content<br>(Press the DISP key to read)                                                                                                    |
|                    | Display READ/SAVE selected content (For PU-02 only)<br>(Press the DISP key to read)                                                                                                    |
| FWD REV EXT PU     | The specified parameter item<br>(Rotate and press the PROG dial to modification, read and Enter)                                                                                          |
| FWD REV EXT PU     | Value of the parameter content<br>(Rotate the PROG dial to modification for setting parameters)                                                                                           |
| FWD REV EXT PU     | If the "End" message is displayed (as shown in the figure), for<br>about 1 second, it is an indication that the data has been<br>accepted and saved to the internal memory automatically. |

#### 4-3 Operation Steps 4-3-1 Selecting display mode

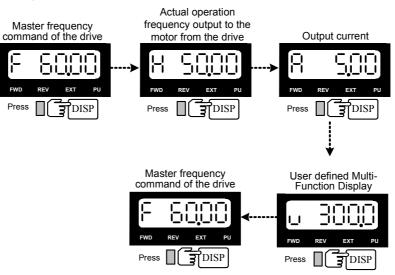

#### 4-3-2 Setting parameters

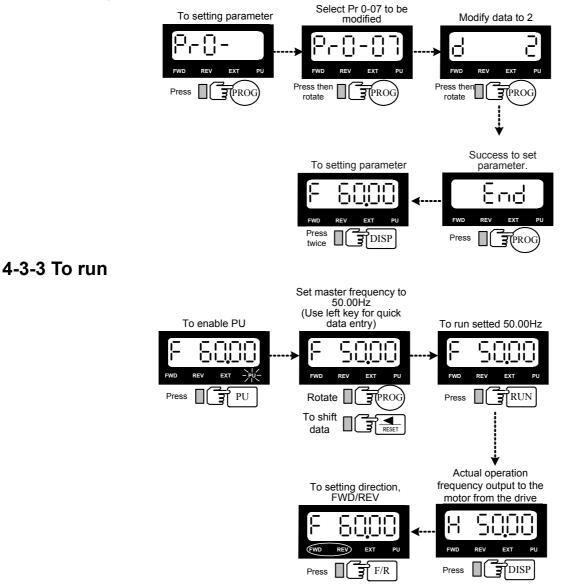

#### 4-3-4 Parameters READ/SAVE Operation (For PU-02 only)

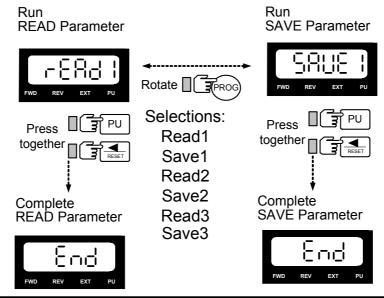

# **CHAPTER 5 PARAMETER SETTINGS**

| <b>0 System Parameter</b> ★= This parameter cannot be set of |          |                         |         | t during operation. |           |
|--------------------------------------------------------------|----------|-------------------------|---------|---------------------|-----------|
| 0-00                                                         |          | Identity Code           | $\star$ | Factory setting     | Read only |
|                                                              | Settings | Based on the model type |         |                     |           |
| 0-01                                                         | F        | Rated Current Display   | $\star$ | Factory setting     | Read only |
|                                                              | Settings | Based on the model type |         |                     |           |

Idenitity Code examples:

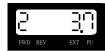

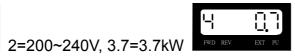

4=380~460V, 0.7=0.75kW

Users can use the following table to check if the rated current of the Drive is corresponds to the identity code

| 100-120V Class kW [Hp]       | 0.2[0.25] | 0.4[0.5] | 0.75[1] | 1.5[2] |  |
|------------------------------|-----------|----------|---------|--------|--|
| Model Code                   | 0         | 3        | 6       | 9      |  |
| Rated output current         | 1.6       | 3        | 5       | 7.5    |  |
| Maximum Carrier<br>Frequency | 18 kHz    |          |         |        |  |

| 200-240V Class kW [Hp]       | 0.2<br>[0.25] | 0.4<br>[0.5] | 0.75<br>[1] | 1.5<br>[2] | 2.2<br>[3] | 3.7<br>[5] | 5.5<br>[7.5] | 7.5<br>[10] |
|------------------------------|---------------|--------------|-------------|------------|------------|------------|--------------|-------------|
| Model Code                   | 0             | 3            | 6           | 9          | 12         | 15         | 18           | 21          |
| Rated output current         | 1.6           | 3            | 5           | 7.5        | 11         | 17         | 25           | 33          |
| Maximum Carrier<br>Frequency | 18kHz         |              |             |            |            |            |              |             |

| 380-460V Class kW [Hp]       | 0.4[0.5] | 0.75[1] | 1.5[2] | 2.2[3] | 3.7[5] | 5.5[7.5] | 7.5[10] |
|------------------------------|----------|---------|--------|--------|--------|----------|---------|
| Model Code                   | 4        | 7       | 10     | 13     | 16     | 19       | 22      |
| Rated output current         | 1.6      | 3       | 4.2    | 6      | 8.5    | 13       | 18      |
| Maximum Carrier<br>Frequency |          |         |        | 18kHz  |        |          |         |

Pr0-00 displays the drive model code.

Pr0-01 displays rated output current of the drive. The following chart may be used to look up the identity code, current, and hp of your drive.

Those parameters are read-only.

| 0-02 | Parameter Reset |    |                           | $\star$ | Factory Setting | 8 |
|------|-----------------|----|---------------------------|---------|-----------------|---|
|      |                 | 10 | Parameter reset for 60Hz, | 230\    | / or 460V field |   |
|      |                 | 9  | Parameter reset for 50Hz, | 220\    | / or 380V field |   |
|      |                 | 8  | Parameter reset for 60Hz, | 220\    | / or 380V field |   |
|      | Settings        | 7  | Parameter reset for 50Hz, | 230\    | / or 460V field |   |
|      |                 | 6  | Parameter reset for 60Hz, | 230\    | / or 415V field |   |
|      |                 | 5  | Parameter reset for 50Hz, | 230\    | / or 415V field |   |

If users would like to reset the parameters to original factory-settings, simple set the parameters to "5", "6", "7", "8", "9" or "10".

| 0-03 | Pa       | assword Input for unlock     | Factory Setting | 0 |
|------|----------|------------------------------|-----------------|---|
|      | Settings | 0~9999                       |                 |   |
| 0-04 | Passv    | word Setting for lock/unlock | Factory Setting | 0 |
|      | Settings | 0~9999                       |                 |   |

Pr0-03: This parameter allows the user to input their password and disable the parameter lockout. An incorrect password may be entered 3 times and then a "Pcode" will flash on the display, alerting the user the password is incorrect. The drive must be powered off and then powered on again to clear the Pcode display.

Pr0-04: This parameter allows the user to input their password to lock out the parameters from further changes.

To enter a password, the same password must be input twice within two minutes. To verify the password was entered correctly, display the content of Pr0-04. If the content is "1", the password is entered. If the content is "0", no password is entered.

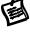

To permanently disable the password. Enter the password in Pr0-03, then enter 0 into Pr0-04 twice within two minutes.

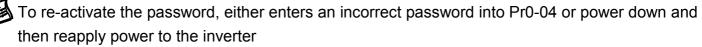

| 0-05 |                                     | Parameter Locking                | Factory Setting | b00000 |  |  |
|------|-------------------------------------|----------------------------------|-----------------|--------|--|--|
|      | Bit 0=1 : Parameters cannot be read |                                  |                 |        |  |  |
|      | Settings                            | Bit 1=1 : Disable Frequency Com  | nmand changes.  |        |  |  |
|      |                                     | Bit 2=1 : Disable run command fr | rom keypad      |        |  |  |

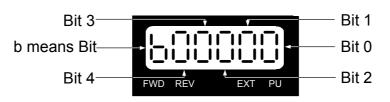

To unlock the parameter, set Pr0-05 to Bit=0, otherwise, the parameters after Pr0-05 cannot be read and an Err messaged is displayed.

|  | 0-06 | Start    | -up D | isplay of the Drive          | Factory Setting | 0 |
|--|------|----------|-------|------------------------------|-----------------|---|
|  |      | Cottinge | 0     | F (Master frequency comm     | and)            |   |
|  |      |          | 1     | H (Output frequency)         |                 |   |
|  |      | Settings | 2     | A (Output current)           |                 |   |
|  |      |          | 3     | U (multi-function display of | Pr0-07)         |   |

This parameter allows the start-up display to be customized. The display may still be changed, but during each power on, the display will default to the setting in this parameter.

| 0-07     | De | finitions of the Multi-Function Dis    | splay | Factory Setting 0                                                  |   |  |
|----------|----|----------------------------------------|-------|--------------------------------------------------------------------|---|--|
| Settings | 0  | Motor speed (rpm)                      | 1     | DC-BUS voltage                                                     |   |  |
|          | 2  | Output voltage                         | 3     | Voltage command                                                    |   |  |
|          | 4  | PID feedback value                     | 5     | Multi-step speed (0~15Steps)                                       |   |  |
|          | 6  | Dwell (Sleep) time                     | 7     | Remaining number of times for the<br>"restart after fault" feature | ÷ |  |
|          | 8  | (Factory Reserved)                     | 9     | (Factory Reserved)                                                 |   |  |
|          | 10 | Power factor ±1.000                    | 11    | Counter value                                                      |   |  |
|          | 12 | Over-torque accumulated time           | 13    | (Factory Reserved)                                                 |   |  |
|          | 14 | Dwell Time at Start-up                 | 15    | Dwell Time during a STOP                                           |   |  |
|          | 16 | DC Braking Time at Start-up            | 17    | DC Braking Time during a STOP                                      |   |  |
|          | 18 | Execution time of the multi-step speed | 19    | (Factory Reserved)                                                 |   |  |
|          | 20 | (Factory Reserved)                     | 21    | Day (power-up time)                                                |   |  |
|          | 22 | Hour, Minute (power-up time)           | 23    | (Factory Reserved)                                                 |   |  |
|          | 24 | Execution step of the multi-step speed | 25    | (Factory Reserved)                                                 |   |  |
|          | 26 | (Factory Reserved)                     | 27    | (Factory Reserved)                                                 |   |  |
|          | 28 | (Factory Reserved)                     | 29    | AVI (0~10V)                                                        |   |  |
|          | 30 | ACI (4~20mA)                           | 31    | (Factory Reserved)                                                 |   |  |
|          | 32 | (Factory Reserved)                     | 33    | (Factory Reserved)                                                 |   |  |
|          | 34 | Over-torque level                      | 35    | Torque compensation gain                                           |   |  |
|          | 36 | (Factory Reserved)                     | 37    | (Factory Reserved)                                                 |   |  |
|          | 38 | Stall level limitation                 | 39    | (Factory Reserved)                                                 |   |  |
|          | 40 | (Factory Reserved)                     | 41    | (Factory Reserved)                                                 |   |  |
|          | 42 | (Factory Reserved)                     | 43    | (Factory Reserved)                                                 |   |  |
|          | 44 | (Factory Reserved)                     | 45    | (Factory Reserved)                                                 |   |  |
|          | 46 | (Factory Reserved)                     | 47    | (Factory Reserved)                                                 |   |  |

| 48 | (Factory Reserved)            | 49 | (Factory Reserved)             |
|----|-------------------------------|----|--------------------------------|
| 50 | (Factory Reserved)            | 51 | (Factory Reserved)             |
| 52 | (Factory Reserved)            | 53 | Output power (kW)              |
| 54 | Output power (kVA)            | 55 | (Reserved)                     |
| 56 | OH1 temperature               | 57 | OH2 temperature                |
| 58 | (Factory Reserved)            | 59 | (Factory Reserved)             |
| 60 | Overload accumulated time     | 61 | (Factory Reserved)             |
| 62 | Compensated voltage           | 63 | (Factory Reserved)             |
| 64 | DC voltage upon a fault       | 65 | Output AC voltage upon a fault |
| 66 | Output frequency upon a fault | 67 | Frequency command upon a fault |
| 68 | Current value upon a fault    |    |                                |

This parameter defines the display content the User Defined setting. The User Defined setting may be displayed upon power up (Pr0-06) or by pressing the DISP key on the keypad and scrolling until the "U" is illuminated.

This parameter defines the display content the User Defined setting. The User Defined

| 0-08 | User-D   | efined Coefficient Setting           | Factory Setting | 0 |
|------|----------|--------------------------------------|-----------------|---|
|      | Sottingo | 0∼39 (no use)                        |                 |   |
|      | Settings | $40 \sim 60000$ (relative to Pr1-00) |                 |   |
| 0-09 |          | er of the decimal places             | Factory Setting | 0 |
|      | Settings | 0~3                                  |                 |   |

Example: To display rpm's for a 4-pole 60Hz motor with a base speed 1800rpm and no slip, Pr0-09 must be set to 0.The result of setting 01800 in Pr0-08 determines the value at 60Hz (Maximum Output Frequency).. In case of higher resolution need to set Pr0-08=18000 and Pr0-09=1, then get 1800.0rpm readout, 0.1rpm resolution.

After this parameter is set, all functions relative to the frequency (except for the V/F Curve frequency parameters) will automatically be changed to an RPM scale. RPM, instead of Hz, will now be the unit for the keypad, and thus, if it is displayed as 60.00 before the setup, it will now display 1800 after the setup. Other parameters such as the multi-step speed and JOG will be automatically changed also.

| 0-10 |          | Software Version | Factory Setting | X.XX |
|------|----------|------------------|-----------------|------|
|      | Settings | Read-only        |                 |      |

| 0-11 | EF       | PROM store settings                                   | Factory Setting | b00000 |  |  |  |
|------|----------|-------------------------------------------------------|-----------------|--------|--|--|--|
|      |          | Bit 0=1 : FWD/REV direction command not memorized     |                 |        |  |  |  |
|      |          | Bit 1=1 : PU frequency command not memorized          |                 |        |  |  |  |
|      | Settings | Bit 2=1 : RS-485 frequency command not memorized      |                 |        |  |  |  |
|      |          | Bit 3=1 : Up/down pin frequency command not memorized |                 |        |  |  |  |
|      |          | Bit 4=1 : Parameter not memoriz                       | zed             |        |  |  |  |

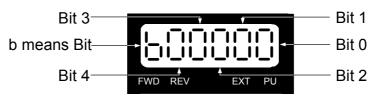

Bit 0 = 1 : FWD/REV direction command is not written into EEPROM.

Bit 1 = 1 : PU frequency command is not written into EEPROM.

Bit 2 = 1 : RS-485 frequency command is not written into EEPROM.

Bit 3 = 1 : Up/down pin frequency command is not written into EEPROM.

Bit 4 = 1 : Changed parameter is not written into EEPROM.

| 0-12 | Optimal . | Acce | leration / Deceleration Setting Factory Setting 0                  |  |  |  |
|------|-----------|------|--------------------------------------------------------------------|--|--|--|
|      |           | 0    | Linear acceleration/deceleration                                   |  |  |  |
|      |           | 1    | Auto acceleration, linear deceleration                             |  |  |  |
|      | Sottingo  | 2    | Linear acceleration, auto deceleration                             |  |  |  |
|      | Settings  | 3    | Auto acceleration/deceleration                                     |  |  |  |
|      |           | 4    | Linear acceleration/deceleration, but conduct the stall prevention |  |  |  |
|      |           | 4    | throughout the auto acceleration/deceleration function.            |  |  |  |

Optimal Acceleration/Deceleration settings could ease the drive vibration during loaded starts and stops. Also if the detected torque is small, the processor will speed up the acceleration time and reach the set frequency at the fastest and smoothest startup possible. At deceleration, the processor will monitor regenerated voltage and automatically stop the drive at the fastest and smoothest time possible. Pr6-08 of Maximum Current Level for Speed Search is regarded as the target of the output current upon acceleration.

| 0-13 | Time unit for Acceleration Deceleration and S curve |   |               |   |                 |   |  |  |  |
|------|-----------------------------------------------------|---|---------------|---|-----------------|---|--|--|--|
|      |                                                     | 0 | Unit 0.01 Sec | ★ | Factory Setting | 0 |  |  |  |
|      | Settings                                            | 1 | Unit 0.1 Sec  |   |                 |   |  |  |  |
|      |                                                     | 2 | Unit 1 Sec    |   |                 |   |  |  |  |

This parameter determines the time unit for the Acceleration/Deceleration setting. This allows the user to choose either high resolution or long acceleration/deceleration time. Refer to parameters (Pr1-11~Pr114), the 1st to the 2nd Acceleration/Deceleration Time, (Pr1-15, Pr1-16) the JOG Acceleration/Deceleration Time and (Pr1-19~Pr1-22) the S Curve Acceleration/Deceleration Time.

| 0-14 | Carrie   | r Frequency Upper Bound | Factory Setting | 10 |
|------|----------|-------------------------|-----------------|----|
|      | Settings | 0:0.7kHz                |                 |    |
|      |          | 1~18kHz                 |                 |    |

| 0-15 | Carrier Frequency Lower Bound |            | Factory Setting | 10 |
|------|-------------------------------|------------|-----------------|----|
|      | Settings                      | 0 : 0.7kHz |                 |    |
|      |                               | 1~18kHz    |                 |    |

This parameter is utilized in setting the carrier frequency of the PWM output.

| Carrier   | Acoustic      | Electromagnetic | Leakage       | Heat          |
|-----------|---------------|-----------------|---------------|---------------|
| Frequency | Noise         | Noise           | Current       | Dissipation   |
| 0.7kHz    | Signification | Minimal         | Minimal       | Minimal       |
| 10kHz     |               | ↓ ↓             | <b>↓</b>      | ↓ ↓           |
| 18kHz     | Minimal       | Signification   | Signification | Signification |

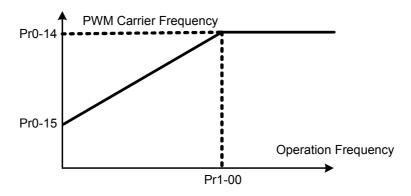

**Carrier Frequency Distribution Chart** 

圖

This parameter sets the carrier frequency of PWM output. The factory setting and setting range depend on the model type.

Ø

The PWM carrier frequency has a direct effect on the electromagnetic noise of the motor and heat dissipation of the drive. Therefore, if the surrounding noise is higher than the electromagnetic noises of the motor, it is suggested to lower the carrier frequency, to decrease the temperature of the drive. Although a quiet operation may be achieved with a higher carrier frequency, it is necessary to take into consideration the relative wiring length between the motor and drive and the effect this high frequency may have on the motor windings.

If the carrier frequency's lower bound (Pr0-15) > the carrier frequency's upper bound (Pr0-14), then the carrier frequency will be operated at the upper bound level.

When the temperature of the heat sink is greater than its limit, the drive will automatic lower the carrier frequency to avoid over heating the Drive.

| 0-16 | Auto Vo  | oltage | Regulation (AVR) Function         | Factory setting | 0 |
|------|----------|--------|-----------------------------------|-----------------|---|
|      |          | 0      | AVR function enabled              |                 |   |
|      | Settings | 1      | AVR function disabled             |                 |   |
|      |          | 2      | AVR function disabled during dece | leration        |   |

This parameter selects the AVR mode. AVR is used to regulate the output voltage to the motor. set to 0: AVR function is enabled, The drive will calculate output voltage by actual voltage value of

DC Bus. Output voltage won't vary by DC Bus varying.

- set to 1: AVR function is disabled, The drive will calculate input voltage by DC Bus value. Output voltage will vary by DC Bus varying and may cause output current insufficiently, over current or oscillation.
- set to 2: The drive will disable AVR function during decelerate to stop. It can speed up deceleration in some degree

| 0-17     |       | Automatic Energy-Saving Operation (AESO) |                                           |                                                                  |        |  |  |  |
|----------|-------|------------------------------------------|-------------------------------------------|------------------------------------------------------------------|--------|--|--|--|
|          | Bit0  | 0                                        | Disable AESO                              | Factory setting                                                  | b00000 |  |  |  |
|          | ыю    | 1                                        | Enable AESO                               |                                                                  |        |  |  |  |
|          | Bit 1 | 0                                        | Maximum output voltage could be higher th | aximum output voltage could be higher than the input power volta |        |  |  |  |
|          |       | 1                                        | Maximum output voltage equals to the inpu |                                                                  |        |  |  |  |
| Sottingo | Bit 2 | 0                                        | OL (100%) constant torque operation       |                                                                  |        |  |  |  |
| Settings | DIL Z | 1                                        | OL (120%) variable torque operation       |                                                                  |        |  |  |  |
|          | D:1 0 | 0                                        | Regen torque without slip compensation    |                                                                  |        |  |  |  |
|          | Bit 3 | 1                                        | Regen torque with slip compensation       |                                                                  |        |  |  |  |
|          |       | 0                                        | Low noise mode operation                  |                                                                  |        |  |  |  |
|          | Bit 4 | 1                                        | Quiet mode operation                      |                                                                  |        |  |  |  |

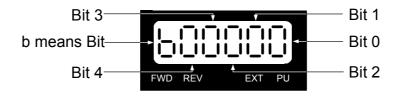

#### Bit 0

When the Auto Energy-Saving function is enabled, the drive will operate with full voltage during acceleration and deceleration. At constant speed the Drive will calculate the optimal output voltage value for the load. It is possible for the output voltage to be 25% below Maximum Output Voltage during auto energy saving operation. This function should not be used with variable loads or continuous rated output loads. During these types of conditions, the operation will cycle on and off, giving poor energy saving results.

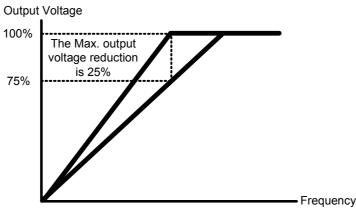

Auto Energy-Saving Operation

# Bit 1

When "0" is selected, Maximum output voltage could be hgher than the input power voltage (over-modulation available), it is good such like, when power source is AC 220V, but the connected motor is AC 230V. The maximum step up range is 13%.

#### Bit 2

When "0" is selected, the oL starting level is 100% of rated drive current.oL trip level is 150% 60 Sec.

When "1" is selected, the oL starting level is 120% of rated drive current.oL trip level is 150% 60 Sec

It will offer biger margin while working in constant torque mode, but it will offer less margin while working in variable torque mode

# Bit 3

This parameter determine the slipe compensations working at regen condition.

#### Bit 4

Factory default Bit 4=0 is Low noise mode operation, it should can meet most of applications. In case of quiet operation is necessary, may set Bit 4=1, but it is necessary to take into consideration that the heat dissipation of the drive will be higher.

| 0-18 | Source of the Frequency Command |   |                              | Factory setting           | 0     |
|------|---------------------------------|---|------------------------------|---------------------------|-------|
|      | 0                               |   | The digital keypad           |                           |       |
|      | Settings                        | 1 | The RS485 communication po   | ort input                 |       |
|      |                                 | 2 | The external analog input    |                           |       |
|      |                                 | 3 | The external up/down pins (m | ulti-function input termi | inal) |

This parameter determines the drive master frequency command source.

| 0-19 | Source   | e of th | e Operation Command             | Factory setting      | 0 |
|------|----------|---------|---------------------------------|----------------------|---|
|      |          | 0       | The RS485 communication po      | ort / digital Keypad |   |
|      | Settings | 1       | The external terminal / digital | Keypad operation     |   |
|      |          | 2       | The digital keypad operation`   |                      |   |
|      |          | 3       | The external terminal operation | n                    |   |

This parameter sets the drive operation command source, which may also be switched via the PU key on the digital keypad. When the PU led on the keypad is illuminated the Keypad has control over the drive operation.

| 0-20 |          | Stop Methods |   |                           | Factory Setting      | b00000 |
|------|----------|--------------|---|---------------------------|----------------------|--------|
|      |          | Bit0         | 0 | Ramp to stop              |                      |        |
|      | Settings | ыю           | 1 | Coast to stop             |                      |        |
|      |          | Bit1         | 0 | Not restart after reset   |                      |        |
|      |          | DILI         | 1 | Restart after reset       |                      |        |
|      |          | igs Bit2     | 0 | Line Start Lockout is en  | abled                |        |
|      |          |              | 1 | Line Start Lockout is dis | abled                |        |
|      |          | Bit3         | 0 | zero speed intervals ena  | abled                |        |
|      |          | ыю           | 1 | zero speed intervals dis  | abled                |        |
|      |          | Bit4         | 0 | linear accel and decel a  | t high speed zone    |        |
|      |          | BIt4         | 1 | S-curve accel and dece    | l at high speed zone |        |

Bit 3 b means Bit Bit 4 Bit 4 FWD REV EXT PU

#### Bit 0:

When a "STOP" command is received, the drive will follow the stop method programmed in this parameter.

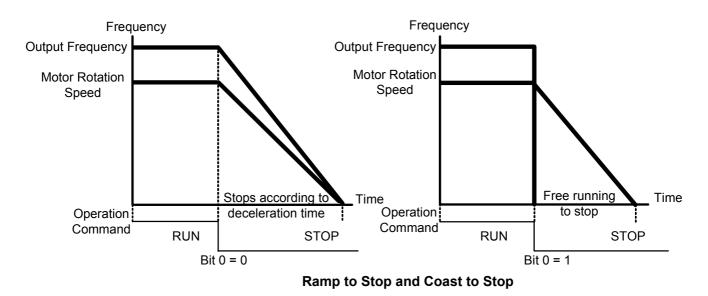

•Ramp to stop: The drive will ramp down from maximum output frequency (Pr1-00) to startup frequency (Pr1-08) based on the deceleration time.

- •Coast to stop: The drive will stop the output instantly upon a STOP command and the motor will coast to stop according to its inertia (time unknown).
- In applications where the motor must stop after the drive is stopped, please select "Ramp to Stop". This is often a safety consideration.
- If the inertial load is large, it is recommended to set the drive for "Coast to Stop" to eliminate nuisance Over Voltage faults.

Bit 1 :

- Bit 1=0 After the error of the drive is eliminated, The drive will not restart after reset
- Bit 1=1 After the error of the drive is eliminated, The drive will restart after reset
- Bit 2 :

Bit 2=0: Line Start Lockout is enabled

The drive will not start when powered up with a run command applied.

The drive must see the run command transition from stop to run after power up.

Bit 2=1 : Line Start Lockout is disabled (also known as Auto-Start)

The drive will start when powered-up with run commands applied.

This is a safety feature for applications where applying power does not determine a RUN command.

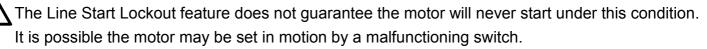

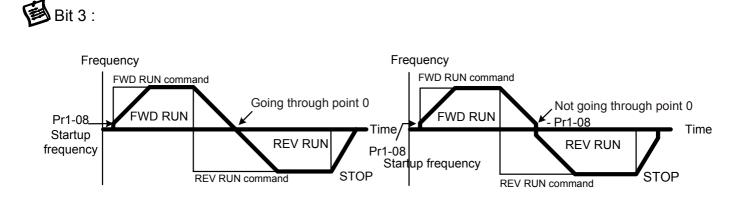

This parameter selects the transition mode between Forward and Reverse. By skipping the startup frequency range, there will be a short time where the motor has not flux and very little power. It is recommended for all non-horizontal movement to choose "do not skip the startup frequency"

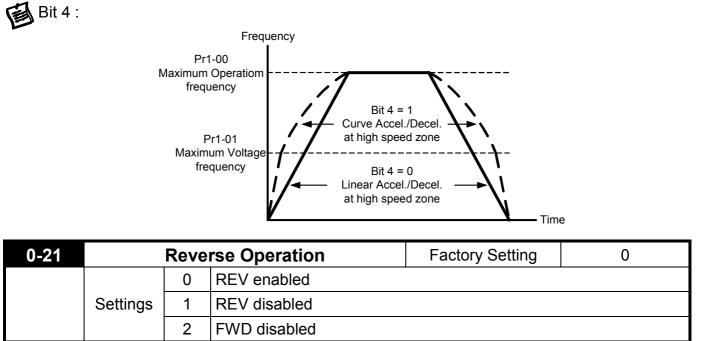

This parameter enables the drive ability to run in the Reverse Direction. It may be used to prevent a motor from running in a direction that would consequently injure humans or damage the equipment.

| 0-22 | Stop timer |               | Factory Setting | 0.00 |
|------|------------|---------------|-----------------|------|
| S    | Settings   | 0.00~60.00sec |                 |      |

To setup the waiting time for restart.

| 0-23 | Fan control |                                                       | Factory Setting           | b00000 |
|------|-------------|-------------------------------------------------------|---------------------------|--------|
|      | Sottingo    | Bit 0=0 : when power is applied, the fan will turn on |                           |        |
|      | Settings    | Bit 0=1 : When the run command                        | is given, the fan will tu | urn on |

This parameter determines the operation mode of cooling fan. Bit 0=1, reduce the fan noise when drive is stop, and also extension fan's life.

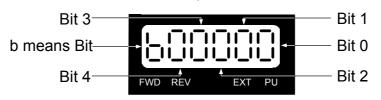

| 0-24 |          | Setting resolution of frequency dial on PU |                 |   |  |  |  |
|------|----------|--------------------------------------------|-----------------|---|--|--|--|
|      |          | 0=0.01 Hz                                  | Factory Setting | 1 |  |  |  |
|      | Settings | 1=0.10Hz                                   | · · ·           |   |  |  |  |
|      |          | 2=1.00Hz                                   |                 |   |  |  |  |
|      |          | 3=10.00 Hz                                 |                 |   |  |  |  |

This setting provide user easy to adjust output frequency by rotary dial on PU.

#### 1 Basic Parameter

| 1-00 | Maximum Operation Frequency |               |                 |         |      |  |
|------|-----------------------------|---------------|-----------------|---------|------|--|
|      | Settings                    | 50.0~600.00Hz | Factory Setting | 60.00/5 | 0.00 |  |

This parameter determines the drive maximum output frequency.

All master frequency commands set by the keypad or analog inputs are limited by this parameter. Analog input frequency command signal (AVI, ACI) are refer to this setting.

| 1-01 | Maximum Voltage frequency (Base Frequency) |       |          |    |  |  | $\star$ |           |         |       |
|------|--------------------------------------------|-------|----------|----|--|--|---------|-----------|---------|-------|
|      | Settings                                   | 0.00~ | 600.00 H | Ηz |  |  | Factory | v Setting | 60.00/5 | 50.00 |
|      |                                            |       |          |    |  |  |         |           |         |       |

This parameter sets the frequency, where the maximum output voltage (Pr1-02) will be reached. The output frequency may exceed this setting, but the output voltage doesn't increase beyond this point. This parameter should be set according to the rated frequency of the motor as indicated on the motor nameplate.

If this parameter setting is smaller than the rated frequency of the motor, nuisance over current faults or damage to the drive may occur. If this parameter setting is greater than the rated frequency of the motor, the motor will encounter torque loss.

This parameter must be set to the motor's nameplate frequency rating.

| 1-02        | Maximum Output Voltage |            | Setting resolution | 0.1   |
|-------------|------------------------|------------|--------------------|-------|
| 230V models | Settings               | 0.0~255.0V | Factory Setting    | 220.0 |
| 460V models | Settings               | 0.0~510.0V | Factory Setting    | 440.0 |

This parameter determines the Maximum Output Voltage of the Drive. This parameter setting should be set according to rated voltage of the motor as indicated on the motor nameplate. If rated voltage of the motor is 440V, this parameter must be set to 440V. If rated voltage of the

motor is 380V, this parameter must be set to 380V.

If this setting is greater than the rated voltage of the motor, nuisance over current faults or damage to the drive may occur.

This parameter must be set to the motor's nameplate voltage rating.

| 1-03 | Upper M  | idpoint Output Frequency | $\star$ | Factory Setting | 0.50 |
|------|----------|--------------------------|---------|-----------------|------|
|      | Settings | 0.00~600.00 Hz           |         |                 |      |

This parameter sets the Upper Mid-point Frequency of the V/F curve.

This parameter must meet the following argument. Pr1-01 >= Pr1-03 >= Pr1-05.

| 1-04        | Upper Midpoint Output Voltage |            | Setting resolution | 0.1  |
|-------------|-------------------------------|------------|--------------------|------|
| 230V models | Settings                      | 0.0~255.0V | Factory Setting    | 5.0  |
| 460V models | Settings                      | 0.0~510.0V | Factory Setting    | 10.0 |

This parameter sets the Upper Mid-point Voltage of the V/F curve.

This parameter must meet the following argument. Pr1-02 >= Pr1-04 >= Pr1-06.

| 1-05 | Lower Midpoint Output Frequency |                | Lower Midpoint Output Frequency |  | $\star$ | Factory Setting | 0.50 |
|------|---------------------------------|----------------|---------------------------------|--|---------|-----------------|------|
|      | Settings                        | 0.00~600.00 Hz |                                 |  |         |                 |      |

This parameter sets the Lower Midpoint Output Frequency of the drive. This parameter must be lower than or equal to the Upper Mid-point frequency.

| 1-06        | Lower Midpoint Output Voltage |            | Setting resolution | 0.1  |
|-------------|-------------------------------|------------|--------------------|------|
| 230V models | Settings                      | 0.0~255.0V | Factory Setting    | 5.0  |
| 460V models | Settings                      | 0.0~510.0V | Factory Setting    | 10.0 |

This parameter sets the Lower Midpoint Output Voltage of the dive. The parameter must be lower than or equal to the Upper Mid-point Voltage.

| 1-07        | 0Hz Output Voltage |            | Setting resolution | 0.1 |
|-------------|--------------------|------------|--------------------|-----|
| 230V models | Settings           | 0.0~255.0V | Factory Setting    | 0.0 |
| 460V models | Settings           | 0.0~510.0V | Factory Setting    | 0.0 |

Setting of the V/F curve figure is usually based upon the motor's allowable loading characteristics. Pay special attention to the motor's heat dissipation, dynamic balance, and bearing lubricity, if the loading characteristics exceed the loading limit of the motor.

| 1-08 | Startup Frequency |                | Factory Setting | 0.50 |
|------|-------------------|----------------|-----------------|------|
|      | Settings          | 0.00~600.00 Hz |                 |      |

The Start-up Frequency is the initial frequency output upon a RUN command. If the startup frequency setting is higher than the Maximum Output Frequency (Pr1-00), the drive will default to Pr1-00 as the start point.

When the Pr6-11 (Speed-Tracing Function) is enabled, Pr1-08 (Start-up frequency) is disabled.

| 1-09 | Upper Bound Frequency |                                                              | Factory Setting | 110.0 |  |  |
|------|-----------------------|--------------------------------------------------------------|-----------------|-------|--|--|
|      | Settings              | $0.0\!\sim\!150.0\%$ of Maximum Operation Frequency (Pr1-00) |                 |       |  |  |
| 1-10 | Lower Bound Frequency |                                                              | Factory Setting | 0.0   |  |  |
|      | Settings              | 0.0 $\sim$ 100.0% of Maximum Operation Frequency (Pr1-00)    |                 |       |  |  |

These parameters set the upper and lower bound of the output frequency. If the command frequency is lower than the Start-up frequency, the motor will be operating at ZERO speed; If the command frequency is lower than the lower bound frequency, the motor will be operating at lower bound frequency; if the command frequency is higher than the Upper Bound frequency, the motor will then operate at the Upper Bound frequency. This function is disabled if the Lower Bound > the Upper Bound.

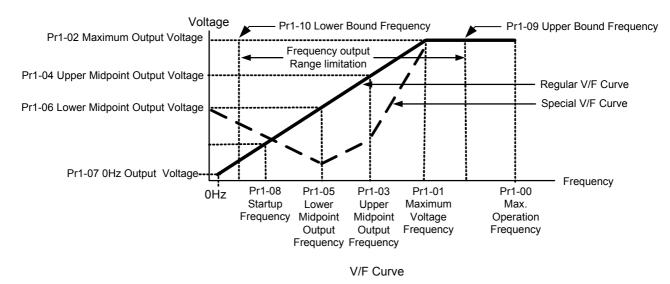

This function is disabled if the Lower Bound > the Upper Bound.

| 1-11 | The 1s                | st Acceleration Time | Factory Setting | 10.00/60.00 |
|------|-----------------------|----------------------|-----------------|-------------|
| 1-12 | The 1s                | st Deceleration Time | Factory Setting | 10.00/60.00 |
| 1-13 | The 2r                | d Acceleration Time  | Factory Setting | 10.00/60.00 |
| 1-14 | The 2r                | d Deceleration Time  | Factory Setting | 10.00/60.00 |
| 1-15 | JOC                   | Acceleration Time    | Factory Setting | 10.00/60.00 |
| 1-16 | JOG Deceleration Time |                      | Factory Setting | 10.00/60.00 |
|      | Settings              | 0.00~60000 Sec       |                 |             |

The Acceleration time is the time required for the Drive to ramp from 0 Hz to its Maximum Operation Frequency (Pr1-00). Deceleration time is the time required for the Drive to decelerate

from Maximum Operation Frequency (Pr1-00) down to 0 Hz.

- An Acceleration or Deceleration time that is too quickly, may cause the Drive protection features to enable (over-current stall prevention during Accel Pr5-10 or over-voltage stall prevention Pr5-07). If this occurs, the actual Accel/Decel time will be longer than this setting.
- The acceleration/deceleration times will be disabled if Pr0-12. (Auto acceleration/deceleration Selection) is set for automatic operation.
- Acceleration/Deceleration times 2 is enabled by using a multi-function terminal set to 7. Acceleration/Deceleration time 1 is the factory default for out-of-the-box operation.
  - **Warning:** An acceleration or deceleration that is too quickly, may cause excess loads on the drive and may permanently damage the drive.

If you want to decelerate the Drive in short time period, we recommend adding an external braking module and braking resistor.

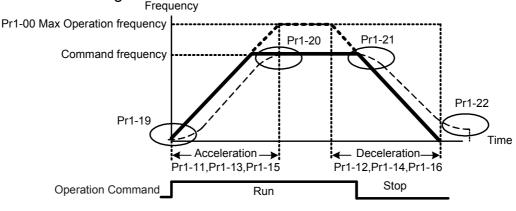

Definition of the Acceleration/Deceleration Time

| 1-17 | JOG Frequency |                | Factory Setting | 6.00 |
|------|---------------|----------------|-----------------|------|
|      | Settings      | 0.00~600.00 Hz |                 |      |

This parameter determines the Jog frequency. The Jog function may be selected by the JOG key on the PU05 keypad or the external I/O terminals. When the drive is operating under a RUN command, the JOG operation is disabled. Likewise, the drive will not accept a RUN command while the JOG command is enabled.

|         | 1-18                                 | 1st/2nd Acceleration/Deceleration Frequency |                                                   |                     |            |  |  |  |  |  |  |
|---------|--------------------------------------|---------------------------------------------|---------------------------------------------------|---------------------|------------|--|--|--|--|--|--|
|         |                                      | Settings                                    | 0.00~600.00 Hz                                    | Factory Setting     | 0.000      |  |  |  |  |  |  |
| <u></u> | This pa                              | irameter se                                 | lects the frequency point for transition from acc | celeration/ deceler | ation time |  |  |  |  |  |  |
|         | to acceleration/deceleration time 2. |                                             |                                                   |                     |            |  |  |  |  |  |  |
|         |                                      |                                             |                                                   |                     | ~          |  |  |  |  |  |  |

The transition from acceleration/deceleration time 1 to acceleration/ deceleration time 2, may also be enabled by the external terminals. The external terminal has priority over Pr1-18.

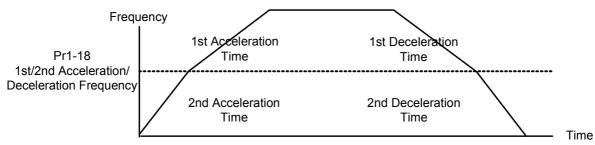

1st/2nd Accerleration/Deceleration Switching

| 1-19 | S-Curve for Acceleration Departure Time |                | Factory Setting | 0.00 |
|------|-----------------------------------------|----------------|-----------------|------|
| 1-20 | S-Curve for Acceleration Arrival Time   |                | Factory Setting | 0.00 |
| 1-21 | S-Curve for Deceleration Departure Time |                | Factory Setting | 0.00 |
| 1-22 | S-Curve for Deceleration Arrival Time   |                | Factory Setting | 0.00 |
|      | Settings                                | 0.00~12000 Sec |                 |      |

This parameter determines the S curve strength. A large S curve time will give the smoothest transition between speed changes. Please note the S curve settings increase the actual acceleration/deceleration times as follows:

Actual acceleration time =  $[\frac{1}{2}(Pr1-19) + \frac{1}{2}(Pr1-20) + Pr1-11]$ 

The S curve is disabled when Auto Acceleration/Deceleration Speed Selection is set to Auto or Acceleration /Deceleration times are set to 0.

| 1-23 | Skip                           | Frequency 1 (upper limit)      | *                                           | Factory Setting      | 0.00 |
|------|--------------------------------|--------------------------------|---------------------------------------------|----------------------|------|
| 1-24 | Skip                           | Skip Frequency 1 (lower limit) |                                             | Factory Setting      | 0.00 |
| 1-25 | Skip                           | Frequency 2 (upper limit)      | *                                           | Factory Setting 0.00 |      |
| 1-26 | Skip                           | Frequency 2 (lower limit)      | quency 2 (lower limit) \chi Factory Setting |                      | 0.00 |
| 1-27 | Skip Frequency 3 (upper limit) |                                | $\star$                                     | Factory Setting      | 0.00 |
| 1-28 | Skip Frequency 3 (lower limit) |                                | $\star$                                     | Factory Setting      | 0.00 |
|      | Settings                       | 0.00~600.00 Hz                 |                                             |                      |      |

These parameters determine the skip frequencies of the Drive.

Please use the following hierarchy when setting these parameters:

Pr1-23 > Pr1-24 > Pr1-25 > Pr1-26 > Pr1-27 > Pr1-28.

The Skip frequency will be disabled if this rule is not followed.

The Skip Frequencies are useful when a motor has vibration at a specific frequency bandwidth. By skipping this frequency, the vibration will be avoided.

| 1-29 | Offset voltage at decel |                           | Factory Setting             | 0.0 |
|------|-------------------------|---------------------------|-----------------------------|-----|
|      | Settings                | 230V models :-50.0~50.0 V | 460V models :-100.0~100.0 V |     |

Acceleration route is A-B. Deceleration route is B-C. This parameter can be used when acceleration and deceleration are with different torques.

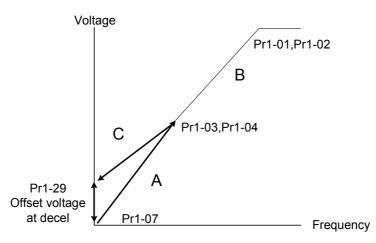

# 2 Digital Output/Input Parameters

| 2-00 | 2-Wire/3-Wire Operation Control |   |              | $\star$ | Factory Setting | 0 |
|------|---------------------------------|---|--------------|---------|-----------------|---|
|      |                                 |   | 2-Wire (1)   |         |                 |   |
|      |                                 |   | 2-Wire (2)   |         |                 |   |
|      |                                 | 2 | 3-Wire (MI1) |         |                 |   |

The drive offers three types of external operation control.

For "Line Start Lockout" setting, please refer to Pr0-20

When 3-wire operation control was selected, the stop signal (between MI1 and DCM) must be a normal close connection.

| Pr2-00                                        | Control Circuits of the External Terminal                                                                                                    |  |  |  |  |
|-----------------------------------------------|----------------------------------------------------------------------------------------------------|--|--|--|--|
| 0<br>2-wire operation<br>FWD/STOP<br>REV/STOP | FWD/STOP       OO       FWD: ( "OPEN" : STOP ; "CLOSE" : FWD )         REV/STOP       OO       REV: ( "OPEN" : STOP ; "CLOSE" : REV )         DCM       TOPVERT |  |  |  |  |
| 1<br>2-wire operation<br>RUN/STOP<br>FWD/REV  | RUN/STOP       OO         FWD/REV       OO         REV: ( "OPEN" : STOP ; "CLOSE" : RUN )         REV: ( "OPEN" : FWD ; "CLOSE" : REV )         DCM             |  |  |  |  |
| 2<br>3-wire operation<br>control              | DIO     DO       STOP     RUN       MI1 " OPEN " : STOP       OO       FWD/REV       FWD/REV       CO       FWD/REV       TOPVERT                               |  |  |  |  |

| 2-01    | Multi-Function Input Co                                                                     | ommand 1 (MI1)                                                                                                    | *       | Factory Setting       | 1           |  |
|---------|---------------------------------------------------------------------------------------------|----------------------------------------------------------------------------------------------------|---------|-----------------------|-------------|--|
| 2-02    | Multi-Function Input Co                                                                     | ommand 2 (MI2)                                                                                                    | $\star$ | Factory Setting       | 2           |  |
| 2-03    | Multi-Function Input Command 3 (MI3)                                                        |                                                                                                    |         | Factory Setting       | 3           |  |
| 2-04    | Multi-Function Input Command 4 (MI4)                                                        |                                                                                                    |         | Factory Setting       | 4           |  |
| 2-05    | Multi-Function Input Co                                                                     | ommand 5 (MI5)                                                                                                    | $\star$ | Factory Setting       | 5           |  |
| 2-06    | Multi-Function Input Co                                                                     | ommand 6 (MI6)                                                                                                    | $\star$ | Factory Setting       | 14          |  |
| Setting | Functions                                                                                   |                                                                                                    | Exp     | lanations             |             |  |
| 1       | multi-step speed command 1                                                                  |                                                                                                    |         |                       |             |  |
| 2       | multi-step speed command 2                                                                  | 15 step speeds could                                                                                                    |         | -                     |             |  |
| 3       | multi-step speed command 3                                                                  | statuses of the 4 terr speed and JOG are                                                                                                    |         |                       | emaster     |  |
| 4       | multi-step speed command 4                                                                  |                                                                                                    | incluc  |                       |             |  |
| 5       | Reset (NO)After the error of the drive is eliminated, use this termin<br>to reset the drive |                                                                                                    |         |                       | is terminal |  |
| 6       | clear counter                                                                               | When this terminal is functioning, the currently displayed counter value will be cleared and "0" is then displayed; the drive could only accept the trigger signals to keep counting upward after this signal disappeared.                                                 |         |                       |             |  |
| 7       | the 1st, 2nd acceleration/<br>deceleration time selection                                   | The acceleration/deceleration time of the drive could be selected from this function or the digital statuses of the terminals; there are 2 acceleration/ deceleration speeds in total for selection.                                                                       |         |                       |             |  |
| 8       | acceleration/deceleration<br>speed inhibit                                                  | When the acceleration/deceleration speed inhibition<br>function is executed, the drive will stop the acceleration/<br>deceleration immediately; the drive will go on with the<br>acceleration/ deceleration from where it stopped earlier<br>after this command is removed |         |                       |             |  |
| 9       | operation speed command<br>from AVI                                                         | When this setting is a speed command from                                                                                                    |         |                       | ration      |  |
| 10      | operation speed command<br>from ACI                                                         | When this setting is speed command from                                                                                                    | enabl   | ed, forced drive oper | ration      |  |
| 12      | Emergency Stop                                                                              | These parameter function is the same as the "STOP"<br>command. It won't display any error message. Once<br>parameter value 12 occurs, you need to press "RUN" to<br>run drive or to place a run command.                                                                   |         |                       |             |  |
| 13      | PID function disabled                                                                       | When this setting is enabled, PID feedback control<br>function will be disabled. Drive will operate via Master<br>Frequency Command source Pr0-18.                                                                                                    |         |                       |             |  |

|    |                              | When the drive receives the signals of malfunction and        |
|----|------------------------------|---------------------------------------------------------------|
|    |                              | emergency stop and generates an external fault (EF1).         |
| 14 | EF input                     | Please press "RESET" after fault has been cleared.            |
|    |                              | The function is identical to the external terminal (EF)       |
|    |                              | If the ON/OFF function of the terminal is pre-determined,     |
|    |                              | output of the drive will be cut off immediately, and the      |
| 15 | B.B. traces from the bottom  | motor will then be of the B.B. status. And once the           |
| 15 | upward                       | ON/OFF function is restored, the drive will then trace        |
|    |                              | from the bottom upward to catch up with its mutual            |
|    |                              | rotation speed with the same frequency before B.B.,           |
|    |                              |                                                               |
| 10 | B.B. traces from the top     | then speed up to the pre-set frequency. Even if the           |
| 16 | downward                     | motor is of a complete stop after B.B., as long as the        |
|    |                              | ON/OFF status is restored, the speed-tracing function         |
|    | Operation Conserved          | could still be operated.                                      |
|    | Operation Command            | External selection of the Operation Command Source.           |
|    | selection                    | Pr0-19 will automatically be disabled once this               |
| 17 | (Keypad = terminal open)     | parameter value is enabled; the situation will be             |
|    |                              | determined by the terminals. If the terminal is open,         |
|    |                              | it is via keypad; if closed, it is via the external terminals |
|    | closed).                     | otherwise.                                                    |
|    | Cancel the setting of the    | If enables, the auto accel/decel mode set by Pr0-12           |
| 18 | optimal acceleration/        | will be disabled, Then the drive willrun in Linear            |
|    | deceleration time            | acceleration/deceleration                                     |
| 19 | FWD JOG command              | FWD JOG operation, Neglects the existing direction            |
|    |                              | command                                                       |
| 20 | REV JOG command              | REV JOG operation, Neglects the existing direction            |
| -  |                              | command                                                       |
| 21 | JOG command                  | JOG operation. Enables the JOG command.                       |
|    |                              | Works identical to the JOG key on the digital keypad.         |
| 22 | Disable PLC RUN              | To disable the drive internal PLC RUN program.                |
| 23 | Pause PLC RUN                | To enable the drive internal PLC RUN program.                 |
| 24 | Digital Up command           | Enables the external terminals to increase or decrease        |
|    |                              | the Master Frequency command each time an input is            |
| 25 | Digital Down command         | received. Terminals are not active during a stop              |
|    |                              | command. Refer to Pr0-18, Pr2-07, Pr2-08                      |
|    |                              | It is a zero speed command and it is valid during running. It |
| 26 | Zero speed is replaced by DC | is used to improve the vibration by using DC mode at zero     |
| 20 | current control              | speed when drive is not matched with motor or parameter       |
|    |                              | settings of motor is not very well. Refer to Pr6-00           |
| _  |                              |                                                               |

| 27   | Dauga Stan              | Drive stops at this moment and it will run after closing the |
|------|-------------------------|--------------------------------------------------------------|
| 27   | Pause Stop              | function of this terminal.                                   |
| 28   | Disable Dwell function  | When this setting is enabled, Dwell function is disabled     |
| 20   |                         | Refer to Pr6-14~ Pr6-18                                      |
| 29   | Disable Interfere jump  | When this setting is enabled, Interfere jump function is     |
| 29   | function                | disabled Refer to Pr6-19, Pr6-20                             |
| 30   | Cancel Speed search     | When this setting is enabled, Speed Search function is       |
| - 30 |                         | disabled. Refer to Pr6-11                                    |
| 31   | EEPROM write function   | When this setting is enabled, EEPROM write function          |
| 51   | disable                 | is disabled.                                                 |
| 32   | input the counter value | When this setting is enabled, external counter trigger       |
| 52   | input the counter value | signal is input from MI6t                                    |

This parameter selects the functions for each multi-function terminal.

Note 1: If Pr2-00 is set to 3-wire operation control. Terminal MI1 is needed for the third wire position. Therefore MI1 is not allowed for any other operation. Full List of the Functions

| 2-07     | UP/DOWN key mode |                                                                           | Factory Setting | b00000 |  |  |  |
|----------|------------------|---------------------------------------------------------------------------|-----------------|--------|--|--|--|
|          | 0                | JP/DOWM following the acceleration/ deceleration time                     |                 |        |  |  |  |
| Settings | 1                | UP following the constant speed, and DOWN following the deceleration time |                 |        |  |  |  |
| Settings | 2                | UP following the acceleration time, and DOWN following the constant speed |                 |        |  |  |  |
|          | 3                | UP/DOWN following the constant spe                                        | ed              |        |  |  |  |

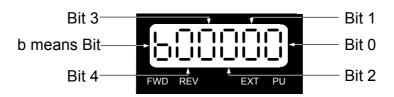

The maximum Up/Down acceleration/deceleration speed is 10.00Hz/Sec.

| 2-08 |                               | cceleration /Deceleration Speed of the<br>P/DOWN Key with Constant Speed | Factory Setting | 0.01  |
|------|-------------------------------|--------------------------------------------------------------------------|-----------------|-------|
|      | Settings                      | 0.01~1.00Hz/msec                                                         |                 |       |
| 2-09 | Digital Input Responding Time |                                                                          | Factory Setting | 0.005 |
|      | Settings                      | 0.001~30.000 Sec                                                         |                 |       |

Function of this parameter is to delay or confirm the message of the digital input terminals; the delayed time is the confirmation time, which will be helpful in preventing some uncertain interferences that would consequently result in erroneous motions (except for the counter input) in the input of the digital terminals (FWD, REV, and MI1~6), and under this condition,

confirmation for this parameter could be improved effectively, but the responding time will be somewhat delayed.

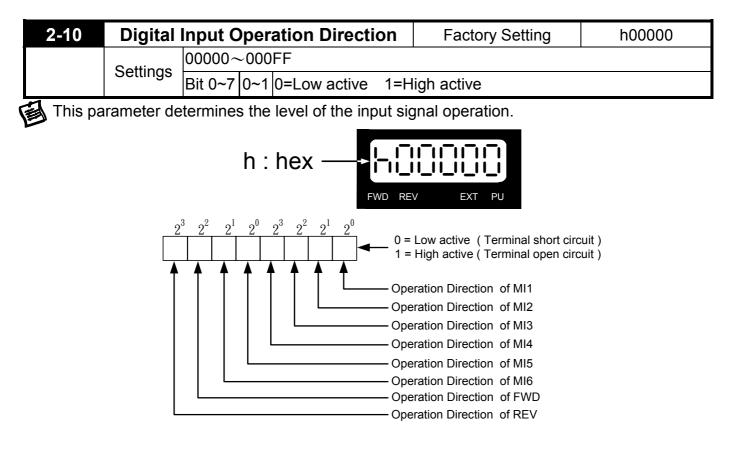

| 2-11 | Pre-set target Counter Values Ach | Factory Setting | 0 |  |
|------|-----------------------------------|-----------------|---|--|
|      | Settings 0~65500                  |                 |   |  |
| 1    |                                   |                 |   |  |

The input contact of the counter could set the multi-function terminal MI2 (with the designated terminal Pr2-02 as 32) as the trigger terminal, and when the counting is over (which reaches the destination), the signals could select one among the multi-function output terminals (with Pr2-19~Pr2-22 set as 15) to be the motion contact.

|   | 2-12                                                                                           | Pre      | -warn Counter Value Achieved | Factory Setting | 0 |  |
|---|------------------------------------------------------------------------------------------------|----------|------------------------------|-----------------|---|--|
|   |                                                                                                | Settings | 0~65500                      |                 |   |  |
| Ø | When the counter value starts counting upward from 1 to the setting of this parameter, its     |          |                              |                 |   |  |
| - | corresponding multi-function output terminal contact with the "arbitrary counting achieves the |          |                              |                 |   |  |
|   | output indication" function would start functioning. This parameter could be utilized at the   |          |                              |                 |   |  |

output indication" function would start functioning. This parameter could be utilized at the moment when the counting is almost to an end, and then, set the output signal to enable the drive operating at a low speed till it stopped.

This signals could select one among the multi-function output terminals (with Pr2-19~Pr2-22 set as 16) to be the motion contact.

The Time-and-Order Diagram is shown as follows:

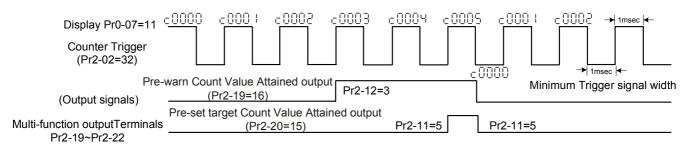

#### Diagram of the External Counter Terminal and Arrival of the Counter Value

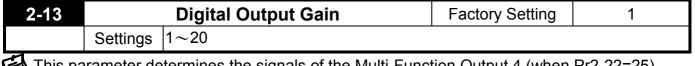

This parameter determines the signals of the Multi-Function Output 4 (when Pr2-22=25) (MO2-DCM) and of the digital frequency output (pulse duty cycle = 50%).

The number of output pulses per second = actual output frequency × (Pr2-13) 。

The maximum output frequency is 2KHz • Setting of the multiple is something to do with the carrier frequency; the carrier frequency has to be greater than

"2 x maximum operation frequency x multiplying rate".

| 2-14 | Pre-set Arrival Frequency 1 |                                  | Factory Setting | 60.00/50.00 |
|------|-----------------------------|----------------------------------|-----------------|-------------|
|      | Settings 0.00~600.00 Hz     |                                  |                 |             |
| 2-15 | Pre-se                      | t Arrival Frequency 1 band width | Factory Setting | 2.00        |
|      | Settings                    | 0.00∼600.00 Hz                   |                 |             |
| 2-16 | F                           | Pre-set Arrival Frequency 2      | Factory Setting | 60.00/50.00 |
|      | Settings                    | 0.00∼600.00 Hz                   |                 |             |
| 2-17 | Pre-se                      | t Arrival Frequency 2 band width | Factory Setting | 2.00        |
|      | Settings                    | 0.00∼600.00 Hz                   |                 |             |

Once the drive output speed (frequency) achieves the arbitrary designated (speed) frequency, and that if the corresponding multi-function output terminal is set as 2~7 (Pr2-19~Pr2-22), then the multi-function output terminal contact will be "closed".

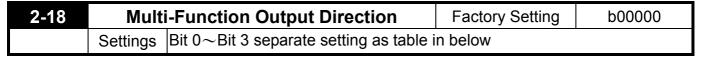

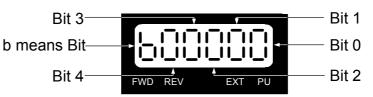

|          | Bit 3 Bit 2 Bit 1 |              | Bit 1        | Bit 0        |
|----------|-------------------|--------------|--------------|--------------|
| Settings | MO2 2-22          | MO1 2-21     | Relay 2 2-20 | Relay 1 2-19 |
| 0        | Normal On         | Normal On    | Normal On    | Normal On    |
| 1        | Normal Close      | Normal Close | Normal Close | Normal Close |

## This function uses the Bit setting method.

Example: If Pr2-19 is 1 (Drive running), and Relay 1 is set to N.O., then R1 close when the drive has an output and will open when the drive has stopped.

| 2-19 | Multi-Function Output 1 R1A, R1B, R1C (Relay 1) | Factory Setting | 11 |
|------|-------------------------------------------------|-----------------|----|
| 2-20 | Multi-Function Output 2 R2A, R2C (Relay 2) (*1) | Factory Setting | 1  |
| 2-21 | Multi-Function Output 3 (MO1) (*1)              | Factory Setting | 5  |
| 2-22 | Multi-Function Output 4 (MO2) (*1)              | Factory Setting | 9  |

\*1 : An Output terminals expansion card TMCA-E20 (option) is necessary.

| Settings | Functions                                                      | Explanations                                                                          |
|----------|----------------------------------------------------------------|---------------------------------------------------------------------------------------|
| 1        | Drive running                                                  | The corresponding output will be closed during operation (including DC braking time). |
|          | Master frequency                                               | The corresponding output will be closed when output                                   |
|          | attained 1                                                     | frequency equal to master command frequency or within the                             |
|          | (Both Forward and                                              | bandwidth (Pr2-15). Effective both Forward and Reverse                                |
|          | Reverse)                                                       |                                                                                       |
| 2        | Frequency com<br>Output Frequ<br>Master frequency at<br>signal | uency $Pr2-15$ Forward<br>Pr2-15 Forward<br>Pr2-15 Time<br>Pr2-15 Pr2-15              |

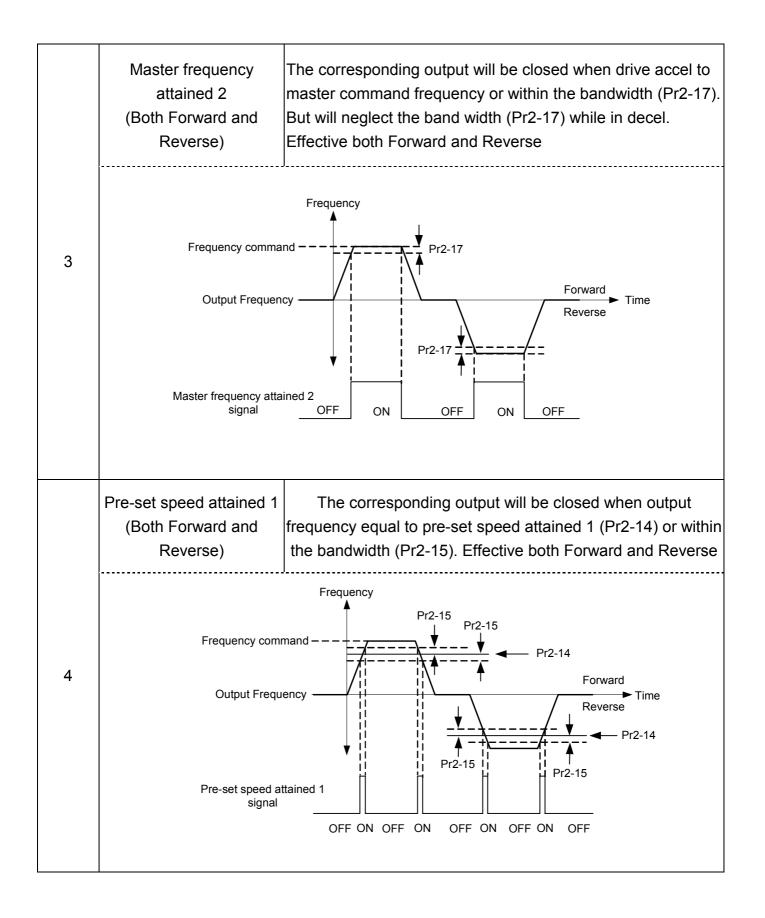

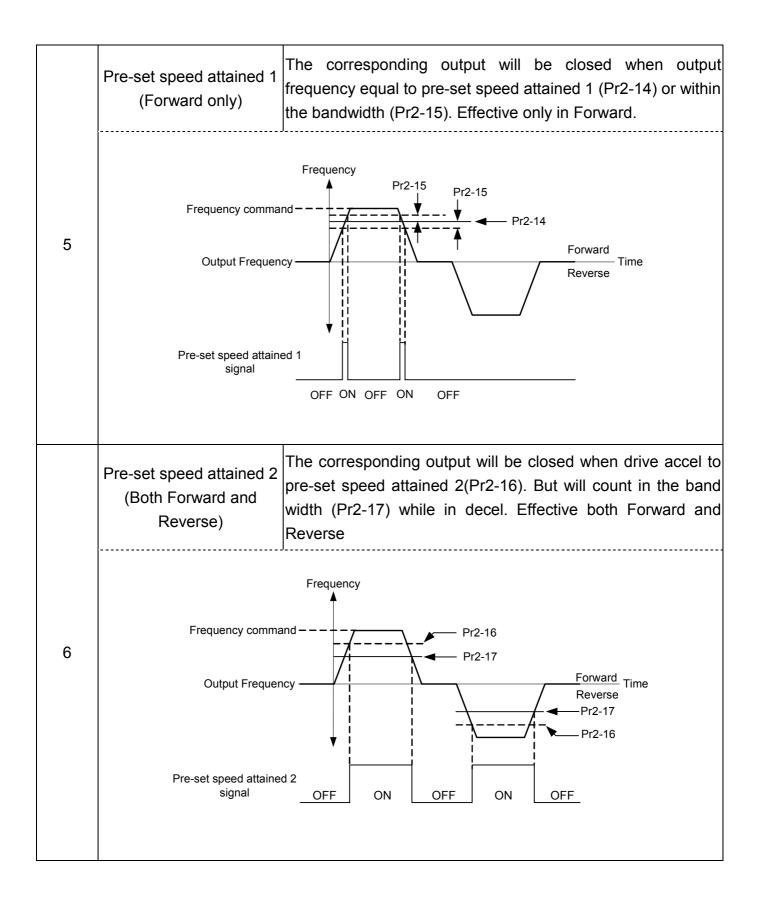

| Pre-set speed attained 2<br>(Forward only) | The corresponding output will be closed when drive accel to pre-set speed attained 2(Pr2-16) But will count in the bandwidth (Pr2-17) while in decel. Effective both Forward and Reverse. Effective only in Forward.                                                                                                    |  |  |
|--------------------------------------------|----------------------------------------------------------------------------------------------------|--|--|
|                                            | Frequency                                                                                                    |  |  |
| Frequency comm                             | nand                                                                                                    |  |  |
|                                            | Pr2-17                                                                                                    |  |  |
| Output Freque                              | ency Forward<br>Reverse                                                                                                    |  |  |
| Pre-set speed attai<br>signal              | ined 2<br>OFFONOFF                                                                                                    |  |  |
| Drive in decel                             | The corresponding output will be closed when the drive in decel.                                                                                                    |  |  |
| Drive ready for use                        | The corresponding output will be closed the when the drive is ready and has no faults.                                                                                                    |  |  |
|                                            | The corresponding output will be closed when the DC Bus                                                                                                    |  |  |
| Low voltage alarm (LV)                     | voltage drops below setted value in Pr5-06. The keypad will display "Lu".                                                                                                    |  |  |
| Fault Indication                           | The corresponding output will be closed when drive has experienced a fault.                                                                                                    |  |  |
| Base block (B.B.)                          | The corresponding output will be closed when when the drive                                                                                                    |  |  |
|                                            | is shut off by external baseblock.                                                                                                    |  |  |
| -                                          | The corresponding output will be closed when the drive has                                                                                                    |  |  |
| (including shutdown)                       | no output voltage.                                                                                                    |  |  |
| Zero speed                                 | The corresponding output will be closed when the drive has no output voltage. (Not including shutdown, must while run                                                                                                    |  |  |
| (while in run)                             | command active)                                                                                                    |  |  |
| Pre-set target Count                       | The corresponding output will be closed when Pre-set target                                                                                                    |  |  |
|                                            | Counter Values Achieved (Pr2-11)                                                                                                    |  |  |
| Pre-warn Count Value<br>Attained           | The corresponding output will be closed when Pre-warn Count Value Attained (Pr2-12)                                                                                                    |  |  |
| PLC RUN Command                            | The corresponding output will be closed when PLC Program is running                                                                                                    |  |  |
|                                            | (Forward only)<br>Frequency comm<br>Output Freque<br>Pre-set speed attained<br>Pre-set speed attained<br>Drive in decel<br>Drive ready for use<br>Low voltage alarm (LV)<br>Fault Indication<br>Base block (B.B.)<br>Indication<br>Zero Speed<br>(including shutdown)<br>Zero speed<br>(while in run)<br>Pre-set target Count<br>Value Attained<br>Pre-warn Count Value<br>Attained |  |  |

| 18    | PLC RUN paused           | The corresponding output will be closed when PLC RUN          |
|-------|--------------------------|---------------------------------------------------------------|
| 10    |                          | operation is paused.                                          |
| 19    | A step of PLC RUN        | The corresponding otput will be closed for 0.5 sec when each  |
| 19    | completed                | multi-step speed is completed                                 |
| 20    | PLC RUN completed        | The corresponding output will be closed for 0.5 sec when the  |
| 20    |                          | PLC RUN cycle has completed                                   |
| 21    | Heatsink over-heat       | The corresponding output will be closed when the heatsink     |
| 21    | indication               | temperature exceeds the over-heat value setted in Pr5-16      |
| 22    | Gear Gap Accel/Decel     | The corresponding output will be closed when the Gear Gap     |
| 22    | interruption             | Accel/Decel interrupted. Refer to Pr6-14, Pr6-16              |
| 23    | Operation Mode           | The corresponding output will be closed when the drive        |
| 23    | indication               | "Operation Command" is controlled by the external terminals.  |
| 24    | Over-torque (ot)         | The corresponding output will be closed when the drive output |
| 24    |                          | current exceeds the over-torque detection level Pr5-16        |
| 25    | Digital frequency signal | Valid for Multi-Function Output 4 (Pr2-22),output gain can be |
| 23    | output (only MO2)        | adjust from (Pr2-13) ∘                                        |
| 26    | Software braking output  | The corresponding output will be closed when the drive DC     |
| 20    | (MO1, Pr2-21 only)       | bus voltage exceeds the braking level setted value in Pr5-08. |
| 27    | Auxiliary Motor no. 1    | For the fan & pump control applications, one can use the      |
| 28    | Auxiliary Motor no. 2    | Multi-function Output Terminals to define the auxiliary motor |
|       | -                        | Pr1-3. Refer to Chapter 5-7 (PID Controls) and CH 5-8 (Fan    |
| 29    | Auxiliary Motor no. 3    | and Pump Control).                                            |
| 32~47 | PLC RUN step indication  | Corresponds to the 0~15 step speeds                           |
| 48~63 | Multi-step indication    | Corresponds to the 0~15 step speeds                           |
|       |                          |                                                               |

## 3 Analog Output/Input Parameters

| 3-00 | Additio  | on Fu | nction of the Analog Inputs         | Factory Setting | 0 |
|------|----------|-------|-------------------------------------|-----------------|---|
|      | Sottings | 0     | enable addition function            |                 |   |
|      | Settings |       | disable addition function (AVI,ACI) |                 |   |

If the addition between AVI and ACI are disabled, and that the selections on the analog input setting function are similar among the three, the priority order of the analog input will be: AVI > ACI.

If the addition between a positive value and a negative value is meaning subtract

| 3-01 |          | Analog Input Noise Filter | Factory Setting | 0.10 |
|------|----------|---------------------------|-----------------|------|
|      | Settings | 0.00~2.00 sec             |                 |      |

Interferences commonly exist with analog signals, such as those entering AVI and ACI. These interferences constantly affect the stability of analog control and using the Input Noise Filter will create a more stable system.

If Pr3-01 is large, the control will be stable, yet the response to the input will be slow.

If Pr3-01 is small, the control may be unstable, yet the response to the input will fast.

| 3-02      |           |    | AVI Analog Input                        | Factory Setting        | 1        |
|-----------|-----------|----|-----------------------------------------|------------------------|----------|
|           |           | 0  | No functions                            |                        |          |
|           |           | 1  | Frequency command                       |                        |          |
|           |           | 2  | Acceleration/deceleration time gain (in | ncrease or decrease ti | me base) |
|           |           | 3  | Over-current stall prevention level dur | ring operation         |          |
|           |           | 4  | Over-current stall prevention level dur | ring Acceleration      |          |
|           |           | 5  | Over-torque current level               |                        |          |
| Valid for | Valid for |    | Torque compensation gain                |                        |          |
| ACI       | Settings  | 7  | AVI auxiliary frequency (multiplication | by the ratio of AVI)   |          |
| (Pr3-06)  |           | 8  | ACI auxiliary frequency (multiplication | by the ratio of ACI)   |          |
|           |           | 9  | (Factory Reserved)                      |                        |          |
|           |           | 10 | Auxiliary frequency of master frequen   | су                     |          |
|           |           | 11 | PID feedback                            |                        |          |
|           |           | 12 | PID offset                              |                        |          |
|           |           | 13 | DC level (same as Pr6-00)               |                        |          |
|           |           | 14 | Torque adjust during run. (AVI only)    |                        |          |

When 14 setted, a external analog voltage ( $0.00 \sim 10.00V$ ) signal can be use as a torque adjust command during run.

The function is identical to the Upper Midpoint Output Voltage adjust (Pr1-04).

This performance make "Topvert + induction motor" can work as a torque motor control system which are very popular using in winding applications.

| 3-03 |          | AVI Analog Input Bias | Factory Setting | 0.00 |
|------|----------|-----------------------|-----------------|------|
|      | Settings | -10.00~10.00V         |                 |      |
|      |          |                       |                 |      |

This parameter determines the AVI voltage value that corresponds to 0Hz frequency.

| 3-04 |                         | AVI Analog Input Gain | Factory Setting | 100.0 |
|------|-------------------------|-----------------------|-----------------|-------|
|      | Settings -500.0~+500.0% |                       |                 |       |

| 3-05 | AV       | l Posi                        | tive/Negative Bias Mode               | Factory Setting        | 0      |
|------|----------|-------------------------------|---------------------------------------|------------------------|--------|
|      | Settinas | zero bias                     |                                       |                        |        |
|      |          | 1                             | value lower than bias = bias          |                        |        |
|      |          | value higher than bias = bias |                                       |                        |        |
|      | 3        |                               | the absolute value of the bias voltag | e while serving as the | center |

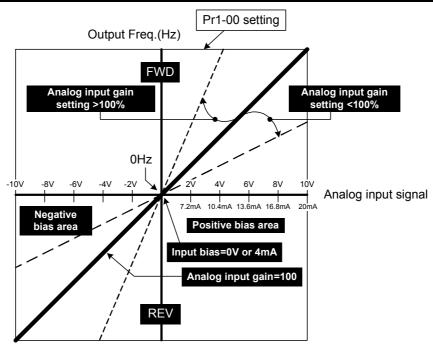

Positive/negative bias mode: Bias as the center (Pr3-05=0 or Pr3-09=0 or Pr3-14=0)

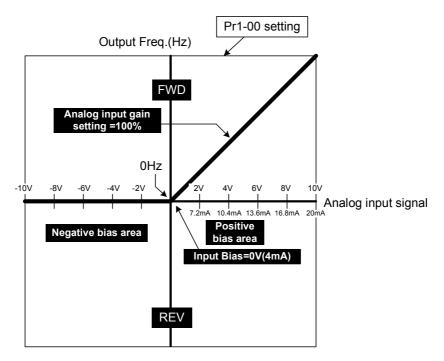

Positive/negative bias mode: lower than "bias = bias" (Pr3-05=1 or Pr3-09=1 or Pr3-14=1)

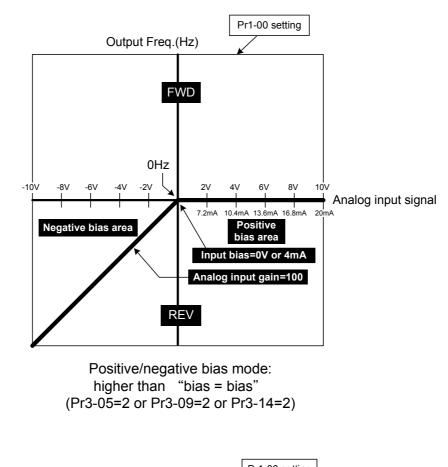

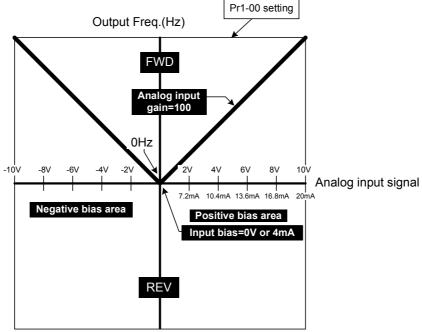

Positive/negative bias mode: Absolute value of the bias (Pr3-05=3 or Pr3-09=3 or Pr3-14=3)

| 3-06 |          | ACI Analog Input      | Factory Setting | 0.00 |
|------|----------|-----------------------|-----------------|------|
| 3-07 |          | ACI Analog Input Bias | Factory Setting | 4.00 |
|      | Settings | 0.00~20.00mA          |                 |      |

This parameter determines the ACI current value that corresponds to 0Hz frequency.

| 3-08 | ACI An   | alog Input Gain (Same as Pr3-02) | Factory Setting | 100.0 |
|------|----------|----------------------------------|-----------------|-------|
|      | Settings | -500.0~+500.0%                   |                 |       |

| 3-09 | AC              | Posi                                   | tive/Negative Bias Mode       | Factory Setting | 1 |
|------|-----------------|----------------------------------------|-------------------------------|-----------------|---|
|      | Settings 1<br>2 | 0                                      | zero bias                     |                 |   |
|      |                 | 1                                      | value lower than bias = bias  |                 |   |
|      |                 | 2                                      | value higher than bias = bias |                 |   |
|      |                 | the absolute value of the bias voltage | ge while serving as th        | ne center       |   |

| 3-10 |          | Los | ss of the ACI signal                       | Factory Setting | 0 |  |
|------|----------|-----|--------------------------------------------|-----------------|---|--|
|      |          | 0   | disabled                                   |                 |   |  |
|      | Settings | 1   | continue operation at last known frequency |                 |   |  |
|      | 2<br>3   | 2   | decelerate to a stop                       |                 |   |  |
|      |          | 3   | stop immediately and display Acl           |                 |   |  |

This parameter determines the operation of the drive when the 4~20mA (ACI) signal is lost.

AVI Input Gain (Pr3-04) calculation is:

 $\label{eq:expected output Freq. (Hz)} \mbox{Input Gain=} \frac{\mbox{at the max external analog voltage}}{[Max external analog volt-Input Volt (Pr3-03 )] (V)} \times \frac{10V}{Pr1-00 (Hz)} \times 100\%$ 

ACI Input Gain (Pr3-08) calculation is:

 $\begin{array}{c} \text{Expected output Freq (Hz)} \\ \text{Input Gain=} & \begin{array}{c} \text{at the max external analog current} \\ \hline \text{[Max external analog current-Input bias (Pr3-08)] (mA)} \times \\ \hline \begin{array}{c} (20-4) \text{ mA} \\ \hline \text{Pr1-00 (Hz)} \times 100\% \end{array} \end{array}$ 

The benefit of negative bias setting is to prevent the noise interfere. Please avoid using the smaller than 1V signal to set up inverter's operation frequency.

Pr3-02 ~ Pr3-05 are to adjust the parameters when frequency is set by analog voltage signals from AVI terminal.

Pr3-06 ~ Pr3-10 are to adjust the parameters when frequency is set by analog current signals from ACI terminal.

Please read following examples, when the frequency settings are by voltage signals

(0~10V or 0~ ±10V), current signals (4~20mA) or potentiometer from external analog terminals:

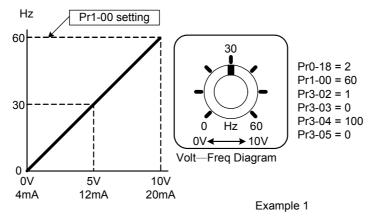

This is the most common application. After completing the parameter settings, the user can adjust the output frequency by signals from external analog terminals or by potentiometer.

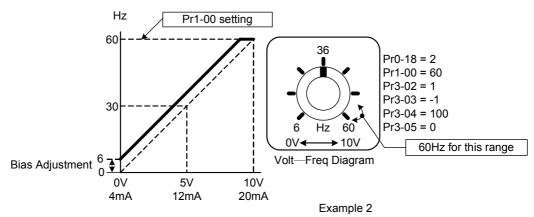

In this example, when base voltage is 0V, the output frequency is 6Hz.

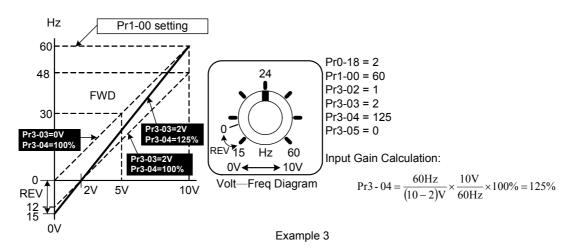

This is a proportional control application. When the output frequency is 0, the out put voltage should be 0V. If the input power surge induces interfere and the frequency has been shifted, the user can set Pr3-03 to "2" to induce a reverse torque to stop the motor running. This application has been used on cabling industry and spindling industry.

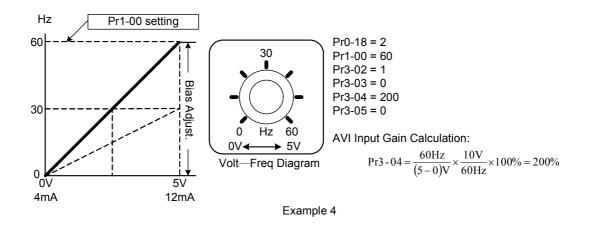

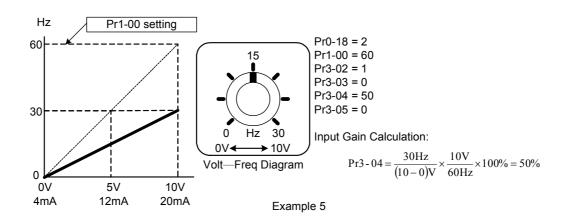

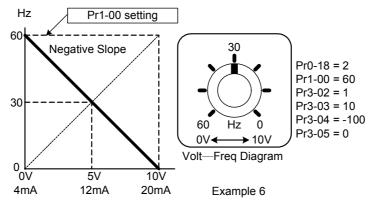

This is a negative slope application. In pressure, temperature and flow control applications, many sensors have a 20mA output to tell inverters to stop or decelerate. But in this application, the direction cannot be changed.

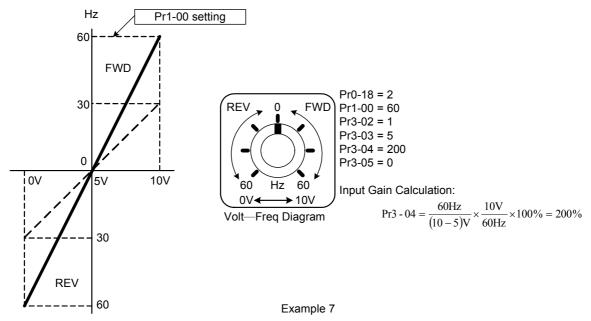

In this application, if the voltage response time is shortened, it will generate the max torque output.

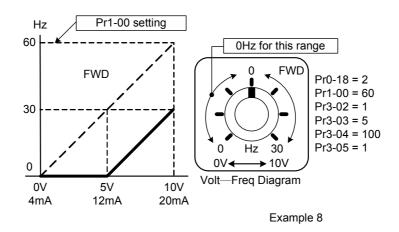

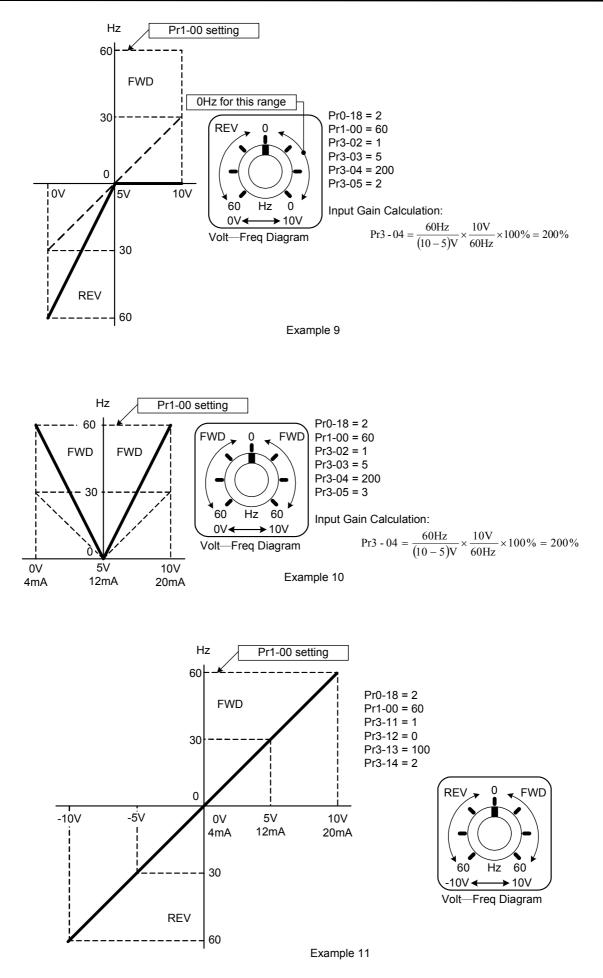

| 3-15 | AVO Analog Output 1 Selection (*1) | Factory Setting | 0 |
|------|------------------------------------|-----------------|---|
|      | Settings 0-15                      |                 |   |
| 3-16 | ACO Analog Output 2 Selection (*1) | Factory Setting | 0 |
|      | Settings 0-15                      |                 |   |

Full List of the Functions

| Setting | Function                     | Description                         |
|---------|------------------------------|-------------------------------------|
| 0       | output frequency             | Pr1-00=100%                         |
| 1       | command frequency            | Pr1-00=100%                         |
| 2       | Speed                        | Pr1-00=100%                         |
| 3       | Current                      | rated current of the inverter =100% |
| 4       | Output voltage               | 200V(400V)=100%                     |
| 5       | DC BUS voltage               | 400V(800V)=100%                     |
| 6       | Power factor                 | -1.000~1.000=100%                   |
| 7       | Power                        | rated power of the inverter =100%   |
| 8       | AVI                          | (0~10V=0~100%)                      |
| 9       | ACI                          | (0~20mA=0~100%)                     |
| 13      | voltage command              | 200V(400V)=100%                     |
| 14      | counter                      | Pr2-11=100%                         |
| 15      | Analog Output Value (Pr3-21) |                                     |

| 3-17 | AVC      | O Analog Output Gain (*1) | Factory Setting | 100.0 |
|------|----------|---------------------------|-----------------|-------|
|      | Settings | -900.0~900.0%             |                 |       |
| 3-18 | ACO      | O Analog Output Gain (*1) | Factory Setting | 80.0  |
|      | Settings | -900.0~900.0%             |                 |       |

This parameter adjusts the voltage level of the analog output signal (AFM = Pr3-16, Pr3-17).

| 3-19 | AVO A    | nalog Output Bias Voltage (*1) | Factory Setting | 0.00 |
|------|----------|--------------------------------|-----------------|------|
|      | Settings | -10.00~10.00V                  |                 |      |
| 3-20 | ACO A    | nalog Output Bias Current(*1)  | Factory Setting | 4.00 |
|      | Settings | 0.00~20.00mA                   |                 |      |

This parameter determines the output voltage value corresponding to 0Hz.

| 3-21 | Α        | nalog Output Value (*1) | Factory Setting | 0.0 |
|------|----------|-------------------------|-----------------|-----|
|      | Settings | 0.0~100.0%              |                 |     |

When Pr3-15 or Pr3-16=15, this is the output value.

\*1 : An Output terminals expansion card TMCA-E20 (option) is necessary.

# 4 Multi-Step Speed Run (MSS Run) and Process Control Run (PLC Run)

With 4 multi-function input terminals (refer to Pr2-01 to Pr2-06) can operation the drive up to 15 steps multi-Step Speeds run. These speeds may also be used in conjunction with Pr4-15 to Pr4-33 to run the process control operation (PLC Run). Their relative parmeters as below:

|            | atan | Frequency     | Operation     | Operation | Accel/Decel |
|------------|------|---------------|---------------|-----------|-------------|
|            | step | command       | Command       | Direction | time        |
| Multi-Step | 15   | Pr4-00 $\sim$ | MI1~MI6       | Pr4-32,   | Pr1-11∼     |
| Speed Run  | 15   | Pr4-14        |               | Pr4-36    | Pr1-16      |
|            | 1 5  | Pr4-00 $\sim$ | Pr4-15 $\sim$ | Pr4-32,   | Pr1-11∼     |
| PLC Run    | 15   | Pr4-14        | Pr4-28        | Pr4-33    | Pr1-16      |

| 4-00 | The 1st Step Speed      | Factory Setting | 0.00 |
|------|-------------------------|-----------------|------|
| 4-01 | The 2nd Step Speed      | Factory Setting | 0.00 |
| 4-02 | The 3rd Step Speed      | Factory Setting | 0.00 |
| 4-03 | The 4th Step Speed      | Factory Setting | 0.00 |
| 4-04 | The 5th Step Speed      | Factory Setting | 0.00 |
| 4-05 | The 6th Step Speed      | Factory Setting | 0.00 |
| 4-06 | The 7th Step Speed      | Factory Setting | 0.00 |
| 4-07 | The 8th Step Speed      | Factory Setting | 0.00 |
| 4-08 | The 9th Step Speed      | Factory Setting | 0.00 |
| 4-09 | The 10th Step Speed     | Factory Setting | 0.00 |
| 4-10 | The 11th Step Speed     | Factory Setting | 0.00 |
| 4-11 | The 12th Step Speed     | Factory Setting | 0.00 |
| 4-12 | The 13th Step Speed     | Factory Setting | 0.00 |
| 4-13 | The 14th Step Speed     | Factory Setting | 0.00 |
| 4-14 | The 15th Step Speed     | Factory Setting | 0.00 |
|      | Settings 0.00~600.00 Hz |                 |      |

The multi-function input terminals (refer to Pr2-01 to Pr2-06) are used to select one of the Drive Multi-Step Speeds above. These speeds may also be used in conjunction with Pr4-00 - Pr4-14 to run the process control operation.

| 4-15 | Time Duration of the PLC RUN Master Speed | Factory Setting | 0.00 |
|------|-------------------------------------------|-----------------|------|
| 4-16 | Time Duration of PLC RUN Step 1           | Factory Setting | 0.00 |
| 4-17 | Time Duration of PLC RUN Step 2           | Factory Setting | 0.00 |
| 4-18 | Time Duration of PLC RUN Step 3           | Factory Setting | 0.00 |

|      | 1        |                                                                   | i               | <b>[</b> |
|------|----------|-------------------------------------------------------------------|-----------------|----------|
| 4-19 | Tir      | me Duration of PLC RUN Step 4                                     | Factory Setting | 0.00     |
| 4-20 | Tir      | me Duration of PLC RUN Step 5                                     | Factory Setting | 0.00     |
| 4-21 | Tir      | me Duration of PLC RUN Step 6                                     | Factory Setting | 0.00     |
| 4-22 | Tir      | me Duration of PLC RUN Step 7                                     | Factory Setting | 0.00     |
| 4-23 | Tir      | me Duration of PLC RUN Step 8                                     | Factory Setting | 0.00     |
| 4-24 | Tir      | me Duration of PLC RUN Step 9                                     | Factory Setting | 0.00     |
| 4-25 | Tin      | ne Duration of PLC RUN Step 10                                    | Factory Setting | 0.00     |
| 4-26 | Tin      | ne Duration of PLC RUN Step 11                                    | Factory Setting | 0.00     |
| 4-27 | Tin      | ne Duration of PLC RUN Step 12                                    | Factory Setting | 0.00     |
| 4-28 | Tim      | ne Duration of PLC RUN Step 13                                    | Factory Setting | 0.00     |
| 4-29 | Tim      | ne Duration of PLC RUN Step 14                                    | Factory Setting | 0.00     |
| 4-30 | Tim      | ne Duration of PLC RUN Step 15                                    | Factory Setting | 0.00     |
|      | Settings | 0~65500 sec                                                       |                 |          |
| 4-31 |          | The PLC RUN Time Multiplier                                       | Factory Setting | 10       |
|      | Settings | 1~10                                                              |                 |          |
| 4-32 | Th       | e PLC RUN Operation Direction                                     | Factory Setting | h00000   |
|      | Settings | $00000 \sim 07 \text{FFF} (0: \text{forward}; 1: \text{reverse})$ |                 |          |

This parameter controls the direction of Pr4-00~Pr4-14, for the Process Control Operation.

Programming: A 15bit binary number determines the PLC Run direction. Every 4 binary number s are then converted to 16'mal and entered into Pr4-32.

Below is an example on how to generate the decimal value needed for this parameter.

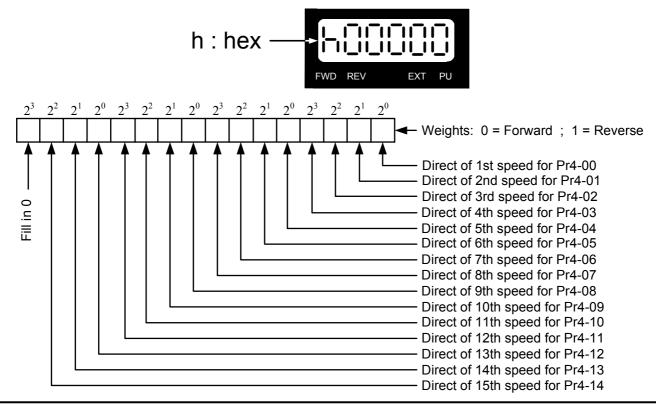

#### Simple Example

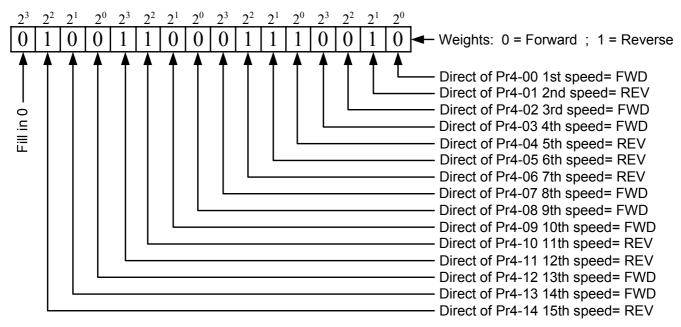

Pr4-32 = 4C72

| 4-33 | Process  | Contr          | ol C  | Operation Mode (PLC RUN)         | Factory Setting                  | b00000           |                              |  |  |
|------|----------|----------------|-------|----------------------------------|----------------------------------|------------------|------------------------------|--|--|
|      |          | Bit 0          | 0     | direction determined by Pr4-32   |                                  |                  |                              |  |  |
|      |          |                | Bit 0 | 1                                | direction determined by the mast | er speed control |                              |  |  |
|      | Sottings |                | 0     | continuously execute the process | s control operatior              | 1                |                              |  |  |
|      | Settings | Settings Bit 1 | Bit 1 | Bit 1                            | Bit 1                            | 1                | zero speed intervals enabled |  |  |
|      |          |                | 0     | operate at zero speed upon time  | extension                        |                  |                              |  |  |
|      | Bi       | Bit 2          | 1     | operate at a constant speed upo  | n time extension                 |                  |                              |  |  |

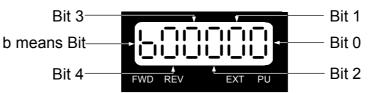

| 4-34 | Process  | Control operation Cycle (PLC RUN) | Factory Setting | 0 |
|------|----------|-----------------------------------|-----------------|---|
|      |          | 0: PLC RUN disabled               |                 |   |
|      | Settings | 1~60000 cycle                     |                 |   |
|      |          | 60001 endless                     |                 |   |

| 4-35 | What to do after Process Control Operation (PLC RUN) finished |                 |                 |    |  |  |  |
|------|---------------------------------------------------------------|-----------------|-----------------|----|--|--|--|
|      | Sottings                                                      | 0~15:step speed | Factory Setting | 16 |  |  |  |
|      | Settings                                                      | 16:stop         |                 |    |  |  |  |

| 4-36 | Multi-Ste                                                | ep Spe | ed | Operation Mode (MSS RUN)           | Factory Setting | b00001 |  |  |
|------|----------------------------------------------------------|--------|----|------------------------------------|-----------------|--------|--|--|
|      |                                                          |        | 0  | direction determined by Pr4-32     |                 |        |  |  |
|      |                                                          | Bit 0  | 1  | direction determined by the maste  | r speed         |        |  |  |
|      |                                                          |        | 0  | continuously execute multi-step sp | beed            |        |  |  |
|      | Settings                                                 | Bit 1  | 1  | execute only one process control   | operation cycle |        |  |  |
|      |                                                          | Bit 2  | 0  | zero speed intervals disabled      |                 |        |  |  |
|      |                                                          |        | 1  | zero speed intervals enabled       |                 |        |  |  |
|      |                                                          |        | 0  | PID offset no use                  |                 |        |  |  |
|      |                                                          | Bit 3  | 1  | multi-speed + PID offset           |                 |        |  |  |
|      | Bit 3<br>b means Bit<br>Bit 4<br>Bit 4<br>Bit 4<br>Bit 2 |        |    |                                    |                 |        |  |  |

### **5 Motor and Protection Parameter**

| 5-00 | Full-L   | oad Current of Motor | $\star$ | Factory Setting | A (100%) |
|------|----------|----------------------|---------|-----------------|----------|
|      | Settings | ****A(10~120%)       |         |                 |          |

This parameter will limit the Drive output current in order to prevent the motor from overheating. The value entered must be in Amps, and should be found on the motor nameplate.

This parameter must be programmed correctly if the drive is to operate in the Vector or Torque control mode, the Electronic Thermal Overload Relay is used, or if the Slip Compensation function is used.

| Sottings $0.0 \times 25.0\%$ Easter Sotting 0.0 | 5-01 | Т        | Torque Compensation of Motor (for the V/F Mode Only) |                 |     |  |  |  |  |
|-------------------------------------------------|------|----------|------------------------------------------------------|-----------------|-----|--|--|--|--|
|                                                 |      | Settings | 0.0~25.0%                                            | Factory Setting | 0.0 |  |  |  |  |

This parameter increases the amount of voltage the drive will output to the motor during operation to increase motor torque. The V/F Torque Compensation is based on the setting of the parameter.

Be careful when setting this parameter. Always start at the lowest setting and increase the value until sufficient torque is achieved. A large Torque Compensation may generate more voltage than needed and the motor will overheat and possibly be damaged.

| 5-02                                                                                         | Slip     | Compensation of Motor | Factory Setting | 0.0 |  |  |  |
|----------------------------------------------------------------------------------------------|----------|-----------------------|-----------------|-----|--|--|--|
|                                                                                              | Settings | 0.0~20.0%             |                 |     |  |  |  |
| While driving an asynchronous motor, an increasing load will cause an increase in slip. This |          |                       |                 |     |  |  |  |
| parameter may be used to compensate the nominal slip within a range of 0.0-10.0% (Pr1-01).   |          |                       |                 |     |  |  |  |

When the output current of the drive is higher than the motor's no-load current, the drive will adjust the output frequency to the motor to compensate for slip.

Note 1. If the motor's no-load current > the rated current of the motor, the slip compensation will not work correctly.

Note 2. To obtain effective slip compensation, use the auto tune feature Pr5-04.

| 5-03 | Nu       | mber of Poles for Motor | Factory Setting | 4 |
|------|----------|-------------------------|-----------------|---|
| :    | Settings | 2~20                    |                 |   |

This parameter sets the number of poles of your motor (must be an even number).

| 5-04 | Line to  | Line resistance R1 of Motor | Factory Setting | 0 |
|------|----------|-----------------------------|-----------------|---|
|      | Settings | Ω                           |                 |   |

| 5-05 | auto-tuning (Selection of V/F mode or Sensorless vector control mode) |   |                              |         |                 |   |  |  |  |
|------|-----------------------------------------------------------------------|---|------------------------------|---------|-----------------|---|--|--|--|
|      |                                                                       | 0 | No function                  | $\star$ | Factory Setting | 0 |  |  |  |
|      | Settings                                                              | 1 | Measure R1 by Pr5-00 current |         |                 |   |  |  |  |
|      |                                                                       | 2 | reset                        |         |                 |   |  |  |  |

This parameter automatically measures the motor's characteristics and enters the values into Pr05-01, Pr05-04, Pr1-07, respectively.

## Motor Auto Tuning Procedure:

- 1. Make sure all the parameter settings are at the factory settings and all power wiring is correct.
- 2. Enter the motor rated voltage in Pr1-02 and motor rated frequency in Pr1-01. and Full-Load current in Pr5-00.
- 3. Set Pr5-05 = 1, then press the "RUN" key on the keypad to execute the motor auto-tuning operation The execution time is about 2 minutes. (The greater the horsepower of the motor, the longer the acceleration/deceleration time should be set).
- 4. After the auto tuning procedure is complete, verify the parameters (Pr5-01,Pr5-04,Pr1-07) have been updated. If not, set Pr5-00 = 1 and press the "RUN" key again.

#### The drive is now switch to Sensorless Vector control mode.

## (Proper setting Slip Compensation of Motor in Pr5-02, may get optimam control result)

Set Pr5-05 = 2 select reset, the values of Pr5-01, Pr5-04, Pr1-07 will be zero.

#### The drive is now switch to V/F mode

- Note 1. The sensorless vector control mode is not intended for use with multiple motors connected to one Drive.
- Note 2. If two motors will be connected to one drive and both must be auto tuned, it is necessary to set a multi-function input terminal to switch between Motors 1 and 2.

This will enable the drive to enter the calculated values into the correct parameter positions.

| 5-06        |          | *          |                 |       |
|-------------|----------|------------|-----------------|-------|
| 230V models | Settings | 160~220VAC | Factory Setting | 180.0 |
| 460V models | Settings | 320~440VAC | Factory Setting | 360.0 |

This parameter determines the level for "LV" fault.

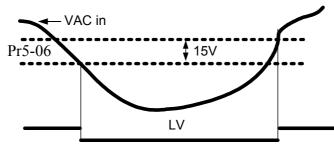

| 5-07        | Over-V   | *           |                 |     |
|-------------|----------|-------------|-----------------|-----|
| 230V models | Settings | 320~500VAC  | Factory Setting | 380 |
| 460V models | Settings | 640~1000VAC | Factory Setting | 760 |

This parameter sets the voltage limit for use with the Over Voltage Stall during deceleration; a heavy loaded motor will begin to regenerate voltage back to the drive. As the drive absorbs this regenerated voltage the DC bus will increase. If the DC bus reaches the value programmed in this parameter, the drive will stop deceleration, hold speed, and wait for the power to dissipate, before deceleration begins again.

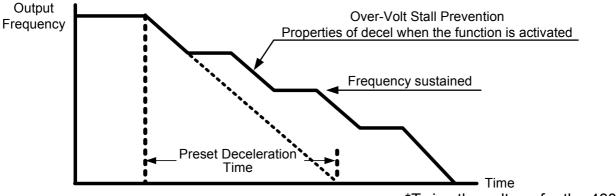

\*Twice the voltage for the 460V model

| 5_0X        | Software Setting the action level of the section level of the section le | Setting res | 0.1             |  |     |  |
|-------------|----------------------------------------------------------------------------------------------------|-------------|-----------------|--|-----|--|
| 230V models | Settings                                                                                                    | 320~500V    | Factory Setting |  | 373 |  |
| 460V models | Settings                                                                                                    | 640~1000V   | Factory Setting |  | 746 |  |

The action level of the braking resistor could be set by this parameter. The value must be higher than the steady state DC-BUS voltage; otherwise the braking transistor will have a 100% duty. At 100% duty the transistor and resistor will most likely fail.

| 5-09 |          | Phase | e-Loss Protection             | Factory Setting | 0 |
|------|----------|-------|-------------------------------|-----------------|---|
|      |          | 0     | Warn and keep operating (belo | ow 50%)         |   |
|      | Settings | 1     | warn and ramp to stop         |                 |   |
|      |          | 2     | warn and coast to stop        |                 |   |

The phase-loss protection is for the input side of the power phase-loss protection. The drive will have influence on control characteristics and driver life when it operates the input phase-loss. But it can be operated if its' output current is less than 50% of rated current.

# 5-10 Over-Current Stall Prevention during Acceleration Settings Amp (10~250%) Factory Setting A(170%)

This value sets the current limit for the Over Current Stall Prevention function. During acceleration, a heavy loaded motor may require very high current. If the current reaches the value programmed in Pr5-10, the drive will stop acceleration, hold speed and wait for the current to dissipate in the motor. Once the current has fallen below the limit set in Pr5-10, the drive will begin to accelerate to command speed as shown in the graph below.

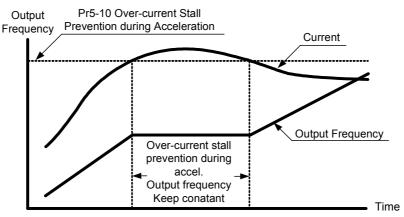

Function of the Over-Current Stall Prevention during Accel

| 5-11 |          | Over-Current Stall Prevention du | iring Acceleration | on      |
|------|----------|----------------------------------|--------------------|---------|
|      | Settings | Amp (0~250%)                     | Factory Setting    | A(120%) |

|                                                             | 5-12 |          | <b>Over-Current Stall Prevention</b> | during Operation | on      |
|-------------------------------------------------------------|------|----------|--------------------------------------|------------------|---------|
| Settings Amp ( $10 \sim 250\%$ ) Factory Setting A( $170\%$ |      | Settings | Amp (10~250%)                        | Factory Setting  | A(170%) |

This parameter sets the current limit for the Over-Current Stall Prevention during Operation function.

If the load on the motor causes the current to rise above the value set in this parameter, the drive will lower its output frequency (therefore lowering current) to avoid the motor from stalling. After the current has fallen below the value set in Pr5-12, the drive will begin to bring the motor back to command speed as shown in the graph below.

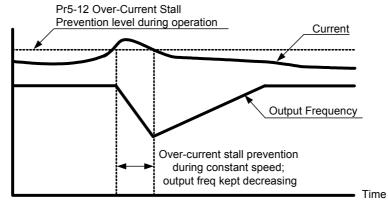

Function of Over-Current Stall Prevention during Constant Speed

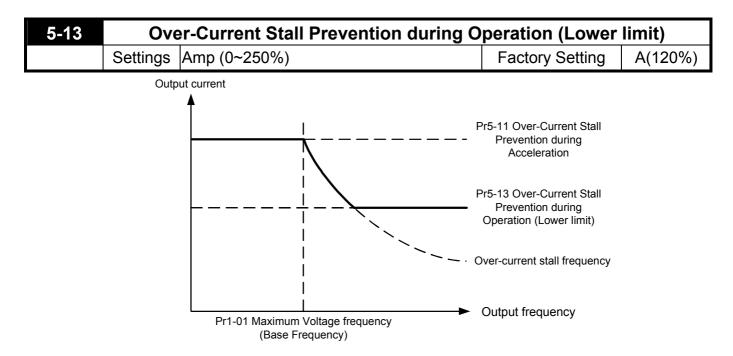

| 5-14 | Over-Cu  | rrent | <b>Deceleration Time during Operation</b>                        | Factory Setting | 3.00 |
|------|----------|-------|------------------------------------------------------------------|-----------------|------|
|      | Settings | 0.050 |                                                                  |                 |      |
| 5-15 | (        | Over  | -Torque Detection Selection                                      | Factory Setting | 0    |
|      |          | 0     | disabled                                                         |                 |      |
|      |          | 1     | Over-torque detection during constant spee                       | ed              |      |
|      |          | I     | Operation, stop operation after detection.                       |                 |      |
|      |          | 2     | Over-torque detection during constant spee                       | ed              |      |
|      | Settings |       | operation, continue to operate after detection.                  |                 |      |
|      |          | 3     | Over-torque detection during entire (acceleration, steady state, |                 | e,   |
|      |          | 5     | deceleration) operation, stop operation after detection          |                 |      |
|      |          | 4     | Over-torque detection during entire (acceleration, steady state, |                 |      |
|      |          | 4     | deceleration) operation, continue operation after detection.     |                 |      |

| 5-16  | Over-Torque Detection Level Factory Setting A(150                                          |              |  |  |  |  |  |  |  |
|-------|--------------------------------------------------------------------------------------------|--------------|--|--|--|--|--|--|--|
|       | Settings Amp(20~250%)                                                                      |              |  |  |  |  |  |  |  |
| 5-17  | Over-Torque Detection Time Factory Setting                                                 |              |  |  |  |  |  |  |  |
|       | Settings                                                                                   | 0.0~60.0 Sec |  |  |  |  |  |  |  |
| These | These parameters define the current level and detection time for the Over Torque Detection |              |  |  |  |  |  |  |  |

function.
The Over Torque Detection level is a percentage of the rated drive current. The factory setting,

Pr5-16, is 150% of the drive rated current.

The Over Torque Detection time is the length of time the drive may be in an over torque condition.

Example: When the output current exceeds the over torque detection level (Pr5-17) and exceeds the over torque detection time (Pr5-16), the drive will display oL2 on the keypad and will follow the setting in Pr5-15.

| 5-18 | Electro  | onic T | hermal Relay Selection            | Factory Setting | 0 |
|------|----------|--------|-----------------------------------|-----------------|---|
|      |          | 0      | Electronic thermal relay function | on disabled     |   |
|      | Settings | 1      | Inverter/vector motor             |                 |   |
|      |          | 2      | Standard motor                    |                 |   |

This parameter selects the type electronic thermal relay function based on the motor characteristics.

Inverter/vector motor = windings designed for Drive output and low speeds with high currents. Standard motor = windings not designed for Drive. Motor has a shaft mounted fan which offers poor cooling at low speeds

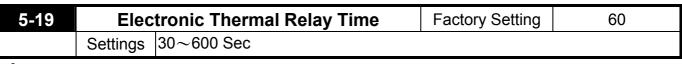

This parameter sets the time period for the Electronic Thermal Relay (I2t) function.

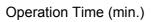

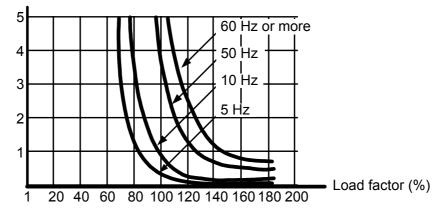

The electronic thermal relay function is designed to protect the motor from overheating, due to low output frequency and high currents.

| 5-20    | 5                            |             |                                   |    |                     |                                  | 85.0               |  |
|---------|------------------------------|-------------|-----------------------------------|----|---------------------|----------------------------------|--------------------|--|
|         |                              | Settings    | 0.0~110.0                         | ι  | Jnit                | ິ(                               | C                  |  |
| The s   | sett                         | ing for par | ameters Pr2-19~Pr2-22 is 21.      |    |                     |                                  |                    |  |
| 5-21    |                              | Mos         | st Recent Fault Record            |    |                     | Factory Setting                  | 0                  |  |
| 5-22    | 2nd Most Recent Fault Record |             |                                   |    |                     | Factory Setting                  | 0                  |  |
| 5-23    |                              |             | ost Recent Fault Record           |    | -                   | Factory Setting                  | 0                  |  |
| 5-24    |                              |             |                                   |    |                     | 0                                |                    |  |
|         | 0                            | no fault    |                                   | 18 |                     | (brake overheat)                 | )                  |  |
|         | 1                            | oc (over-c  | current)                          | 19 | Soft                | start (Inrush limit              | :)                 |  |
|         | 2                            | ov (over-v  | voltage)                          | 20 | ACI                 | (ACI error)                      |                    |  |
|         | 3                            | GFF (grou   | und fault)                        | 21 | ASC                 | C (RS-485 error)                 |                    |  |
|         | 4                            | sc (IGBT t  | failure)                          | 22 | PID                 | (PID error)                      |                    |  |
|         | 5                            | oL (drive o | overload)                         | 23 | PU (                | KEYPAD commu                     | nication overtime) |  |
|         | 6                            | oL1 (elect  | ronic thermal relay)              | 24 | Tun                 | e (Motor auto tuning failure)    |                    |  |
|         | 7                            | ot (Over-7  | orque)                            | 25 | brak                | ake (braking transistor failure) |                    |  |
|         | 8                            | OCN (ove    | er-current during constant speed) | 26 | PG (PG loose wires) |                                  |                    |  |
| Content | 9                            | OCA (ove    | r-current during accel)           | 27 | PHL                 | . (Phase loss)                   |                    |  |
| display | 10                           | OCD (ove    | er-current during decel)          | 29 | CPL                 | J (CPU error)                    |                    |  |
|         | 11                           | EP1 (EPF    | ROM error 1)                      | 30 | FAN                 | I (FAN failure)                  |                    |  |
|         | 12                           | EP2 (EPF    | ROM error 2)                      |    |                     | fault (Analog Inp                | ,                  |  |
|         | 13                           | EF (exterr  | nal fault)                        | 37 | OVc                 | /d (Decel OverVoltage)           |                    |  |
|         | 14                           | CT1 (curr   | ent sensor 1)                     | 38 | COF                 | PY Fault (Parame                 | ter Copy Error)    |  |
|         | 15                           | CT2 (curr   | ent sensor 2)                     | 39 | LV (                | Low Voltage)                     |                    |  |
|         | 16                           | HPF (prot   | ection circuit fault)             | 40 | BB (                | (External Base Bl                | ock)               |  |
|         | 17                           | oH1 (IGB    | T overheat)                       |    |                     |                                  |                    |  |

# 6 Special Parameters

| 6-00 DC Braking Current Level Factory Setting A(0)                                                |          |              |  |  |  |  |  |  |  |
|---------------------------------------------------------------------------------------------------|----------|--------------|--|--|--|--|--|--|--|
|                                                                                                   | Settings | Amp (0~125%) |  |  |  |  |  |  |  |
| This parameter sets the DC braking current level in percentage, for use with DC injection braking |          |              |  |  |  |  |  |  |  |
| The percentage is based on the rated current of the Drive. When programming this parameter,       |          |              |  |  |  |  |  |  |  |

sure to increase the percentage slowly from 0, until sufficient braking torque is obtained. A current level too high may damage the motor.

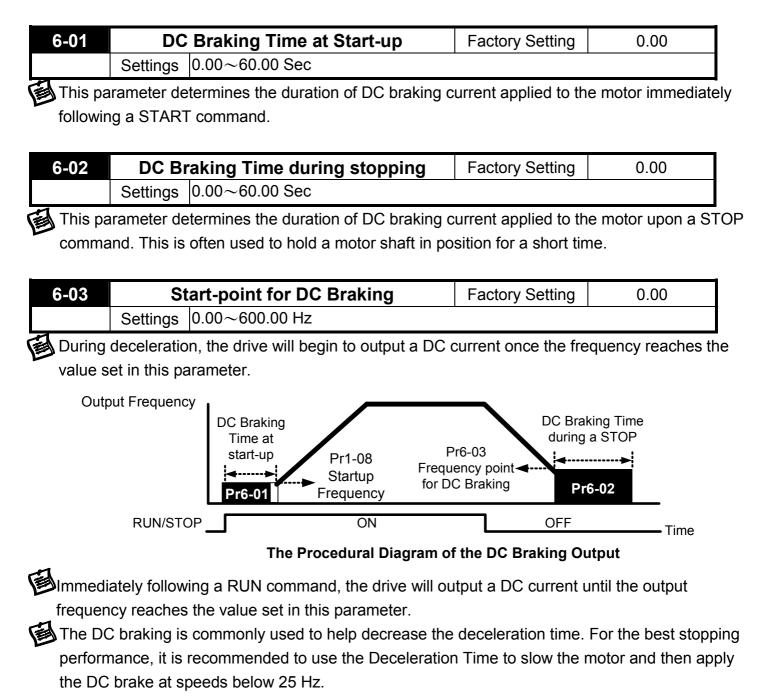

| 6-04 | Incr     | easing Rate of the DC Voltage | Factory Setting | 50.00% |
|------|----------|-------------------------------|-----------------|--------|
|      | Settings | 0.01~300.00%                  |                 |        |

This parameter determines the rate of increase for the DC voltage output during the DC injection braking function.

| 6-05    | Re-activ      | vate a    | fter Momentary Power Loss              | Factory Setting      | 0                |
|---------|---------------|-----------|----------------------------------------|----------------------|------------------|
|         |               | 0         | disable                                |                      |                  |
|         | Settings      | 1         | begins from command frequency          |                      |                  |
|         |               | 2         | begins from minimum output freque      | ency                 |                  |
| This pa | arameter se   | lects t   | he speed search type after a mome      | ntary power loss.    |                  |
|         |               |           |                                        |                      |                  |
| 6-06    | Maxim         | um A      | Ilowable Power Loss Time               | Factory Setting      | 2.0              |
|         | Settings      | 0.1~      | 5.0 Sec                                |                      |                  |
| During  | a power los   | ss, if th | e power loss time is less than the ti  | me defined by thi    | s parameter, th  |
|         |               |           | ion. If the Maximum Allowable Powe     |                      |                  |
|         | is then turn  | -         |                                        |                      |                  |
| •       |               |           | while the drive is under heavy load    | d it is possible all | available ride   |
| -       |               |           | ssipated in the motor and the drive v  | -                    |                  |
| second  | -             |           |                                        | viii shat down quit  |                  |
|         | ,             |           |                                        |                      |                  |
| I he M  | omentary P    | ower L    | oss function is only enabled while the | ne "LV" is displaye  | ed on the keyp   |
|         |               |           |                                        | 1                    | T                |
| 6-07    |               | 1         | k Time for Speed Search                | Factory Setting      | 0.5              |
|         | Settings      | 0.1~      | 5.0 Sec                                |                      |                  |
| When    | a momenta     | ry pow    | er loss is detected, the Drive waits f | for a specified tim  | e interval       |
| determ  | nined by Pr6  | 6-07 be   | fore resuming operation.               |                      |                  |
| This pa | rameter als   | o dete    | rmines the wait time after performin   | g an external Bas    | e Block and F    |
|         | unction.      |           |                                        | •                    |                  |
|         |               |           |                                        |                      |                  |
| 6-08    | Maximu        | m Cu      | rrent Level for Speed Search           | Factory Setting      | A(120%)          |
|         |               |           | 0~200%)                                |                      | 1                |
| This pa | arameter de   | termin    | es the maximum current level used      | for the speed sea    | arch function. 7 |
| drive w | ill only cond | duct a    | speed search if the drive output cur   | rent is higher thar  | n the current le |
|         | -             |           | he current is below this value, then   | -                    |                  |
|         | condition.    |           |                                        |                      | •                |
| 1       |               | ch is c   | onducted, the dive will follow the V/I | = curve determine    | d by Pr1 arou    |
|         |               |           |                                        |                      | s sy i i giou    |

This parameter is used for both the "Auto Acceleration/Deceleration Time" and "Speed Search" functions.

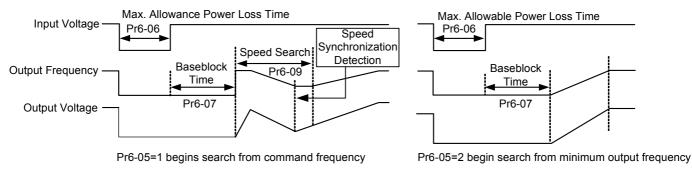

Procedure Diagram of "Re-ctivate after Momentary Power Loss"

| 6-09 | Decele   | ration Time for Speed Search | Factory Setting | 3.00 |
|------|----------|------------------------------|-----------------|------|
|      | Settings | 0.50~120.00 Sec              |                 |      |

This parameter determines the rate at which the drive will decelerate the output frequency to find the motor speed, during the momentary speed search method "begins from command frequency".

When speed search is executed, the Auto Deceleration and the S curve deceleration will not be conducted.

| 6-10 | ŀ        | Auto Restart after Fault | Factory Setting | 0 |
|------|----------|--------------------------|-----------------|---|
|      | Settings | 0~10                     |                 |   |

This parameter determines the number of restarts after the following faults, "OC, GFF and OV". The "Auto Restart after Fault" begins with the "Maximum Output Frequency Speed Search" method.

If this parameter is set to 10 and 3 faults occur, the remaining number of faults for auto restart is 7. If there are no more faults within 10 minutes, the drive will reset this parameter to 10.

| 6-11 |          | Sp | eed Search Type                 | Factory Setting      | 0           |
|------|----------|----|---------------------------------|----------------------|-------------|
|      | Settings | 0  | speed search disabled           |                      |             |
|      |          | 1  | speed search through the freque | ency command         |             |
|      |          | 2  | FWD-speed search only (motor    | only runs in FWD d   | lirection)  |
|      |          | 3  | REV-speed search only (motor of | only runs in REV di  | rection)    |
|      |          | 4  | FWD/REV speed search enable     | d in both directions | (FWD first) |
|      |          | 5  | REV/FWD speed search enable     | d in both directions | (REV first) |

The speed search function is most applicable to a large Punch Press machine, blower, or other high inertia application. While these applications normally stop, using the "Coast to Stop" method, this may take 2~5 minutes or the application comes to a complete stop. However, with the speed search function enabled, users could instantly start the drive without waiting for the flywheel to come to a stop and the drive would quickly find the speed and bring the motor to speed.

By adding an encoder (PG) to the application, a faster and more speed search would occur.

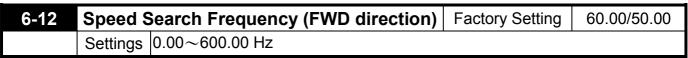

This parameter is used as the frequency start point for the Speed Search function, when Pr6-11 is set to 2 or 4.

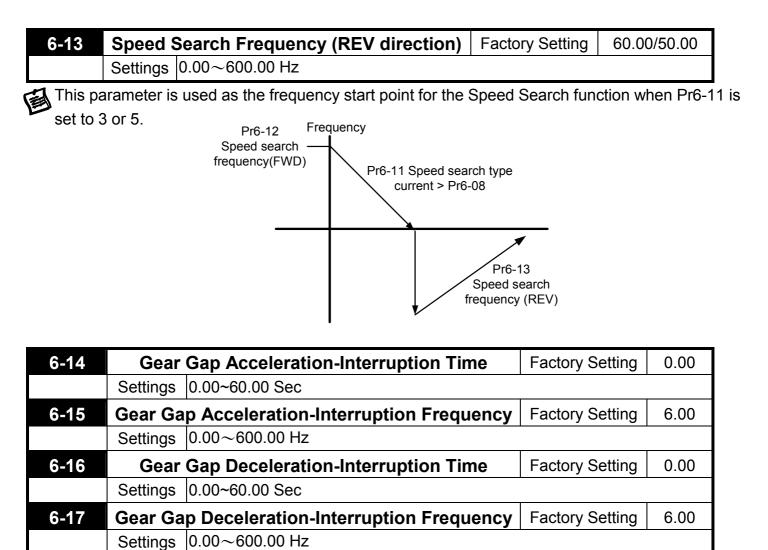

These parameters determine the time and frequency point for the drive to stop acceleration or deceleration to allow the motor to catch up to the drive output frequency. This is commonly used with heavy loaded applications where the motors rotor is lagging the stator.

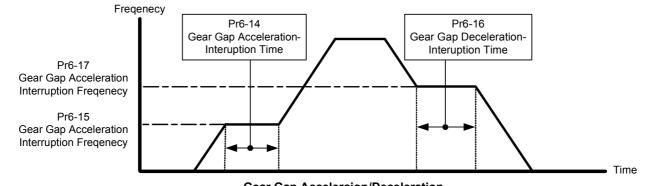

| 6-18 |          | Gear Gap current | Factory Setting | A(0%) |
|------|----------|------------------|-----------------|-------|
|      | Settings | Amp (0~150%)     |                 |       |
|      |          |                  |                 |       |

The motor current of Pr6-14 and 6-16

| 6-19 | Skip Frequency Width |                      | Factory Setting | 0.00 |
|------|----------------------|----------------------|-----------------|------|
|      | Settings             | 0.00~100.00Hz        |                 |      |
| 6-20 |                      | Bias Frequency Width | Factory Setting | 0.00 |
|      | Settings             | 0.00~200.00Hz        |                 |      |

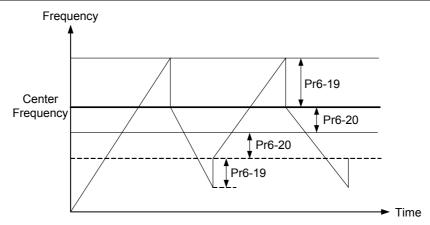

# 7 High Performances and Communication Parameter

#### A RS-485 serial port (option) is necessary for serial communication

| 7-00 |          | Proportional Gain (P) | Factory Setting | 80.0 |
|------|----------|-----------------------|-----------------|------|
|      | Settings | 0.0~500.0%            |                 |      |

This parameter determines the gain of the feedback loop. If the gain is large, the response will be strong and immediate (If the gain is too large, vibration may occur). If the gain is small, the response will be weak and slow.

| 7-01 | Integral Time (I) |                  | Factory Setting | 1.00 |
|------|-------------------|------------------|-----------------|------|
|      | Settings          | 0.00~100.00 Sec  |                 |      |
|      |                   | 0.00:no integral |                 |      |

This parameter determines the speed of response for the PID feedback loop. If the integral time is long, the response will be slow. If the integral time is short, the response will be quick. Be careful not to set (I) too small, since a rapid response may cause oscillation in the PID loop.
 If the integral time is set as 0.00, Pr7-01 will be disabled.

| 7-02 | Differential Time (D) |               | Factory Setting | 0.00 |
|------|-----------------------|---------------|-----------------|------|
|      | Settinas              | 0.00~5.00 Sec |                 |      |

This parameter determines the damping effect for the PID feedback loop. If the differential time is long, any oscillation will quickly subside. If the differential time is short, the oscillation will subside slowly.

| 7-03 | Integration's Upper Bound Frequency |            | Factory Setting | 100.0 |
|------|-------------------------------------|------------|-----------------|-------|
|      | Settings                            | 0.0~100.0% |                 |       |

This parameter determines the integration's upper frequency limit while operating in the PID feedback loop. (Limit = Pr1-00×Pr7-03 %). During a fast Integration response, it is possible for the frequency to spike beyond a reasonable point. This parameter will limit this frequency spike.

| 7-04 | PID Free | quency Output Command limit | Factory Setting | 100.0 |
|------|----------|-----------------------------|-----------------|-------|
|      | Settings | 0.0~100.0%                  |                 |       |

This parameter determines the limit of the PID Command frequency. If this parameter is set to 120%, then the maximum output frequency while in the PID operation will be (120% x Pr1-00) 72%.

| 7-05 | PID Deviation Range |                 | Factory Setting | 0.0   |
|------|---------------------|-----------------|-----------------|-------|
|      | Settings            | -100.0~+100.0%  |                 |       |
| 7-06 |                     | One-Time Delay  | Factory Setting | 0.000 |
|      | Settings            | 0.000~0.100 Sec |                 |       |

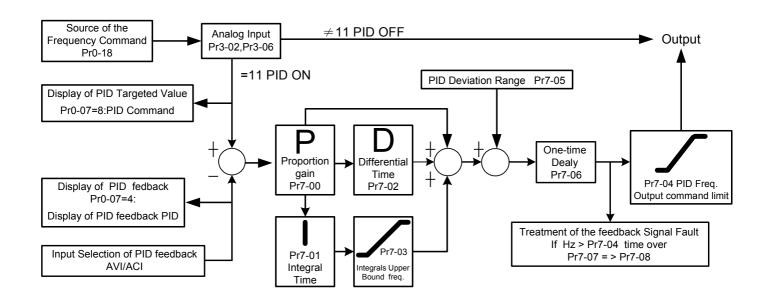

- PI Control: controlled by the P action only, and thus, the deviation cannot be eliminated entirely. To eliminate residual deviations, the P + I control will generally be utilized. And when the PI control is utilized, it could eliminate the deviation incurred by the targeted value changes and the constant external interferences. However, if the I action is excessively powerful, it will delay the responding toward the swift variation. The P action could be used solely on the loading system that possesses the integral components.
- PD Control: when deviation occurred, the system will immediately generate some operation load that is higher than the load generated single handedly by the D action to restrain the increment of the deviation. If the deviation is small, the effectiveness of the P action will be decreasing as well. The control objects include occasions with integral component loads, which are controlled by the P action only, and sometimes, if the integral component is functioning, the whole system will be vibrating. On such occasions, in order to make the P action's vibration subsiding and the system stabilizing, the PD control could be utilized. In other words, this control is good for use with loadings with no braking functions over the processes.
- PID Control: Utilize the I action to eliminate the deviation and the D action to restrain the vibration, thereafter, combine with the P action to construct the PID control. Use of the PID method could obtain a control process with no deviations, high accuracies and a stable system.

| 7-07 | Detectio | on Time of the Feedback Error | Factory Setting | 0.0 |
|------|----------|-------------------------------|-----------------|-----|
|      | Settings | 0.0~6000.0 Sec                |                 |     |

This parameter defines the detection time for the loss of a feedback analog signal. The drive will follow the operating procedure programmed in Pr8-09 if the feedback signal is lost for more than the time set in Pr7-07

A setting of 0.0 disables this function.

|   | 7-08 | Fe       | edba | ck Signal Fault Treatment | Factory Setting | 0 |
|---|------|----------|------|---------------------------|-----------------|---|
|   |      |          | 0    | warn and keep operating   |                 |   |
| I |      | Settings | 1    | warn and RAMP to stop     |                 |   |
|   |      |          |      | warn and COAST to stop    |                 |   |

This parameter selects the operation of the drive upon a loss of PID feedback signal.

| 7-09     | Кеур     | oad Transmission Fault Treatment | Factory Setting | 0 |
|----------|----------|----------------------------------|-----------------|---|
|          | Sottingo | warn and RAMP to stop            |                 |   |
| Settings |          | warn and COAST to stop           |                 |   |

| 7-10 | Key      | pad Transmission Fault detection | Factory Setting | 0.0 |
|------|----------|----------------------------------|-----------------|-----|
|      | Sottingo | 0.0: Disable and keep operating  |                 |     |
|      | Settings | 0.1~60.0 Sec                     |                 |     |
| 7-11 |          | Communication Address            | Factory Setting | 1   |
|      | Settings | 1-254                            |                 |     |

When the system is controlling or monitoring with the RS-485 series connection communication interface, every drive has to be determined with one communication address then and that the address connected to the network should be specific and could not be repeated.

| 7-12 | Transmission Speed of the Communication |                 |     |  |  |  |  |  |
|------|-----------------------------------------|-----------------|-----|--|--|--|--|--|
|      | Settings 1.2~125 Kbits/Sec              | Factory Setting | 9.6 |  |  |  |  |  |

Through the internal RS-485 series connection ports within the computer, users are to set and revise the parameters within the drive, and to control the operation of the drive, and further, to monitor the operation status of the drive. This parameter is utilized in setting up the transmission speed between the computer and the drive.

| 7-13 | Tran     | nsmis | sion Fault Treatment        | Factory Setting | 3 |
|------|----------|-------|-----------------------------|-----------------|---|
|      |          | 0     | warn and keep operating     |                 |   |
|      | Sottingo | 1     | warn and RAMP to stop       |                 |   |
|      | Settings | 2     | warn and COAST to stop      |                 |   |
|      |          | 3     | no treatment and no display |                 |   |

This parameter is utilized in setting the drive treatment toward transmission overtime fault (e.g. when the communication cord is broken) during the communication.

| 7-14 |          | Ove | rtime Detection | Factory Setting | 0.0 |
|------|----------|-----|-----------------|-----------------|-----|
|      | Sottingo | 0.0 | disabled        |                 |     |
|      | Settings | 0.0 | 0.1~60.0 Sec    |                 |     |

This parameter is utilized in setting the transmission overtime between the communication and the keypad.

| 7-15 | C        | Communication Proto | ocol             | Factory S | etting | 0           |
|------|----------|---------------------|------------------|-----------|--------|-------------|
|      |          | 0 : 7 , N , 2 ASCII | 6:8,N,2A         | SCII      | 12:8   | ,N,2 RTU    |
|      |          | 1:7,E,1 ASCII       | 7:8,E,1A         | SCII      | 13:8   | • E • 1 RTU |
|      | 0 11     |                     | 8:8,O,1 <i>A</i> | ASCII     | 14:8   | ,O,1 RTU    |
|      | Settings | 3:7,E,2 ASCII       | 9:8,E,2 <i>A</i> | SCII      | 15:8   | ,E,2 RTU    |
|      |          | 4:7,O,2 ASCII       | 10:8,O,2         | ASCII     | 16:8   | ,O,2 RTU    |
|      |          | 5:8,N,1 ASCII       | 11:8,N,1         | RTU       |        |             |

Computer-controlled Link: when the RS-485 series connection communication interface is utilized, every VDF-V has to pre-determine the communication address at Pr7-12, and thereafter, the computer will proceed with the control based on respective addresses.

The Communication Protocol is of the MODBUS ASCII (American Standard Code for Information Interchange) Mode: every byte is composed of 2 ASCII words. For example, if the numeric value is 64 Hex, the way to show it through the ASCII mode will be "64", which is composed respectively be "6" (36Hex) and "4" (34Hex).

#### 1. Meaning of Encoding:

The communication protocol is of the Hexadecimal system, and thus, the meaning of the ASCII message words would be: "0"..."9", "A"..."F", which every Hexadecimal code represents every ASCII message word.

For instance:

| Word       | '0' | '1' | '2' | '3' | '4' | '5' | '6' | '7' | '8' | '9' | 'A' | 'B' | 'C' | 'D' | 'E' | 'F' |
|------------|-----|-----|-----|-----|-----|-----|-----|-----|-----|-----|-----|-----|-----|-----|-----|-----|
| ASCII code | 30H | 31H | 32H | 33H | 34H | 35H | 36H | 37H | 38H | 39H | 41H | 42H | 43H | 44H | 45H | 46H |

#### 2. WORD Structure

2-1 10-bits Word Frame (for ASCII)

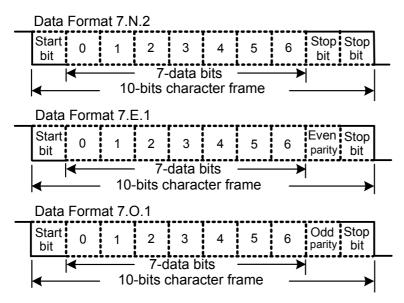

#### 2-2 11-bits Word Frame (for RTU)

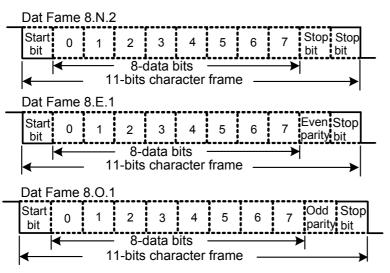

#### 3. Communication Data Structure

#### 3-1 Communication Data Frame

ASCII Mode :

| STX         | Start Word= ':' (3AH)                                    |
|-------------|----------------------------------------------------------|
| Address Hi  | Communication Address:                                   |
| Address Lo  | The 8-bit address is composed of 2 ASCII codes           |
| Function Hi | Function Code:                                           |
| Function Lo | The 8-bit function code is composed of 2 ASCII codes     |
| DATA (n-1)  | Data Contents:                                           |
|             | n×8-bit, the data contents is composed of 2n ASCII codes |
| DATA 0      | n<=16, 32 ASCII codes as the maximum                     |
| LRC CHK Hi  | LRC Check Sum:                                           |
| LRC CHK Lo  | The 8-bit check sum is composed of 2 ASCII codes         |
| END Hi      | End Word:                                                |
| END Lo      | END Hi = CR (0DH), END Lo = LF(0AH)                      |

#### RTU Mode:

| START        | Keep the non-input message higher or equal to 10 ms          |
|--------------|--------------------------------------------------------------|
| Address      | Communication Address: the 8-bit binary address              |
| Function     | Function Code: the 8-bit binary address                      |
| DATA (n-1)   | Data Cantanta:                                               |
|              | Data Contents:                                               |
| DATA 0       | n×8-bit data, n<=16                                          |
| CRC CHK Low  | CRC Check Sum:                                               |
| CRC CHK High | The 16-bit CRC check sum is composed of 2 8-bit binary codes |
| END          | Keep the non-input message higher or equal to 10 ms          |

- 3-2 Communication Address
  - 00H: all the drive are broadcasting
  - 01H: toward the drive at the 01 address
  - 0FH: toward the drive at the 15 address
  - 10H: toward the drive at the 16 address
  - and consequently, the maximum to be reached is 254 (FEH).
- 3-3 Function Code and Data Contents
  - 03H: read the contents of the register
  - 06H: write one WORD into the register
- 3-3-1 Function Code 03H: read the contents of the register.

e.g.: When the address of the drive is set as 01H, read 2 data contents that exist successively within the register, as shown follows: the address of the start register is 4110 (100EH).

#### ASCII Mode:

Inquiry message:

| STX              | · • ' |
|------------------|-------|
| Address          | ʻ0'   |
| Address          | '1'   |
| Function         | ʻ0'   |
| FUNCTION         | '3'   |
|                  | '1'   |
| Starting address | '0'   |
| Starting address | ʻ0'   |
|                  | 'E'   |
|                  | ʻ0'   |
| Number of data   | '0'   |
| (count by word)  | ʻ0'   |
|                  | '2'   |
| LRC Check        | 'D'   |
|                  | ʻC'   |
| END              | CR    |
|                  | LF    |

#### Response message:

| STX                 | · · ' |
|---------------------|-------|
|                     | '0'   |
| Address             | '1'   |
| Function            | '0'   |
| Function            | '3'   |
| Number of data      | '0'   |
| ( count by byte )   | '4'   |
|                     | '1'   |
| Content of starting | '7'   |
| Address 4110        | '7'   |
|                     | '0'   |
|                     | '0'   |
| Content of address  | '0'   |
| 4111                | '1'   |
|                     | '2'   |
| LRC Check           | '5'   |
|                     | 'F'   |
| END                 | CR    |
| LIND                | LF    |

RTU Mode:

Inquiry message:

| 01H |
|-----|
| 03H |
| 10H |
| 0EH |
| 00H |
| 02H |
| A1H |
| 08H |
|     |

Response message:

| Address                        | 01H |
|--------------------------------|-----|
| Function                       | 03H |
| Number of data (count by byte) | 04H |
| Content of data                | 17H |
|                                | 70H |
| Content of data                | 00H |
|                                | 12H |
| CRC CHK Low                    | 7EH |
| CRC CHK High                   | 51H |
|                                |     |

3-3-2 Function Code 06H: write a WORD into the register.

e.g.: aim at address 01H of the drive, and write 6000 (1770H) into the interior of the drive to set the parameter 100(64H).

ASCII Mode:

Inquiry message:

| STX          | · .' |
|--------------|------|
| Address      | ·0'  |
| Address      | '1'  |
| Function     | ·0'  |
| FUNCTION     | '6'  |
|              | ·0'  |
| Data address | ·0'  |
| Data address | '6'  |
|              | '4'  |
| Data content | '1'  |
|              | '7'  |
| Data content | '7'  |
|              | ·0'  |
| LRC Check    | ·0'  |
|              | 'E'  |
| END          | CR   |
|              | LF   |
|              |      |

Response message:

| · . '       |
|-------------|
| ʻ0'         |
| '1'         |
| <b>'</b> 0' |
| <b>'6</b> ' |
| <b>'</b> 0' |
| <b>'</b> 0' |
| <b>'</b> 6' |
| '4'         |
| '1'         |
| '7'         |
| '7'         |
| ʻ0'         |
| ʻ0'         |
| 'E'         |
| CR          |
| LF          |
|             |

RTU Mode:

Inquiry message:

| Address      | 01H |
|--------------|-----|
| Function     | 06H |
| Data address | 00H |
| Dala audiess | 64H |
| Data content | 17H |
| Data content | 70H |
| CRC CHK Low  | C6H |
| CRC CHK High | 01H |
|              |     |

Response message:

| •            |     |
|--------------|-----|
| Address      | 01H |
| Function     | 06H |
| Data address | 00H |
|              | 64H |
| Data content | 17H |
| Data content | 70H |
| CRC CHK Low  | C6H |
| CRC CHK High | 01H |

3-4 The LRC Check of the ASCII Mode

The LRC Check is the added sum from "Address" to "Data Contents". For example, in 3.3.1, the LRC Check for the inquiry message will be: 01H + 03H + 21H + 02H + 00H + 02H = 29H, then take the complementary of 2, D7H.

3-5 The CRC Check of the RTU Mode

The CRC Check starts from "Address" and ends in "Data Contents". Its calculation is as follows: Step 1: Load the 16-bit register (the CRC register) with FFFFH.

- Step 2: Exclusive OR the first 8-bit byte message command with the 16-bit CRC register of the lower bit, then save the result into the CRC register.
- Step 3: Shift the CRC register one bit to the right and fill in 0 to the higher bit.
- Step 4: Check the value that shifts to the right. If it is 0, save the new value from Step 3 into the CRC register, otherwise, Exclusive OR A001H and the CRC register, then save the result into the CRC register.
- Step 5: Repeat Steps 3 and 4 and calculates the 8-bit.
- Step 6: Repeat Steps 2~5 for the next 8-bit message command, till all themessage commands are processed. And finally, the obtained CRC register value is the CRC Check value.
   What should be noted is that the CRC Check must be placed interchangeably in the Check Sum of the message command.

```
What follows is the calculation example of the CRC Check using the C language:
unsigned char* data <- // index of the message command
unsigned char length <- // length of the message command
unsigned int crc chk(unsigned char* data, unsigned char length)
{
int j;
unsigned int reg crc=0Xffff;
while(length--){
    reg crc ^= *data++;
    for(j=0;j<8;j++){
      if(reg_crc & 0x01){ /* LSB(b0)=1 */
         reg crc=(reg crc>>1) ^{0}Xa001;
    }else{
         reg_crc=reg_crc >>1;
    }
  }
}
return reg crc; // the value that sent back to the CRC register finally
}
```

4. Definition of the Parameters Addresses of the Communication Protocol:

#### Command toward the drive

| Parameter<br>Address(Dec.) | Parameter<br>Address(Hex.) | Function Description |                              |
|----------------------------|----------------------------|----------------------|------------------------------|
| 100*Gr+F                   |                            | parameter            |                              |
| 4000                       | FA0                        | freq. Command        |                              |
| 4001                       | FA1                        | 0x0001               | STOP                         |
|                            |                            | 0x0002               | RUN                          |
|                            |                            | 0x0030               | FWD/REV                      |
|                            |                            | 0x0300               | LOCAL/REMOTE                 |
| 4002                       | FA2                        | 0x0001               | EF                           |
|                            |                            | 0x0002               | RESET                        |
| 4106                       | 100A                       | u page               |                              |
| 4108                       | 100C                       | error number         |                              |
|                            |                            |                      | bit0 run command             |
|                            |                            |                      | bit1 run state               |
|                            |                            |                      | bit2 rev command             |
|                            |                            |                      | bit4 rev state               |
| 1400                       | 100D                       | status               | bit5 jog command             |
| 4109                       |                            |                      | bit8 external freq command   |
|                            |                            |                      | bit9 run/stop F/R pu control |
|                            |                            |                      | bit10 R/S F/R 485            |
|                            |                            |                      | bit12 freq command 485       |
|                            |                            |                      | bit15 pass word              |
| 4112                       | 1010                       | H page               |                              |
| 4114                       | 1012                       | A page               |                              |
| 4118                       | 1016                       | VDC                  |                              |
| 4120                       | 1018                       | VAC                  |                              |
| 4122                       | 101A                       | VAC command          |                              |
| 4324                       | 10E4                       | AN0                  | lu(0~1023=5v)                |
| 4326                       | 10E6                       | AN1                  | lw                           |
| 4328                       | 10E8                       | AN2                  | VDC                          |
| 4330                       | 10EA                       | AN3                  | Th1                          |
| 4332                       | 10EC                       | AN4                  | Th2                          |
| 4334                       | 10EE                       | AN5                  | AVI                          |
| 4336                       | 10F0                       | AN6                  | ACI                          |

| 4340 | 10F4 | PORT0(H/L) |  |
|------|------|------------|--|
| 4342 | 10F6 | PORT1(H/L) |  |
| 4344 | 10F8 | PORT3      |  |
| 4346 | 10FA | PORT4      |  |
| 4348 | 10FC | PORT5      |  |
| 4350 | 10FE | PORT20     |  |

Monitor the status of the drive

|         | 0                          | No fault                                 | 18                     | oH2 (brake overheat)                 |
|---------|----------------------------|------------------------------------------|------------------------|--------------------------------------|
| -       | 1                          | oc (over-current)                        | 19                     | soft start (soft start Inrush limit) |
|         | 2                          | ov (over-voltage)                        | 20                     | ACI (ACI error)                      |
|         | 3                          | GF (ground fault)                        | 21                     | ASC (RS485 watchdog timer)           |
|         | 4                          | SC (IGBT failure)                        | 22                     | PID (PID error)                      |
|         | 5                          | oL (drive overload)                      | 23                     | PU (Keypad error)                    |
|         | 6                          | oL1(electronic thermal relay)            | 24                     | Tune (motor auto tuning failure)     |
|         | 7                          | Ot (over-torque)                         | 25                     | bF (brake transistor failure)        |
|         | 8                          | OCN (over-current during constant speed) | 26                     | PG (PG error)                        |
| Content | 9                          | OCA (over-current during accel)          | 27                     | PHL (input phase loss)               |
| Content | 10                         | OCD (over-current during decel)          | 29                     | CPU (CPU error)                      |
|         | 11                         | EP1 (unable to write to memory)          | 30                     | FAN (FAN failure)                    |
|         | 12                         | EP2 (unable to read memory)              | 31                     | ANI fault (Analog Input Error)       |
|         | 13                         | EF (external fault)                      | 37                     | OVd (Decel Over Voltage)             |
|         | 14CT1 (current sensor 1)38 | 20                                       | COPY Fault             |                                      |
|         |                            | 30                                       | (Parameter Copy Error) |                                      |
|         | 15                         | CT2 (current sensor 2)                   | 39                     | LV (Low Voltage)                     |
|         | 16                         | HPF (protection circuit fault)           | 40                     | BB (External Base Block )            |
|         | 17                         | oH1 (IGBT overheat )                     |                        |                                      |

5. Additional Response during Erroneous Communication:

If errors occurred when the drive is conducting the communication connection, the drive will respond to this error and then respond (send) the Function code AND 80H to the master control system so that the system will be informed of the error. And at the same time, the keypad display panel of the drive will show "CE-XX" as a warning message, and "XX" is then the error code. Please refer to "Meaning of the Error Codes" during the communication.

For example:

ASCII Mode:

| STX            | ·'  |
|----------------|-----|
| Address        | '0' |
| Autress        | '1' |
| Function       | '8' |
| FUNCTION       | '6' |
| Evention and   | ʻ0' |
| Exception code | '2' |
| LRC CHK        | '7' |
|                | '7' |
| END            | CR  |
| END            | LF  |

#### RTU Mode:

| Address        | 01H |
|----------------|-----|
| Function       | 86H |
| Exception code | 02H |
| CRC CHK Low    | C3H |
| CRC CHK High   | A1H |

Meaning of the Error Codes:

| Error Codes | Explanations                                                                          |  |  |
|-------------|---------------------------------------------------------------------------------------|--|--|
| 1           | Data Contents Error:                                                                  |  |  |
| I           | If the value of the data contents is great, it is then not recognizable by the drive. |  |  |
| 2           | Parameter Address Error: Parameter addresses not recognizable by the drive.           |  |  |
| 3           | Password Locked: parameter change disabled                                            |  |  |
| 4           | Parameter change disabled during operation                                            |  |  |
| 5           | E2ROM Error when the parameter is written in                                          |  |  |
| 6           | Data Length Error                                                                     |  |  |
| 7           | The parameter is a fixed value, and thus, parameter read is enabled and parameter     |  |  |
| 1           | change disabled                                                                       |  |  |
| 8           | When LV, parameter read enabled and parameter change disabled                         |  |  |
| 9           | Parameter Locked: parameter read disabled (Pr0-05 bit =0)                             |  |  |
| 10          | Transmission Overtime                                                                 |  |  |
| 11          | Frame Error: word frame error.                                                        |  |  |
| 12          | parity error                                                                          |  |  |

#### 8 Control Parameters for Fan and Water Pump

| 8-00 | V/F Curve Selection    |              |                 | $\star$ | Factory Setting | 0 |
|------|------------------------|--------------|-----------------|---------|-----------------|---|
|      | 0 V/F Curve determined |              |                 |         |                 |   |
|      | Settings               | 1            | 1.5 Power Curve |         |                 |   |
| 2 S  |                        | Square Curve |                 |         |                 |   |

Input current of the motor could divide into two orthogonal vectors: magnetic vector and torque vector. Gap flux, which is produced by Magnetic vector, is in direct proportion with output voltage of motor. Torque vector produces torque. Torque is in direct proportion with the result of magnetic vector multiply by torque vector. In theory, if the value of magnet vector is the same with torque vector (in unsaturated flux condition), the input current is inimum. If motor loading is unsteady torque loading (loading torque is in direct proportion ith speed. For example, the loading of fan or pump), loading torque is low during low speed, suitable lower input voltage will decrease input current of magnetic field to lower flux oss and iron loss of the motor and promote whole efficiency.

When this parameter is set to high power V/F curve and low frequency torque is lower, it is not suitable for drive to accel/decel quickly. If it needs to accel/decel quickly, it is not ecommended to use this parameter.

Please ensure the at-site loading, and then select the proper V/F curve.

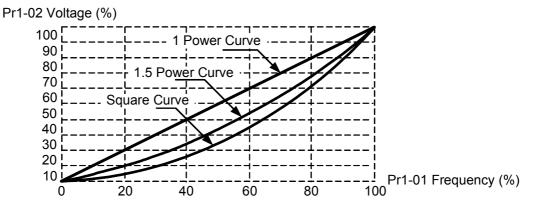

| 8-01 | Start-Up Frequency of the Auxiliary Motor |                | Factory Setting | 0.00 |
|------|-------------------------------------------|----------------|-----------------|------|
|      | Settings                                  | 0.00∼600.00 Hz |                 |      |

The Start-up Frequency is the initial frequency output upon a RUN command for the auxiliary motor. If the startup frequency setting is 0.00, the auxiliary motor will not be activated.

| 8-02 | Start-Up | Frequency width of the Auxiliary Motor | Factory Setting | 5.00 |
|------|----------|----------------------------------------|-----------------|------|
|      | Settings | 0.00∼600.00 Hz                         |                 |      |

# 8-03 Time Delay before Starting the Auxiliary Motor Factory Setting 0.00 Settings 0.0~6000.0 Sec 0.00

## 8-04 Time Delay before Stopping the Auxiliary Motor Factory Setting 0.00 Settings 0.0~6000.0 Sec 0.00

The q'ty number of the auxiliary motor is decided by multi-function output terminal settings. The maximum q'ty number is 3.

The time delays before Starting and before Stopping can prevent the motor over it's limitation at the moments of start-up and stop.

The order of stopping auxiliary motors is the first startup, the first stop.

For example:

Starting order: auxiliary motor1 $\rightarrow$ auxiliary motor2 $\rightarrow$ auxiliary motor3

Stopping order: auxiliary motor1→auxiliary motor2→auxiliary motor3

#### Startup procedure example:

Pr8-01 Startup Frequency = 50 Hz

Pr8-02 Start-Up Frequency width =20 Hz

Pr8-03 Time Delay before Starting =10 Sec

Pr8-04 Time Delay before Stopping =5 Sec

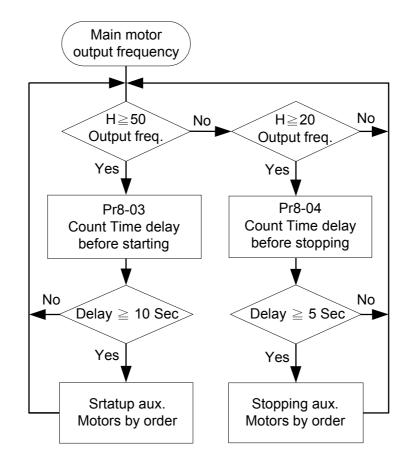

| 8-05 | Dwell (sleep) frequency |                | Factory Setting | 0.00 |
|------|-------------------------|----------------|-----------------|------|
|      | Settings                | 0.00~600.00 Hz |                 |      |
| 8-06 | Revival Frequency       |                | Factory Setting | 0.00 |
|      | Settings                | 0.00~600.00 Hz |                 |      |
| 8-07 | Dwell (sleep) Period    |                | Factory Setting | 0.0  |
|      | Settings                | 0.0~6000.0 Sec |                 |      |

These parameters determine Dwell (sleep) functions of the Drive. If the command frequency falls below the Dwell frequency, for the specified time in Pr8-07, then the drive will shut off the output and wait until the command frequency rises above Pr8-06.

Please see the below diagram.

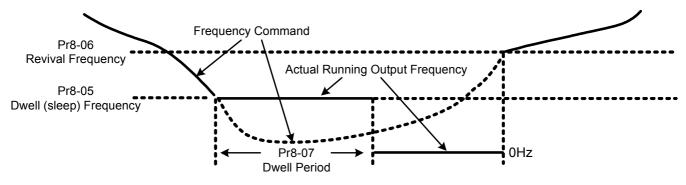

Dwell ( sleep ) Function

## **CHAPTER 6 FUNCTIONS AND PARAMETER SUMMARY**

#### **0** System Parameter

 $\bigstar$ = This parameter cannot be set during operation.

|   | Para-<br>meter | Functions                                    | Settings                                                                                                    | Factory<br>Setting | User |
|---|----------------|----------------------------------------------|----------------------------------------------------------------------------------------------------|--------------------|------|
| * | 0-00           | Identity Code                                | Based on the model type                                                                                                    | Read Only          |      |
| ★ | 0-01           | Rated Current Display                        | Based on the model type                                                                                                    | Read Only          |      |
| * | 0-02           | Parameter Reset                              | <ul> <li>10: Parameter reset for 60Hz,<br/>230V or 460V field</li> <li>9: Parameter reset for 50Hz,<br/>220V or 380V field</li> <li>8: Parameter reset for 60Hz,<br/>220V or 380V field</li> <li>7: Parameter reset for 50Hz,<br/>230V or 460V field</li> <li>6: Parameter reset for 60Hz,<br/>230V or 415V field</li> <li>5: Parameter reset for 50Hz,<br/>230V or 415V field</li> </ul>                                                                                                    | 8                  |      |
|   | 0-03           | Password Input for unlock                    | 0~9999                                                                                                    | 0                  |      |
|   | 0-04           | Password Setting for lock/unlock             | 0~9999                                                                                                    | 0                  |      |
|   | 0-05           | Parameter Locking                            | Bit 0=1: Parameters cannot be read<br>Bit 1=1: Disable Frequency Command changes.<br>Bit 2=1: Disable run command from keypad                                                                                                    | b00000             |      |
|   | 0-06           | Start-up Display of the Drive                | <ul> <li>0: F (Master frequency command)</li> <li>1: H (Output frequency)</li> <li>2: A (Output current)</li> <li>3: U (multi-function display of Pr. 0-07)</li> </ul>                                                                                                    | 0                  |      |
|   | 0-07           | Definitions of the Multi-Function<br>Display | 0: Motor speed (rpm)         1: DC-BUS voltage         2: Output voltage         3: Voltage command         4: PID feedback value         5: Multi-step speed (0~15Steps)         6: Dwell (Sleep) time         7: Remaining number of times for the<br>"restart after fault" feature         8: (Factory Reserved)         9: (Factory Reserved)         10: Power factor ±1.000         11: Counter value         12: Over-torque accumulated time         13: (Factory Reserved)         14: Dwell Time at Start-up         15: Dwell Time during a STOP         16: DC Braking Time during a STOP         17: DC Braking Time during a STOP | 0                  |      |

|          |                                  |                                                   | г       |  |
|----------|----------------------------------|---------------------------------------------------|---------|--|
|          |                                  | 18: Execution time of the multi-step speed        |         |  |
|          |                                  | 19: (Factory Reserved)                            |         |  |
|          |                                  | 20: (Factory Reserved)                            |         |  |
|          |                                  | 21: Day (power-up time)                           |         |  |
|          |                                  | 22: Hour, Minute (power-up time)                  |         |  |
|          |                                  | 23: (Factory Reserved)                            |         |  |
|          |                                  | 24: Execution step of the multi-step speed        |         |  |
|          |                                  | 25: (Factory Reserved)                            |         |  |
|          |                                  | 26: (Factory Reserved)                            |         |  |
|          |                                  | 27: (Factory Reserved)                            |         |  |
|          |                                  | 28: (Factory Reserved)                            |         |  |
|          |                                  | 29: AVI (0~10V)                                   |         |  |
|          |                                  | 30: ACI (4~20mA)                                  |         |  |
|          |                                  | 31: (Factory Reserved)                            |         |  |
|          |                                  | 32: (Factory Reserved)                            |         |  |
|          |                                  | 33: (Factory Reserved)                            |         |  |
|          |                                  | 34: Over-torque level                             |         |  |
|          |                                  |                                                   |         |  |
|          |                                  | 35: Torque compensation gain                      |         |  |
|          |                                  | 36: (Factory Reserved)                            |         |  |
|          |                                  | 37: (Factory Reserved)                            |         |  |
|          |                                  | 38: Stall level limitation                        |         |  |
|          |                                  | 39~52: (Factory Reserved)                         |         |  |
|          |                                  | 53: Output power (kW)                             |         |  |
|          |                                  | 54: Output (kVA)                                  |         |  |
|          |                                  | 55 : (Reserved)                                   |         |  |
|          |                                  | 56: OH1 temperature                               |         |  |
|          |                                  | 57: OH2 temperature                               |         |  |
|          |                                  | 58: (Factory Reserved)                            |         |  |
|          |                                  | 59: (Factory Reserved)                            |         |  |
|          |                                  | 60: Overload accumulated time                     |         |  |
|          |                                  | 61 : (Factory Reserved)                           |         |  |
|          |                                  | 62: Compensated voltage                           |         |  |
|          |                                  | 63: (Factory Reserved)                            |         |  |
|          |                                  | 64: DC voltage upon a fault                       |         |  |
|          |                                  | 65: Output AC voltage upon a fault                |         |  |
|          |                                  | 66: Output frequency upon a fault                 |         |  |
|          |                                  | 67: Frequency command upon a fault                |         |  |
|          |                                  | 68: Current value upon a fault                    |         |  |
| 0.00     | Lloor Dofined Ocefficiant Oct    | 0~39 (no use)                                     | 0       |  |
| 0-08     | User-Defined Coefficient Setting | 40~60000 (relative to Pr1-00)                     | 0       |  |
| 0-09     | Number of the decimal places     | 0~3                                               | 0       |  |
| 0-10     | Software Version                 | Read-only                                         | X.XX    |  |
| <u> </u> |                                  | Bit0=1: FWD/REV direction command not             | 1.00000 |  |
| 0-11     | EPROM store settings             | memorized                                         | b00000  |  |
|          |                                  | Bit1=1: PU frequency command not memorized        |         |  |
|          |                                  | Bit2=1: RS-485 frequency command not<br>memorized |         |  |
|          |                                  | Bit3=1: Up/down pin frequency command not         |         |  |
|          |                                  | memorized                                         |         |  |
|          | 1                                | 1                                                 |         |  |

|   |         |                                                 | Bit4=1: Parameter not memorized                                                                 |        |  |
|---|---------|-------------------------------------------------|-------------------------------------------------------------------------------------------------|--------|--|
|   |         |                                                 | 0: Linear acceleration/deceleration                                                             |        |  |
|   |         |                                                 | 1: Auto acceleration, linear deceleration                                                       |        |  |
|   |         |                                                 | 2: Linear acceleration, auto deceleration                                                       |        |  |
|   | 0-12    | Optimal Acceleration /                          | 3: Auto acceleration/deceleration                                                               | 0      |  |
|   |         | Deceleration Setting                            | 4: Linear acceleration/deceleration, but conduct                                                |        |  |
|   |         |                                                 | the stall prevention throughout the auto                                                        |        |  |
|   |         |                                                 | acceleration/deceleration function.                                                             |        |  |
|   |         |                                                 | 0: Unit 0.01 Sec                                                                                |        |  |
| * | 0-13    | Time unit for Acceleration                      | 1: Unit 0.1 Sec                                                                                 | 0      |  |
|   | 0 10    | Deceleration and S curve                        | 2: Unit 1 Sec                                                                                   |        |  |
|   | • • • • |                                                 | 0 : 0.7kHz                                                                                      |        |  |
|   | 0-14    | Carrier Frequency Upper Bound                   | 1~18kHz                                                                                         | 10     |  |
|   | 0-15    | Carrier Frequency Lower Bound                   | 0 : 0.7kHz<br>1~18kHz                                                                           | 10     |  |
|   |         |                                                 | 0: AVR function enabled                                                                         |        |  |
|   | 0-16    | 16 Auto Voltage Regulation (AVR)<br>Function    | 1: AVR function disabled                                                                        | 0      |  |
|   |         |                                                 | 2: AVR function disabled during deceleration                                                    |        |  |
|   |         | -17 Automatic Energy-Saving<br>Operation (AESO) | Bit0=0: Disable AESO                                                                            |        |  |
|   |         |                                                 | Bit 0=1: Enable AESO                                                                            |        |  |
|   |         |                                                 | Bit 1=0: Maximum output voltage could be                                                        |        |  |
|   |         |                                                 | higher than the input power voltage                                                             |        |  |
|   |         |                                                 | Bit 1=1: Maximum output voltage equals to the                                                   |        |  |
|   | 0-17    |                                                 | input power voltage                                                                             | b00000 |  |
|   |         |                                                 | Bit 2=0: OL (100%) constant torque operation                                                    |        |  |
|   |         |                                                 | Bit 2=1: OL (120%) variable torque operation                                                    |        |  |
|   |         |                                                 | Bit 3=0: Regen torque without slip compensation<br>Bit 3=1: Regen torque with slip compensation |        |  |
|   |         |                                                 | Bit 4=0: Low noise mode operation                                                               |        |  |
|   |         |                                                 | Bit 4=1: Quiet mode operation                                                                   |        |  |
|   |         |                                                 | 0: The digital keypad                                                                           |        |  |
|   | 0-18    | Source of the Frequency                         | 1: The RS485 communication port input                                                           | 0      |  |
|   |         | Command                                         | 2: The external analog input                                                                    |        |  |
|   |         |                                                 | 3: The external up/down pins                                                                    |        |  |
|   |         |                                                 | 0: The RS485 communication port / digital                                                       |        |  |
|   |         |                                                 | Keypad                                                                                          |        |  |
|   | 0-19    | Source of the Operation                         | 1: The external terminal / digital Keypad                                                       | 0      |  |
|   | 0.0     | Command                                         | operation                                                                                       |        |  |
|   |         |                                                 | 2: The digital keypad operation                                                                 |        |  |
|   |         |                                                 | 3: The external terminal operation                                                              |        |  |
|   | 0-20    | Stop Methods                                    | Bit 0=0: Ramp to stop                                                                           | b00000 |  |
|   |         |                                                 | Bit 0=1: Coast to stop                                                                          |        |  |

|      |                                      | Dit 4. O. Not we start after we set                |        |  |
|------|--------------------------------------|----------------------------------------------------|--------|--|
|      |                                      | Bit 1=0: Not restart after reset                   |        |  |
|      |                                      | Bit 1=1: Restart after reset                       |        |  |
|      |                                      | Bit 2=0: Line Start Lockout is enabled             |        |  |
|      |                                      | Bit 2=1: Line Start Lockout is disabled            |        |  |
|      |                                      | Bit3=0: zero speed intervals enabled               |        |  |
|      |                                      | Bit3=1: zero speed intervals disabled              |        |  |
|      |                                      | Bit4=0: linear accel and decel at high speed zone  |        |  |
|      |                                      | Bit4=1: S-curve accel and decel at high speed zone |        |  |
|      | Reverse Operation                    | 0: REV enabled                                     |        |  |
| 0-21 |                                      | 1: REV disabled                                    | 0      |  |
|      |                                      | 2: FWD disabled                                    |        |  |
| 0-22 | Stop timer                           | 0.00~60.00sec                                      | 0.00   |  |
|      |                                      | Bit 0=0: when power is applied, the fan will turn  |        |  |
| 0-23 |                                      | on                                                 | b00000 |  |
| 0-23 | Fan control                          | Bit 0=1: When the run command is given, the        | 000000 |  |
|      |                                      | fan will turn on                                   |        |  |
|      |                                      | 0=0.01 Hz                                          |        |  |
| 0-24 | Setting resolution of frequency dial | 1=0.10Hz                                           | 1      |  |
| 0-24 | on PU                                | 2=1.00Hz                                           |        |  |
|      |                                      | 3=10.00 Hz                                         |        |  |

#### 1 Basic Parameter

|         | Para-<br>meter | Functions                                     | Sett                         | ings                       | Factory<br>Setting       | User |
|---------|----------------|-----------------------------------------------|------------------------------|----------------------------|--------------------------|------|
| *       | 1-00           | Maximum Operation Frequency                   | 50.0~600.00Hz                |                            | 60.00/50.00              |      |
| *       | 1-01           | Maximum Voltage frequency<br>(Base Frequency) | 0.00~600.00Hz                |                            | 60.00/50.00              |      |
|         | 1-02           | Maximum Output Voltage                        | 230V models:<br>0.0~255.0    | 460V models:<br>0.0∼510.0V | 230V:220.0<br>460V:440.0 |      |
| *       | 1-03           | Upper Midpoint Output Frequency               | 0.00~600.00Hz                |                            | 0.50                     |      |
|         | 1-04           | Upper Midpoint Output Voltage                 | 230V models:<br>0.0~255.0    | 460V models:<br>0.0∼510.0V | 230V:5.0<br>460V:10.0    |      |
| $\star$ | 1-05           | Lower Midpoint Output Frequency               | 0.00~600.00Hz                |                            | 0.50                     |      |
|         | 1-06           | Lower Midpoint Output Voltage                 | 230V models:<br>0.0~255.0    | 460V models:<br>0.0∼510.0V | 230V:5.0<br>460V:10.0    |      |
|         | 1-07           | 0Hz Output Voltage                            | 230V models:<br>0.0~255.0    | 460V models:<br>0.0∼510.0V | 0.0                      |      |
|         | 1-08           | Startup Frequency                             | 0.00~600.00Hz                |                            | 0.50                     |      |
|         | 1-09           | Upper Bound Frequency                         | 0.0~150.0%                   |                            | 110.0                    |      |
|         | 1-10           | Lower Bound Frequency                         | 0.0~100.0%<br>0.00~60000 Sec |                            | 0.0                      |      |
|         | 1-11           | The 1st Acceleration Time                     |                              |                            | 10.00/60.00              |      |
|         | 1-12           | The 1st Deceleration Time                     | 0.00~60000 Sec               | 0                          | 10.00/60.00              |      |
|         | 1-13           | The 2nd Acceleration Time                     | 0.00~60000 Sec               | C                          | 10.00/60.00              |      |

|   | 1-14 | The 2nd Deceleration Time                   | 0.00~60000 Sec                                                                 | 10.00/60.00 |
|---|------|---------------------------------------------|--------------------------------------------------------------------------------|-------------|
|   | 1-15 | JOG Acceleration Time                       | 0.00~60000 Sec                                                                 | 10.00/60.00 |
|   | 1-16 | JOG Deceleration Time                       | 0.00~60000 Sec                                                                 | 10.00/60.00 |
|   | 1-17 | JOG Frequency                               | 0.00~600.00Hz                                                                  | 6.00        |
|   | 1-18 | 1st/2nd Acceleration/Deceleration Frequency | 0.00~600.00Hz                                                                  | 0.000       |
|   | 1-19 | S-Curve for Acceleration Departure Time     | 0.00~12000 Sec                                                                 | 0.00        |
|   | 1-20 | S-Curve for Acceleration Arrival Time       | 0.00~12000 Sec                                                                 | 0.00        |
|   | 1-21 | S-Curve for Deceleration Departure Time     | 0.00~12000 Sec                                                                 | 0.00        |
|   | 1-22 | S-Curve for Deceleration Arrival Time       | 0.00~12000 Sec                                                                 | 0.00        |
| * | 1-23 | Skip Frequency 1 (upper limit)              | 0.00~600.00Hz                                                                  | 0.00        |
| * | 1-24 | Skip Frequency 1 (lower limit)              | 0.00~600.00Hz                                                                  | 0.00        |
| * | 1-25 | Skip Frequency 2 (upper limit)              | 0.00~600.00Hz                                                                  | 0.00        |
| * | 1-26 | Skip Frequency 2 (lower limit)              | 0.00~600.00Hz                                                                  | 0.00        |
| * | 1-27 | Skip Frequency 3 (upper limit)              | 0.00~600.00Hz                                                                  | 0.00        |
| * | 1-28 | Skip Frequency 3 (lower limit)              | 0.00~600.00Hz                                                                  | 0.00        |
|   | 1-29 | Offset voltage at decel                     | 230V models:         460V models:           -50.0~50.0 V         -100.0~100.0V | 0.0         |

## 2 Digital Output/Input Parameters

|         | Dava  |                                         |                                                | Eastand |      |
|---------|-------|-----------------------------------------|------------------------------------------------|---------|------|
|         | Para- | Functions Settings                      |                                                | Factory | User |
|         | meter |                                         | Coungo                                         | Setting | 0001 |
|         |       |                                         | 0: 2-Wire (1)                                  |         |      |
| $\star$ | 2-00  | 2-Wire/3-Wire Operation                 | 1: 2-Wire (2)                                  | 0       |      |
|         |       | Control                                 | 2: 3-Wire (MI1)                                |         |      |
|         | 2-01  | Multi-Function Input                    | 1: multi-step speed command 1                  | 1       |      |
| *       | 2-01  | Command 1 (MI1)                         | T. multi-step speed command T                  |         |      |
| *       | 2-02  | Multi-Function Input<br>Command 2 (MI2) | 2: multi-step speed command 2                  | 2       |      |
| *       | 2-03  | Multi-Function Input<br>Command 3 (MI3) | 3: multi-step speed command 3                  | 3       |      |
|         | 0.04  | Multi-Function Input                    |                                                |         |      |
| *       | 2-04  | Command 4 (MI4)                         | 4: multi-step speed command 4                  | 4       |      |
| *       | 2-05  | Multi-Function Input<br>Command 5 (MI5) | 5: Reset (NO)                                  | 5       |      |
| $\star$ | 2-06  | Multi-Function Input<br>Command 6 (MI6) | 6: clear counter                               | 14      |      |
|         |       |                                         | 7: the 1st, 2nd acceleration/deceleration time |         |      |
|         |       |                                         | selection                                      |         |      |
|         |       |                                         | 8: acceleration/deceleration speed inhibit     |         |      |
|         |       |                                         | 9: operation speed command form AVI            |         |      |
|         |       |                                         | 10: operation speed command form ACI           |         |      |
|         |       |                                         | 11: (Factory Reserved)                         |         |      |
|         |       |                                         | 12: Emergency Stop                             |         |      |

#### **TOPTEK** TOPVERT E1 Series

|      |                                                                  | 13: PID function disabled                                                                                                    |        |
|------|------------------------------------------------------------------|----------------------------------------------------------------------------------------------------|--------|
|      |                                                                  | 14: EF input                                                                                                    | 4      |
|      |                                                                  | 15: B.B. traces from the bottom upward                                                                                                 | 4      |
|      |                                                                  | 16: B.B. traces from the top downward                                                                                                  | 4      |
|      |                                                                  | 17: Operation Command selection                                                                                                    |        |
|      |                                                                  |                                                                                                    |        |
|      |                                                                  | 18: Cancel the setting of the optimal acceleration/                                                                                    |        |
|      |                                                                  | deceleration time                                                                                                    |        |
|      |                                                                  | 19: FWD JOG command                                                                                                    |        |
|      |                                                                  | 20: REV JOG command                                                                                                    |        |
|      |                                                                  | 21: JOG command                                                                                                    |        |
|      |                                                                  | 22: Disable PLC RUN                                                                                                    |        |
|      |                                                                  | 23: Pause PLC RUN                                                                                                    | 4      |
|      |                                                                  | 24: Digital Up command                                                                                                    |        |
|      |                                                                  | 25: Digital Down command                                                                                                    |        |
|      |                                                                  | 26: Zero speed is replaced by DC current control                                                                                       |        |
|      |                                                                  | 27: Pause Stop                                                                                                    |        |
|      |                                                                  | 28: Disable Dwell function                                                                                                    |        |
|      |                                                                  | 29: Disable Interfere jump function<br>30: Cancel Speed search                                                                         |        |
|      |                                                                  | 31: EEPROM write function disable                                                                                                    |        |
|      |                                                                  | 32: input the counter value                                                                                                    |        |
|      |                                                                  | 0 UP/DOWM following the acceleration/<br>deceleration time                                                                             |        |
| 2-07 | UP/DOWN key mode                                                 | <ul> <li>UP following the constant speed, and DOWN</li> <li>following the deceleration time following the deceleration time</li> </ul> | ь00000 |
|      | -                                                                | UP following the acceleration time, and                                                                                                |        |
|      |                                                                  | 2 DOWN following the constant speed                                                                                                    |        |
|      |                                                                  | 3 UP/DOWN following the constant speed                                                                                                 |        |
|      | The Acceleration                                                 |                                                                                                    |        |
| 2-08 | /Deceleration Speed of the<br>UP/DOWN Key with<br>Constant Speed | 0.01~1.00Hz/msec                                                                                                    | 0.01   |
|      | Digital Input Responding                                         |                                                                                                    |        |
| 2-09 | Time                                                             | 0.001~30.000 Sec                                                                                                    | 0.005  |
| 2-10 | Digital Input Operation<br>Direction                             | 00000~000FF                                                                                                    | h00000 |
| 2-11 | Pre-set target Counter<br>Values Achieved                        | 0~65500                                                                                                    | 0      |

|  | 2-12 | Pre-warn Counter Value<br>Achieved                 | 0~65500                                                                | 0           |
|--|------|----------------------------------------------------|------------------------------------------------------------------------|-------------|
|  | 2-13 | Digital Output Gain                                | 1~20                                                                   | 1           |
|  | 2-14 | Pre-set Arrival Frequency 1                        | 0.00~600.00Hz                                                          | 60.00/50.00 |
|  | 2-15 | Pre-set Arrival Frequency 1 band width             | 0.00~600.00Hz                                                          | 2.00        |
|  | 2-16 | Pre-set Arrival Frequency 2                        | 0.00~600.00Hz                                                          | 60.00/50.00 |
|  | 2-17 | Pre-set Arrival Frequency 2 band width             | 0.00~600.00Hz                                                          | 2.00        |
|  | 2-18 | Multi-Function Output<br>Direction                 | Bit 0 $\sim$ Bit 3 separate setting                                    | b00000      |
|  | 2-19 | Multi-Function Output 1 R1A,<br>R1B, R1C (Relay 1) | 1: Drive running                                                       | 11          |
|  | 0.00 | Multi-Function Output 2 R2A,                       | 2: Master frequency attained 1                                         |             |
|  | 2-20 | R2C (Relay 2) (*1)                                 | (Both Forward and Reverse)                                             | 1           |
|  | 0.04 | Multi-Function Output 3                            | 3: Master frequency attained 2                                         |             |
|  | 2-21 | (MO1) (*1)                                         | (Both Forward and Reverse)                                             | 5           |
|  | 0.00 | Multi-Function Output 4                            | 4: Pre-set speed attained 1                                            |             |
|  | 2-22 | (MO2) (*1)                                         | (Both Forward and Reverse)                                             | 9           |
|  |      |                                                    | 5: Pre-set speed attained 1 (Forward only)                             |             |
|  |      |                                                    | 6: Pre-set speed attained 2                                            |             |
|  |      |                                                    | (Both Forward and Reverse)                                             |             |
|  |      |                                                    | 7: Pre-set speed attained 2 (Forward only)                             |             |
|  |      |                                                    | 8 : Drive in decel                                                     |             |
|  |      |                                                    | 9: Drive ready for use                                                 |             |
|  |      |                                                    | 10: Low voltage alarm (LV)                                             |             |
|  |      |                                                    | 11: Fault Indication                                                   |             |
|  |      |                                                    | 12: Base block (B.B.) Indication                                       |             |
|  |      |                                                    | 13: Zero Speed (including shutdown)                                    |             |
|  |      |                                                    | 14: Zero speed (while in run)                                          |             |
|  |      |                                                    | 15: Pre-set target Count Value Attained                                | _           |
|  |      |                                                    | 16: Pre-warn Count Value Attained                                      | -           |
|  |      |                                                    | 17: PLC RUN Command                                                    | -           |
|  |      |                                                    | 18: PLC RUN paused                                                     |             |
|  |      |                                                    | 19: A step of PLC RUN completed                                        | -           |
|  |      |                                                    | 20: PLC RUN completed                                                  | 4           |
|  |      |                                                    | 21: Heat sink over-heat indication                                     | 4           |
|  |      |                                                    | 22: Gear Gap Accel/Decel interruption<br>23: Operation Mode indication | -           |
|  |      |                                                    | 24: over-torque (ot)                                                   | -           |
|  |      |                                                    |                                                                        |             |

| 25: Digital frequency signal output (only MO2) |  |
|------------------------------------------------|--|
| 26: Software braking output(MO1, Pr2-21 only)  |  |
| 27: Auxiliary Motor no. 1                      |  |
| 28: Auxiliary Motor no. 2                      |  |
| 29: Auxiliary Motor no. 3                      |  |
| 32~47: PLC RUN step indication                 |  |
| 48~63: Multi-step indication                   |  |

\*1 : An Output terminals expansion card TMCA-E20 (option) is necessary.

## 3 Analog Output/Input Parameters

| Para-<br>meter         | Functions                              | Settings                                                                    | Factory<br>Setting | User |
|------------------------|----------------------------------------|-----------------------------------------------------------------------------|--------------------|------|
| 3-00                   | Addition Function of the Analog Inputs | 0: enable addition function<br>1: disable addition function (AVI,ACI)       | 0                  |      |
| 3-01                   | Analog Input Noise Filter              | 0.00~2.00 Sec                                                               | 0.10               |      |
| 3-02                   | AVI Analog Input                       | 0: no functions                                                             |                    |      |
|                        |                                        | 1: frequency command                                                        |                    |      |
|                        |                                        | 2: Acceleration/deceleration time gain                                      |                    |      |
|                        |                                        | 3: Over-current stall prevention level during                               |                    |      |
|                        |                                        | operation                                                                   |                    |      |
| Va                     |                                        | 4: Over-current stall prevention level during<br>Acceleration               |                    |      |
| lid fo                 |                                        | 5: Over-torque current level                                                |                    |      |
| or AC                  |                                        | 6: Torque compensation gain                                                 | 1                  |      |
| 01 (                   |                                        | 7: AVI auxiliary frequency                                                  |                    |      |
| Valid for ACI (Pr3-06) |                                        | 8: ACI auxiliary frequency                                                  |                    |      |
| 06)                    |                                        | 9: (Factory Reserved)                                                       |                    |      |
|                        |                                        | 10: Auxiliary frequency of master frequency                                 | -                  |      |
|                        |                                        | 11: PID feedback                                                            |                    |      |
|                        |                                        | 12: PID offset                                                              |                    |      |
|                        |                                        | 13 : DC level (same as Pr6-00)<br>14 : Torque adjust during run. (AVI only) |                    |      |
| <br>3-03               | AVI Analog Input Bias                  | -10.00~10.00V                                                               | 0.00               |      |
| 3-03                   | AVI Analog Input Gain                  | -500.0~+500.0%                                                              | 100.0              |      |
| 0-04                   |                                        | 0: zero bias                                                                | 100.0              |      |
|                        |                                        | 1: value lower than bias = bias                                             |                    |      |
| 2.05                   | AV/I Desitive/Negative Disc Made       |                                                                             | 0                  |      |
| 3-05                   | AVI Positive/Negative Bias Mode        | 2: value higher than bias = bias                                            | 0                  |      |
|                        |                                        | 3: the absolute value of the bias voltage while                             |                    |      |
|                        |                                        | serving as the center                                                       |                    |      |
| 3-06                   | ACI Analog Input                       | Same as Pr. 03-02                                                           | 0.00               |      |
| 3-07                   | ACI Analog Input Bias                  | 0.00~20.00Ma                                                                | 4.00               |      |
| 3-08                   | ACI Analog Input Gain                  | -500.0~+500.0%                                                              | 100.0              |      |

|      |                                     | 0: zero bias                                    |       |  |
|------|-------------------------------------|-------------------------------------------------|-------|--|
|      |                                     | 1: value lower than bias = bias                 |       |  |
| 3-09 | ACI Positive/Negative Bias Mode     | 2: value higher than bias = bias                | 1     |  |
|      |                                     | 3: the absolute value of the bias voltage while |       |  |
|      |                                     | serving as the center                           |       |  |
|      |                                     | 0: disabled                                     |       |  |
| 3-10 | Loss of the ACI signal              | 1: continue operation at last known frequency   | 0     |  |
|      |                                     | 2: decelerate to a stop                         | · ·   |  |
|      |                                     | 3: stop immediately and display Acl             |       |  |
| 3-15 | AVO Analog Output 1 Selection (*1)  | 0: output frequency                             | 0     |  |
|      |                                     | 1: command frequency                            |       |  |
|      | ACO Analog Output 2 Selection (*1)  | 2: Speed                                        |       |  |
|      |                                     | 3: Current                                      | 0     |  |
|      |                                     | 4: Output voltage                               |       |  |
|      |                                     | 5: DC BUS voltage                               |       |  |
| 0.40 |                                     | 6: Power factor                                 |       |  |
| 3-16 |                                     | 7: Power                                        |       |  |
|      |                                     | 8: AVI                                          |       |  |
|      |                                     | 9: ACI                                          |       |  |
|      |                                     | 13: voltage command                             |       |  |
|      |                                     | 14: counter                                     |       |  |
|      |                                     | 15: Analog Output Value (Pr. 3-21)              |       |  |
| 3-17 | AVO Analog Output Gain (*1)         | -900.0~900.0%                                   | 100.0 |  |
| 3-18 | ACO Analog Output Gain (*1)         | -900.0~900.0%                                   | 80.0  |  |
| 3-19 | AVO Analog Output Bias Voltage (*1) | -10.00~10.00V                                   | 0.00  |  |
| 3-20 | ACO Analog Output Bias Current (*1) | 0.00~20.00Ma                                    | 4.00  |  |
| 3-21 | Analog Output Value (*1)            | 0.0~100.0%                                      | 0.0   |  |

\*1 : An Output terminals expansion card TMCA-E20 (option) is necessary.

## 4 Multi-Step Speed Run (MSS Run) and Process Control Run (PLC Run)

|   | Para-<br>neter | Functions           | Settings      | Factory Setting | User |
|---|----------------|---------------------|---------------|-----------------|------|
| 4 | 4-00           | The 1st Step Speed  | 0.00~600.00Hz | 0.00            |      |
| 4 | 4-01           | The 2nd Step Speed  | 0.00~600.00Hz | 0.00            |      |
| 4 | 4-02           | The 3rd Step Speed  | 0.00~600.00Hz | 0.00            |      |
| 4 | 4-03           | The 4th Step Speed  | 0.00~600.00Hz | 0.00            |      |
| 4 | 4-04           | The 5th Step Speed  | 0.00~600.00Hz | 0.00            |      |
| 4 | 4-05           | The 6th Step Speed  | 0.00~600.00Hz | 0.00            |      |
| 4 | 4-06           | The 7th Step Speed  | 0.00~600.00Hz | 0.00            |      |
| 4 | 4-07           | The 8th Step Speed  | 0.00~600.00Hz | 0.00            |      |
| 4 | 4-08           | The 9th Step Speed  | 0.00~600.00Hz | 0.00            |      |
| 4 | 4-09           | The 10th Step Speed | 0.00~600.00Hz | 0.00            |      |

|      | [                                            | 1                                                                                                    |        |
|------|----------------------------------------------|----------------------------------------------------------------------------------------------------|--------|
| 4-10 | The 11th Step Speed                          | 0.00~600.00Hz                                                                                                    | 0.00   |
| 4-11 | The 12th Step Speed                          | 0.00~600.00Hz                                                                                                    | 0.00   |
| 4-12 | The 13th Step Speed                          | 0.00~600.00Hz                                                                                                    | 0.00   |
| 4-13 | The 14th Step Speed                          | 0.00~600.00Hz                                                                                                    | 0.00   |
| 4-14 | The 15th Step Speed                          | 0.00~600.00Hz                                                                                                    | 0.00   |
| 4-15 | Time Duration of the PLC RUN<br>Master Speed | 0.0~65500 Sec                                                                                                    | 0.0    |
| 4-16 | Time Duration of PLC RUN Step 1              | 0.0~65500 Sec                                                                                                    | 0.0    |
| 4-17 | Time Duration of PLC RUN Step 2              | 0.0~65500 Sec                                                                                                    | 0.0    |
| 4-18 | Time Duration of PLC RUN Step 3              | 0.0~65500 Sec                                                                                                    | 0.0    |
| 4-19 | Time Duration of PLC RUN Step 4              | 0.0~65500 Sec                                                                                                    | 0.0    |
| 4-20 | Time Duration of PLC RUN Step 5              | 0.0~65500 Sec                                                                                                    | 0.0    |
| 4-21 | Time Duration of PLC RUN Step 6              | 0.0~65500 Sec                                                                                                    | 0.0    |
| 4-22 | Time Duration of PLC RUN Step 7              | 0.0~65500 Sec                                                                                                    | 0.0    |
| 4-23 | Time Duration of PLC RUN Step 8              | 0.0~65500 Sec                                                                                                    | 0.0    |
| 4-24 | Time Duration of PLC RUN Step 9              | 0.0~65500 Sec                                                                                                    | 0.0    |
| 4-25 | Time Duration of PLC RUN Step 10             | 0.0~65500 Sec                                                                                                    | 0.0    |
| 4-26 | Time Duration of PLC RUN Step 11             | 0.0~65500 Sec                                                                                                    | 0.0    |
| 4-27 | Time Duration of PLC RUN Step 12             | 0.0~65500 Sec                                                                                                    | 0.0    |
| 4-28 | Time Duration of PLC RUN Step 13             | 0.0~65500 Sec                                                                                                    | 0.0    |
| 4-29 | Time Duration of PLC RUN Step 14             | 0.0~65500 Sec                                                                                                    | 0.0    |
| 4-30 | Time Duration of PLC RUN Step 15             | 0.0~65500 Sec                                                                                                    | 0.0    |
| 4-31 | The PLC RUN Time Multiplier                  | 1~10                                                                                                    | 10     |
| 4-32 | The PLC RUN Operation Direction              | 00000~07FFF (0: forward; 1: reverse)                                                                                                    | h00000 |
| 4-33 | Process Control Operation Mode<br>(PLC RUN)  | Bit 0=0 : direction determined by Pr4-32Bit 0=1 : direction determined by the<br>master speed controlBit 1=0 : continuously execute the process<br>control operationBit 1=1 : zero speed intervals enabledBit 2=0 : operate at zero speed upon time<br>extensionBit 2=1 : operate at a constant speed upon<br>time extension | b00000 |
| 4-34 | Process Control operation Cycle (PLC RUN)    | 0: PLC RUN disabled<br>1~60000 cycle<br>60001 endless                                                                                                    | 0      |
| 4-35 | What to do after Process Control             | 0~15 : step speed                                                                                                    | 16     |
|      | Operation (PLC RUN) finished                 | 16 : stop                                                                                                    |        |

| 4-36 | Multi-Step Speed Operation Mode<br>(MSS RUN) | Bit 0=0 : direction determined by<br>Pr. 4-32         Bit 0=1 : direction determined by the<br>master speed         Bit 1=0 : continuously execute multi-step<br>speed         Bit 1=1 : execute only one process control<br>operation cycle         Bit 2=0 : zero speed intervals disabled         Bit 2=1 : zero speed intervals enabled         Bit 3=0 : PID offset no use | b00001 |
|------|----------------------------------------------|----------------------------------------------------------------------------------------------------|--------|
|      |                                              | Bit 3=1 : multi-speed + PID offset                                                                                                    |        |

#### **5 Motor and Protection Parameter**

|   | Para- | Functions                                                       | C ett                                             | inco                        | Faster Catting       | Lleer |
|---|-------|-----------------------------------------------------------------|---------------------------------------------------|-----------------------------|----------------------|-------|
|   | meter | Functions                                                       | Sell                                              | ings                        | Factory Setting      | User  |
| * | 5-00  | Full-Load Current of Motor                                      | ****A(10~120%)                                    |                             | A (100%)             |       |
|   | 5-01  | Torque Compensation of Motor                                    | 0.0~25.0%                                         |                             | 0.0                  |       |
|   | 5-02  | Slip Compensation of Motor                                      | 0.0~20.0%                                         |                             | 0.0                  |       |
|   | 5-03  | Number of Poles for Motor                                       | 2~20                                              |                             | 4                    |       |
|   | 5-04  | Line to Line resistance R1 of Motor                             | Ω                                                 |                             | 0                    |       |
| * | 5-05  | auto-tuning                                                     | 0= No function<br>1= Measure R1 by 5-<br>2= reset | -00 current                 | 0                    |       |
| * | 5-06  | Low Voltage Level                                               | 230V models:<br>160~220VAC                        | 460V models:<br>320~440VAC  | 230V:180<br>460V:360 |       |
|   | 5-07  | Over-Voltage Stall Prevention                                   | 230V models:<br>320~500VAC                        | 460V models:<br>640~1000VAC | 230V:380<br>460V:760 |       |
|   | 5-08  | Software Setting of the Braking<br>Level                        | 230V models:<br>320~500VAC                        | 460V models:<br>640~1000VAC | 230V:373<br>460V:746 |       |
|   | 5-09  | Phase-Loss Protection                                           | 0: Warn and keep op<br>(below 50%)                | berating                    | 0                    |       |
|   |       |                                                                 | 1: warn and ramp to<br>2: warn and coast to       |                             | -                    |       |
|   | 5-10  | Over-Current Stall Prevention during Acceleration               | Amp (10~250%)                                     |                             | A(170%)              |       |
|   | 5-11  | Over-Current Stall Prevention during Acceleration               | Amp (0~250%)                                      |                             | A(120%)              |       |
|   | 5-12  | Over-Current Stall Prevention during<br>Operation               | Amp (10~250%)                                     |                             | A(170%)              |       |
|   | 5-13  | Over-Current Stall Prevention during<br>Operation (Lower limit) | Amp (0~250%)                                      |                             | A(120%)              |       |
|   | 5-14  | Over-Current Deceleration Time<br>during Operation              | 0.05~600.00 Sec                                   |                             | 3.00                 |       |

|      |                                    | 0 : disabled                                                                                              |         |  |
|------|------------------------------------|----------------------------------------------------------------------------------------------------|---------|--|
|      |                                    | 1 : Over-torque detection during constant                                                                 |         |  |
|      |                                    | speed Operation, stop operation after                                                                     |         |  |
|      |                                    | detection.                                                                                                |         |  |
| 5-15 | Over-Torque Detection Selection    | 2 : Over-torque detection during constant                                                                 | 0       |  |
|      |                                    | speed operation, continue to operate                                                                      |         |  |
|      |                                    | after detection.                                                                                          |         |  |
|      |                                    | <ul><li>3 : Over-torque detection during entire</li><li>4 : Over-torque detection during entire</li></ul> |         |  |
| 5-16 | Over-Torque Detection Level        | Amp $(20 \sim 250\%)$                                                                                     | A(150%) |  |
| 5-17 | Over-Torque Detection Time         | 0.0~60.0 Sec                                                                                              | 0.1     |  |
|      |                                    | 0 : Electronic thermal relay function                                                                     |         |  |
| 5-18 | Electronic Thermal Relay Selection | disabled<br>1 : Inverter/vector motor                                                                     | 0       |  |
|      |                                    | 2 : Standard motor                                                                                        |         |  |
| 5-19 | Electronic Thermal Relay Time      | 30~600 Sec                                                                                                | 60      |  |
| 5-20 | Heat Sink Over-Heat Warning        | 0.0~110.0℃                                                                                                | 85.0    |  |
| 5-21 | Most Recent Fault Record           | 0: no fault                                                                                               | 0       |  |
| 5-22 | 2nd Most Recent Fault Record       | 1: oc (over-current)                                                                                      | 0       |  |
| 5-23 | 3rd Most Recent Fault Record       | 2: ov (over-voltage)                                                                                      | 0       |  |
| 5-24 | 4th Most Recent Fault Record       | 3: GF (ground fault)                                                                                      | 0       |  |
|      |                                    | 4: sc (IGBT failure)                                                                                      |         |  |
|      |                                    | 5: oL (drive overload)                                                                                    |         |  |
|      |                                    | 6: oL1 (electronic thermal relay)                                                                         |         |  |
|      |                                    | 7: ot (Over-Torque)                                                                                       |         |  |
|      |                                    | 8: OCN                                                                                                    |         |  |
|      |                                    | (over-current during constant speed)                                                                      |         |  |
|      |                                    | 9: OCA (over-current during accel)                                                                        |         |  |
|      |                                    | 10: OCD (over-current during decel)                                                                       |         |  |
|      |                                    | 11: OCD (over-current during decel)                                                                       |         |  |
|      |                                    | 12: EP2 (EPROM error 2)                                                                                   |         |  |
|      |                                    | 13: EF (external fault)                                                                                   |         |  |
|      |                                    | 14: CT1 (current sensor 1)                                                                                |         |  |
|      |                                    | 15: CT2 (current sensor 2)                                                                                |         |  |
|      |                                    | 16: HPF (protection circuit fault)                                                                        |         |  |
|      |                                    | 17: oH1 (IGBT overheat)                                                                                   |         |  |
|      |                                    | 18: oH2 (brake overheat)                                                                                  |         |  |
|      |                                    | 19: Soft start (Inrush limit)                                                                             |         |  |
|      |                                    | 20: ACI (ACI error)                                                                                       |         |  |
|      |                                    | 21: ASC (RS-485 error)                                                                                    |         |  |

#### **TOPTEK** TOPVERT E1 Series

| 22: PID (PID error)                    |  |
|----------------------------------------|--|
| 23: PU                                 |  |
| (KEYPAD communication overtime)        |  |
| 24: Tune (Motor auto tuning failure)   |  |
| 25: brake (braking transistor failure) |  |
| 26: PG (PG loose wires)                |  |
| 27: PHL (Phase loss)                   |  |
| 29: CPU (CPU error)                    |  |
| 30: FAN (FAN failure)                  |  |
| 31.ANI fault (Analog Input Error)      |  |
| 37.OVd (Decel over Voltage)            |  |
| 38.COPY Fault (Parameter Copy Error)   |  |
| 39: LV (Low Voltage)                   |  |
| 40: BB (External Base Block )          |  |

#### **6 Special Parameters**

| <br>•          |                                           |                                                                                                    |                 |      |
|----------------|-------------------------------------------|----------------------------------------------------------------------------------------------------|-----------------|------|
| Para-<br>meter | Functions                                 | Settings                                                                                                    | Factory Setting | User |
| 6-00           | DC Braking Current Level                  | Amp (0 ~125%)                                                                                                    | A(0%)           |      |
| 6-01           | DC Braking Time at Start-up               | 0.00~60.00 Sec                                                                                                    | 0.00            |      |
| 6-02           | DC Braking Time during stopping           | 0.00~60.00 Sec                                                                                                    | 0.00            |      |
| 6-03           | Start-point for DC Braking                | 0.00~600.00Hz                                                                                                    | 0.00            |      |
| 6-04           | Increasing Rate of the DC Voltage         | 0.01~300.00%                                                                                                    | 50.00%          |      |
| 6-05           | Re-activate after Momentary Power<br>Loss | 0 : disable<br>1 : begins from command frequency<br>2 : begins from minimum output frequency                                                                                                    | 0               |      |
| 6-06           | Maximum Allowable Power Loss<br>Time      | 0.1~5.0 Sec                                                                                                    | 2.0             |      |
| 6-07           | Base Block Time for Speed Search          | 0.1~5.0 Sec                                                                                                    | 0.5             |      |
| 6-08           | Maximum Current Level for Speed Search    | Amp(20~200%)                                                                                                    | A(120%)         |      |
| 6-09           | Deceleration Time for Speed Search        | 0.50~120.00 Sec                                                                                                    | 3.00            |      |
| 6-10           | Auto Restart after Fault                  | 0~10                                                                                                    | 0               |      |
| 6-11           | Speed Search Type                         | <ul> <li>0 : speed search disabled</li> <li>1 : speed search through the frequency command</li> <li>2 : FWD-speed search only (motor only runs in FWD direction)</li> <li>3 : REV-speed search only (motor only runs in REV direction)</li> <li>4 : FWD/REV speed search enabled in</li> </ul> | 0               |      |

|      |                                                 |                                                                    | 1           |  |
|------|-------------------------------------------------|--------------------------------------------------------------------|-------------|--|
|      |                                                 | both directions (fwd first)                                        |             |  |
|      |                                                 | 5 : REV/FWD speed search enabled in<br>both directions (rev first) |             |  |
| 6-12 | Speed Search Frequency<br>(FWD direction)       | 0.00~600.00Hz                                                      | 60.00/50.00 |  |
| 6-13 | Speed Search Frequency (REV direction)          | 0.00~600.00Hz                                                      | 60.00/50.00 |  |
| 6-14 | Gear Gap Acceleration-Interruption Time         | 0.00~60.00 Sec                                                     | 0.00        |  |
| 6-15 | Gear Gap Acceleration-Interruption<br>Frequency | 0.00~600.00Hz                                                      | 6.00        |  |
| 6-16 | Gear Gap Deceleration-Interruption Time         | 0.00~60.00 Sec                                                     | 0.00        |  |
| 6-17 | Gear Gap Deceleration-Interruption<br>Frequency | 0.00~600.00Hz                                                      | 6.00        |  |
| 6-18 | Gear Gap current                                | Amp (0~150%)                                                       | A(0%)       |  |
| 6-19 | Skip Frequency Width                            | 0.00~100.00Hz                                                      | 0.00        |  |
| 6-20 | Bias Frequency Width                            | 0.00~200.00Hz                                                      | 0.00        |  |

## 7 High Performances and Communication Parameter

#### A RS-485 serial port (option) is necessary for serial communication

| Para-<br>meter | Functions                                  | Settings                                                                            | Factory Setting | User |
|----------------|--------------------------------------------|-------------------------------------------------------------------------------------|-----------------|------|
| 7-00           | Proportional Gain (P)                      | 0.0~500.0%                                                                          | 80.0            |      |
| 7-01           | Integral Time (I)                          | 0.00~100.00 Sec<br>0.00 : no integral                                               | 1.00            |      |
| 7-02           | Differential Time (D)                      | 0.00~5.00 Sec                                                                       | 0.00            |      |
| 7-03           | Integration's Upper Bound Frequency        | 0.0~100.0%                                                                          | 100.0           |      |
| 7-04           | PID Frequency Output Command limit         | 0.0~100.0%                                                                          | 100.0           |      |
| 7-05           | PID Deviation Range                        | -100.0~+100.0%                                                                      | 0.0             |      |
| 7-06           | One-Time Delay                             | 0.000~0.100 Sec                                                                     | 0.000           |      |
| 7-07           | Detection Time of the Feedback Error       | 0.0~6000.0 Sec                                                                      | 0.0             |      |
| 7-08           | Feedback Signal Fault Treatment            | 0: warn and keep operating<br>1: warn and RAMP to stop<br>2: warn and COAST to stop | 0               |      |
| 7-9            | Keypad Transmission Fault Treatment        | 0: warn and RAMP to stop<br>1: warn and COAST to stop                               | 0               |      |
| 7-10           | Keypad Transmission Fault detection        | 0.0 : Disable and keep operating<br>0.1~60.0 Sec                                    | 0.0             |      |
| 7-11           | Communication Address                      | 1~254                                                                               | 1               |      |
| 7-12           | Transmission Speed of the<br>Communication | 1.2~125 k bit / Sec                                                                 | 9.6             |      |

| 0: warn and keep operating                                 |     |
|------------------------------------------------------------|-----|
| 7-13 Transmission Fault Treatment 1: warn and RAMP to stop | 3   |
| 2: warn and COAST to stop                                  | 5   |
| 3: no treatment and no display                             |     |
| 7-14 Overtime Detection 0.0 : disabled                     | 0.0 |
| 0.1~60.0 Sec                                               | 0.0 |
| 0:7,N,2ASCII                                               |     |
| 1:7,E,1ASCII                                               |     |
| 2 : 7 · 0 · 1 ASCII                                        |     |
| 3 : 7 · E · 2 ASCII                                        |     |
| 4 : 7 , O , 2 ASCII                                        |     |
| 5 : 8 , N , 1 ASCII                                        |     |
| 6 : 8 , N , 2 ASCII                                        |     |
| 7 : 8 , E , 1 ASCII                                        |     |
| 7-15 Communication Protocol 8 : 8 , O , 1 ASCII            | 0   |
| 9 : 8 · E · 2 ASCII                                        |     |
| 10 : 8 · O · 2 ASCII                                       |     |
| 11 : 8 , N , 1RTU                                          |     |
| 12 : 8 · N · 2 RTU                                         |     |
| 13 : 8 · E · 1 RTU                                         |     |
| 14 : 8 · O · 1 RTU                                         |     |
| 15 : 8 · E · 2 RTU                                         |     |
| 16 : 8 · O · 2 RTU                                         |     |

## 8 Control Parameters for Fan and Water Pump

|   | Para-<br>meter | Functions                                       | Settings                                      | Factory Setting | User |
|---|----------------|-------------------------------------------------|-----------------------------------------------|-----------------|------|
|   | 0.00           |                                                 | 0: V/F Curve determined<br>1: 1.5 Power Curve | 0               |      |
| * | 8-00           | V/F Curve Selection                             | 2: Square Curve                               | 0               |      |
|   | 8-01           | Start-Up Frequency of the Auxiliary Motor       | 0.00~600.00Hz                                 | 0.00            |      |
|   | 8-02           | Start-Up Frequency width of the Auxiliary Motor | 0.00~600.00Hz                                 | 5.00            |      |
|   | 8-03           | Time Delay before Starting the Auxiliary Motor  | 0.0~6000.0Sec                                 | 0.00            |      |
|   | 8-04           | Time Delay before Stopping the Auxiliary Motor  | 0.0~6000.0Sec                                 | 0.00            |      |
|   | 8-05           | Dwell (sleep) frequency                         | 0.00~600.00Hz                                 | 0.00            |      |
|   | 8-06           | Revival Frequency                               | 0.00~600.00Hz                                 | 0.00            |      |
|   | 8-07           | Dwell (sleep) Period                            | 0.0~6000.0 Sec                                | 0.0             |      |

## CHAPTER 7 ERROR MESSAGE AND TROUBLESHOOTING

The Drive has a comprehensive fault diagnostic system that includes various alarms and fault messages such as over-voltage, low-voltage and over-current. Once a fault is detected, the corresponding protective functions will be activated, and the Drive will stop the output and the motor will then coast to stop. The following faults are displayed as shown on the Drive digital keypad panel. Once the fault occurred, eliminate it first, and 5 seconds later, press the RESET button to reactivate the operation.

#### Fault name **Fault Descriptions** Treatments 1. Check whether the motors horsepower corresponds to the Drive output power. 2. Check the wiring connections between the Drive Over Current (OC): and motor for possible short circuits. The Drive detects an 3. Increase the Acceleration time (Pr1-11, Pr1-12) abnormal increase in Output 4. Check for possible excessive loading conditions at the motor. current. 5. If there are any abnormal conditions when operating the Drive after short-circuit being removed, it should be sent back to manufacturer. 1. Check whether the input voltage falls within the Over Voltage (OV): rated Drive input voltage. The Drive detects that the DC 2. Check for possible voltage transients. bus voltage has exceeded its 3. Bus over-voltage may also be caused by motor ĪIII maximum allowable value. regeneration. Either increase the decel time or 110/230 V class: about 800V add an optional braking unit ana resistor. 460 V class: about 800V 4. Check whether the required braking power is within the specified limits. OVD: The Drive detects that the DC Bus over-voltage caused by motor regeneration. bus voltage has exceeded its Either increase the decel time or add an optional olic maximum allowable value while braking resistor. in decal. Some model need to add a Dynamic Brake Unit

## **Problems and Solutions**

(optional).

115/230 V class: about 400V

460 V class: about 800V

|             | Ground Fault (GF):<br>The Drive output is abnormal.                                                                                                    |                                                                                                    |  |  |  |  |  |
|-------------|----------------------------------------------------------------------------------------------------|----------------------------------------------------------------------------------------------------|--|--|--|--|--|
|             | When the output terminal is<br>grounded (short circuit current<br>is 50% more than the drive<br>rated current), the Drive power<br>module may be damaged.<br>The short circuit protection is<br>provided for Drive protection,<br>not for personnel protection. | <ol> <li>Check whether the connection to the motor<br/>short circuited or grounded</li> <li>Check whether the IGBT power module<br/>functioning right</li> <li>Check whether the wiring on the output side is<br/>poor insulation</li> </ol>                                               |  |  |  |  |  |
| [_[<br>_!!_ | Short Circuit (SC):<br>Output side of the AC<br>drive is short circuited                                                                                                    | <ol> <li>Check whether the motor's resistance and<br/>insulation are functioning right</li> <li>Check whether the connection to the motor is<br/>short circuited</li> </ol>                                                                                                    |  |  |  |  |  |
| oL          | Over Load (OL):<br>The Drive detects excessive<br>drive output current.<br>Note:<br>The Drive can withstand up to<br>125% of the rated current for a<br>maximum of 60 seconds.                                                                                  | <ol> <li>Check whether the motor is overloaded</li> <li>Reduce torque compensation setting as set in<br/>Pr5-01</li> <li>Increase the acceleration time</li> <li>Increase the Drive output capacity</li> </ol>                                                                             |  |  |  |  |  |
|             | Over Load 1 (OL1):<br>Motor overload Internal<br>electronic thermal relay<br>protections                                                                                                    | <ol> <li>Check for possible motor overload</li> <li>Check electronic thermal overload setting or<br/>Increase motor capacity.</li> <li>Reduce the current level so that the drive output<br/>current does not exceed the value set by the<br/>Full-Load Current of Motor Pr5-00</li> </ol> |  |  |  |  |  |
| OC          | Motor over torque (OT)                                                                                                    | <ol> <li>Check whether the loading of the motor is too<br/>heavy</li> <li>Check the setting of the over-torque detection<br/>level (Pr5-15 to Pr5-17)</li> </ol>                                                                                                    |  |  |  |  |  |
|             | Over-current during Steady<br>State Operation (OCn)                                                                                                    | <ol> <li>Check for possible poor insulation at the output<br/>line</li> <li>Check for possible motor stall</li> <li>Replace with the Drive with one that has a higher<br/>output capacity (next Hp size)</li> </ol>                                                                        |  |  |  |  |  |

|                        |                                                           | 1.Check for possible poor insulation at the output                                                  |  |  |  |  |  |
|------------------------|-----------------------------------------------------------|----------------------------------------------------------------------------------------------------|--|--|--|--|--|
| 60                     | Over-current during                                       | line<br>2. Decrease the torque boost setting in Pr5-01                                              |  |  |  |  |  |
|                        | Acceleration (OCA)                                        | 3. Increase the acceleration time                                                                   |  |  |  |  |  |
|                        |                                                           | 4. Replace with the Drive with one that has a higher                                                |  |  |  |  |  |
|                        |                                                           | output capacity (next Hp size)                                                                      |  |  |  |  |  |
|                        |                                                           | 1. Check for possible poor insulation at the output                                                 |  |  |  |  |  |
| ·                      | Over eurrept during                                       | line                                                                                                |  |  |  |  |  |
| പെപ                    | Over-current during<br>Deceleration (OCd)                 | 2. Increase the deceleration time                                                                   |  |  |  |  |  |
|                        |                                                           | 3. Replace with the Drive with one that has a                                                       |  |  |  |  |  |
|                        |                                                           | higher output capacity (next Hp size)                                                               |  |  |  |  |  |
|                        |                                                           | 1. Switch off power supply.                                                                         |  |  |  |  |  |
|                        | Internal memory IC can not be                             | 2. Check whether the input voltage falls within the                                                 |  |  |  |  |  |
|                        | programmed (EP1)                                          | rated Drive input voltage.                                                                          |  |  |  |  |  |
|                        |                                                           | 3. Switch the Drive back on.return to the factory                                                   |  |  |  |  |  |
|                        |                                                           | 1. Check the connections between the main control                                                   |  |  |  |  |  |
|                        | Internal memory IC can not be read (EP2)                  | board and the power board.                                                                          |  |  |  |  |  |
|                        |                                                           | 2. Reset drive to factory defaults.                                                                 |  |  |  |  |  |
|                        |                                                           | 3.Return to the factory if the previous method is not                                               |  |  |  |  |  |
|                        |                                                           | working                                                                                             |  |  |  |  |  |
|                        |                                                           | When external terminal EF-GND is closed, the                                                        |  |  |  |  |  |
| │                      | The external terminal EF-GND                              | output will be turned off (under N.O. E.F.).                                                        |  |  |  |  |  |
| <b>'</b> _ '           | goes from OFF to ON (EF)                                  | Eliminate the fault source and then press the RESET button                                          |  |  |  |  |  |
| <b>1-</b> 1 <b>-</b> 1 | The internal A/D 1                                        |                                                                                                    |  |  |  |  |  |
|                        | loop is defected (Ct1)                                    | Return to the factory                                                                               |  |  |  |  |  |
| [2]                    | The internal A/D 2<br>loop is defected (Ct2)              | Return to the factory                                                                               |  |  |  |  |  |
| ЧОС                    | Hardware Protection Failure (HPF)                         | <ol> <li>Check every appliance that connects to the Drive</li> <li>Return to the factory</li> </ol> |  |  |  |  |  |
|                        |                                                           |                                                                                                    |  |  |  |  |  |
|                        |                                                           | 1. Ensure that the ambient temperature falls within                                                 |  |  |  |  |  |
|                        |                                                           | the specified temperature range.                                                                    |  |  |  |  |  |
|                        | The Drive temperature concer                              | <ol> <li>Make sure that the ventilation holes are not<br/>obstructed.</li> </ol>                    |  |  |  |  |  |
|                        | The Drive temperature sensor detects excessive heat (OH1) | 3. Remove any foreign objects on the heat sinks                                                     |  |  |  |  |  |
| <b>'</b> '' ' '        |                                                           | and check for possible dirty heat sink fins.                                                        |  |  |  |  |  |
|                        |                                                           | 4. Provide enough spacing for adequate                                                              |  |  |  |  |  |
|                        |                                                           | ventilation.                                                                                        |  |  |  |  |  |
|                        |                                                           |                                                                                                    |  |  |  |  |  |

|                 |                                                                                         | 1. Check the fan and the ambient temperature                                                                                                    |  |  |  |  |
|-----------------|-----------------------------------------------------------------------------------------|----------------------------------------------------------------------------------------------------|--|--|--|--|
|                 | Braking transistor over-heat                                                            | 1. Check the fan and the ambient temperature                                                                                                    |  |  |  |  |
|                 | (OH2)                                                                                   | 2. Review the braking time and the                                                                                                    |  |  |  |  |
|                 |                                                                                         | braking resistor's rate of usage                                                                                                    |  |  |  |  |
| 5088            | Inrush limit resistor fault (SoFt)                                                      | Return to the factory                                                                                                    |  |  |  |  |
|                 | ACI loose wires (ACI)                                                                   | Check the wiring of ACI                                                                                                    |  |  |  |  |
|                 | Communication Error (ASC)                                                               | Check the connection between the drive and<br>computer for loose wires                                                                                                    |  |  |  |  |
|                 | PID function error (PId)                                                                | <ol> <li>Check whether the PID parameters setting is<br/>appropriate</li> <li>Check the PID feedback wiring</li> </ol>                                                                                                    |  |  |  |  |
| ρυ              | KEYPAD communication<br>Overtime (Pu)                                                   | Check whether the keypad communication circuit is well-conducted                                                                                                    |  |  |  |  |
| ხსინ            | Auto Tuning Error (tunE)                                                                | <ol> <li>Check cabling between drive and motor</li> <li>Retry again</li> </ol>                                                                                                    |  |  |  |  |
| 65              | Braking Transistor Fault (bF)                                                           | Return to the factory                                                                                                    |  |  |  |  |
| PC              | PG loose wires (PG)                                                                     | <ol> <li>Check the PG connection</li> <li>Whether the motor is blocked</li> </ol>                                                                                                    |  |  |  |  |
| PHL             | Phase Loss (PHL):<br>Three phase imbalanced at the<br>input voltage                     | <ol> <li>Check whether the power voltage is normal</li> <li>Check whether the screw at the input power<br/>terminal is tightened</li> </ol>                                                                                                    |  |  |  |  |
|                 | Current message error while the drive is stopped (CC)                                   | Return to the factory                                                                                                    |  |  |  |  |
| (P <sub>U</sub> | Electronics Circuit Fault (CPu)                                                         | Return to the factory                                                                                                    |  |  |  |  |
| F8n             | Fan Fault (Fan)                                                                         | <ol> <li>Check whether the fan is blocked</li> <li>Return to the factory</li> </ol>                                                                                                    |  |  |  |  |
|                 | The Drive detects that the DC<br>bus voltage has fallen below its<br>minimum value (LU) | <ol> <li>Check whether the input power voltage is normal</li> <li>Check whether the loading will be put on another<br/>unexpected heavy loading</li> <li>Whether the 3-phase model is ofthe single-phase<br/>power input or the phase-lacking</li> </ol> |  |  |  |  |
| 66              | External Base Block (bb):<br>Drive output is turned off.                                | <ol> <li>When the external input terminal (B.B) is active,<br/>the Drive output will be turned off.</li> <li>Disable this connection and the Drive will begin to<br/>work again.</li> </ol>                                                              |  |  |  |  |

|                  | ( ())<br>( ()( )                      | Keypad PU-02 EEPROM Fault                                 | • | Change a new one                                           |
|------------------|---------------------------------------|-----------------------------------------------------------|---|------------------------------------------------------------|
| Г<br>С           | · · · · · · · · · · · · · · · · · · · | No data in Keypad PU-02,<br>Cannot SAVE                   | • | Ensure there are data in Keypad PU-02, then run COPY again |
| -<br>-<br>-<br>- | 「 ()()<br>[_()[_]                     | Different models, cannot SAVE                             | • | Ensure there are the same models                           |
|                  |                                       | Keypad PU-02<br>parameters error                          | • | Ensure Keypad PU-02 parameters are correct                 |
| -<br> <br>       | ĒŪU<br>LŪĒJ                           | Under RUN status,<br>cannot SAVE                          | • | Under STOP status, run COPY                                |
| Ū                |                                       | Parameters Lock or Password<br>Lock, cannot READ and SAVE | • | Unlock Parameters or Passwords,<br>then run COPY again     |

## CHAPTER 8 STANDARD SPECIFICATIONS

|                           |                                                                                |                                                                                                    |                                                                                                    | 1-Phase, 100 ~ 120VAC, 50/60Hz: 0.2 ~ 1.5kW (0.25 ~ 2Hp)                                                                                                    |  |  |  |  |  |  |
|---------------------------|--------------------------------------------------------------------------------|----------------------------------------------------------------------------------------------------|----------------------------------------------------------------------------------------------------|----------------------------------------------------------------------------------------------------|--|--|--|--|--|--|
| r                         | Max. Applicable Motor Output                                                   |                                                                                                    |                                                                                                    | 1-Phase, 200 ~ 240VAC, 50/60Hz: 0.2 ~ 2.2kW (0.25 ~ 3Hp)                                                                                                    |  |  |  |  |  |  |
|                           | Range                                                                          |                                                                                                    |                                                                                                    | 3-Phase, 200 ~ 230VAC, 50/60Hz: 0.4 ~ 7.5kW (0.5 ~ 10Hp)                                                                                                    |  |  |  |  |  |  |
|                           |                                                                                |                                                                                                    |                                                                                                    | 3-Phase, 380 ~ 460VAC, 50/60Hz: 0.4 ~ 7.5kW (0.5 ~ 10Hp)                                                                                                    |  |  |  |  |  |  |
|                           | Output Frequency                                                               |                                                                                                    |                                                                                                    | 0.1 - 600Hz                                                                                                    |  |  |  |  |  |  |
| Output                    | Overload Endurance                                                             | 15                                                                                                    | 50% of rat                                                                                         | ed current for 1 minute/10 minutes, Ta <=40; 200% of rated current for 2 seconds                                                                                                    |  |  |  |  |  |  |
| Dut                       | Maximum Output Voltage                                                         |                                                                                                    |                                                                                                    | Input Voltage, 3-Phase (For 100V class, output voltage is twice of the input voltage)                                                                                                    |  |  |  |  |  |  |
| 0                         | Power factor/Efficiency                                                        | •                                                                                                    |                                                                                                    | ower factor no lower than 0.95. Efficiency no lower than 95% at full load                                                                                                    |  |  |  |  |  |  |
|                           | Control System                                                                 |                                                                                                    |                                                                                                    | Sinusoidal Pulse Width Modulation), V/F control and Sensorless Vector Control                                                                                                    |  |  |  |  |  |  |
|                           | Speed Control                                                                  |                                                                                                    |                                                                                                    | V/F Control 1:20; Sensorless Control 1:50                                                                                                    |  |  |  |  |  |  |
| ŝ                         | Output Frequency                                                               |                                                                                                    |                                                                                                    | 0.1 - 600Hz,Programable                                                                                                    |  |  |  |  |  |  |
| stic                      | Output Frequency Resolution                                                    |                                                                                                    |                                                                                                    | 0.01Hz                                                                                                    |  |  |  |  |  |  |
| teri                      | PWM Carrier Frequency                                                          |                                                                                                    |                                                                                                    | 1kHz -18kHz Adjustable (Some models are limited)                                                                                                    |  |  |  |  |  |  |
| ac                        | Torque Characteristics                                                         |                                                                                                    | Including                                                                                          | the auto-torque, auto-slip compensation; starting torque can be 150% at 1.0Hz                                                                                                    |  |  |  |  |  |  |
| har                       | Skip Frequency                                                                 |                                                                                                    |                                                                                                    | Setting range 0.1-600Hz, Max. 3 points                                                                                                    |  |  |  |  |  |  |
| C                         | Accel/Decel Time                                                               |                                                                                                    |                                                                                                    | 0.1-6000 seconds (2 Independent settings for Accel/Decel Time)                                                                                                    |  |  |  |  |  |  |
| Itro                      | Stall Prevention Level                                                         |                                                                                                    |                                                                                                    | to 250%, Setting of Rated Current. Setting range 0.1-600Hz while stop.                                                                                                    |  |  |  |  |  |  |
| Control Characteristics   | DC Braking                                                                     | DC Brakir                                                                                                    | ng Current                                                                                         | Level: 0 to 125% of rated output current. DC Braking time: 0 to 60 seconds. Start-Point for DC Braking: 0.1-600Hz both when start up and stop.                                                                          |  |  |  |  |  |  |
|                           | Dynamic Braking Torque                                                         |                                                                                                    |                                                                                                    | Approx. 20%. Dynamic Brake chopper built-in.                                                                                                    |  |  |  |  |  |  |
|                           | V/F Pattern                                                                    |                                                                                                    |                                                                                                    | Adjustable V/F curve using 4 independent points.                                                                                                    |  |  |  |  |  |  |
|                           |                                                                                | Keypad                                                                                                    |                                                                                                    | By a rotary encoder (setting resolution 0.01Hz/step)                                                                                                    |  |  |  |  |  |  |
| SS                        | Frequency Setting                                                              | External 0<br>Signal                                                                                                    |                                                                                                    | C (Input impedance $20k\Omega$ ), 4 ~20mA DC (Input impedance $250\Omega$ ), Multi-Function Inputs 1 ~ $\delta$ (15 Steps Jog, up/down), PLC run, (Option) RS-485 Interface MODBUS protocol.                            |  |  |  |  |  |  |
| isti                      |                                                                                | Keypad                                                                                                    |                                                                                                    | Set by RUN, STOP and JOG                                                                                                    |  |  |  |  |  |  |
| acter                     | Operation Setting                                                              | External<br>Signal                                                                                                    | External FWD, REV, MI1 to MI6 can be combined to offer various modes of operation, (Option) RS-485 |                                                                                                    |  |  |  |  |  |  |
| Operating Characteristics | Multi-Function Input Signal<br>(6 signals)                                     |                                                                                                    |                                                                                                    | 0 to 15, first to second accel/decel switches, accel/decel inhibit, EF Input, Emergency Stop,<br>ontrol is invalid, ACI/AVI/AUI speed command selection, Reset, PLC Run, Jog, Up/Down<br>command, Sink/Source selection |  |  |  |  |  |  |
| Operati                   | Multi-Function Output<br>Indication, (2 signals, extra 3<br>signals as option) | Drive Operating, Frequency Attained, Non-zero, Base Block, Fault Indication, Local/Remote indication, PLC Operation indication, and Auxiliary Motor Output                                                                                                    |                                                                                                    |                                                                                                    |  |  |  |  |  |  |
|                           | Analog Output Signal (Option)                                                  | Analog signal output proportional to output frequency, output current, voltage, frequency command or<br>motor's speed.                                                                                                    |                                                                                                    |                                                                                                    |  |  |  |  |  |  |
|                           | Fault Indication                                                               | The output will be activated when faults occur (1 Relay contact point RA, RB, RC. or 2 Open-collector output)                                                                                                    |                                                                                                    |                                                                                                    |  |  |  |  |  |  |
|                           | Communication                                                                  |                                                                                                    |                                                                                                    | (Option) RS-485 serial interface MODBUS protocol                                                                                                    |  |  |  |  |  |  |
|                           | Other Functions                                                                | PID feedback control, automatic voltage regulation, Momentary Power Loss restart, S-Curve, External Fault, Faul<br>Reset, Auto Restart, Fault Records, Frequency Limits, Fan & Pump Control, Parameter Lock/Reset, Auto Tuning<br>Reverse Inhibition, Over-Voltage/ Over-Current Stall Prevention, automatic energy-saving, DC Braking, Speed<br>Search during Start-up, PLC, MODBUS Communication, |                                                                                                    |                                                                                                    |  |  |  |  |  |  |
|                           | Protection                                                                     | Self-testi<br>Externa                                                                                                    | ng, AC so<br>al Fault, El                                                                          | urce Over Voltage, Over Voltage, Over Current, Under Voltage, Over Load, Overheating,<br>lectronic thermal, Ground Fault, Stall Prevention, Output short circuit, IGBT short circuit                                    |  |  |  |  |  |  |
|                           | Digital Keypad                                                                 | 8 Function                                                                                                    | keys                                                                                               | Access Run, Stop, Reset/ Digit Shift, Forward/ Reverse run, Display mode, Keypad<br>Enable, Programming data and Jog operation.                                                                                         |  |  |  |  |  |  |
|                           |                                                                                | 360 degree<br>Enco                                                                                                    |                                                                                                    | Sets the parameter number and changes the numerical data                                                                                                    |  |  |  |  |  |  |
| (Op                       | tion) PU-02 with Copy Function                                                 | 6 digits 7 s<br>displ                                                                                                    | egment                                                                                             | Display the Setting frequency/actual operation frequency, Output current/Voltage,<br>User defined unit.                                                                                                    |  |  |  |  |  |  |
| (0                        | ption) PU-03 with LCD Display                                                  | Six LED Dis                                                                                                    |                                                                                                    | Display the AC drive's run/stop status, forward/Reverse run status, Keypad enable,                                                                                                    |  |  |  |  |  |  |
| , 5                       | and Operation                                                                  | status ind                                                                                                    |                                                                                                    | and Frequency command source.                                                                                                    |  |  |  |  |  |  |
|                           |                                                                                | Removable                                                                                                    |                                                                                                    | Remote control distance up to 150 meters.                                                                                                    |  |  |  |  |  |  |
|                           | CE Safety                                                                      |                                                                                                    |                                                                                                    | 178 standards; When combining with Toptek's filter, meet EMC: EN61800-3 standards                                                                                                    |  |  |  |  |  |  |
| snt                       | UL Safety                                                                      | INICCI L                                                                                                    |                                                                                                    | Meet UL508C standards                                                                                                    |  |  |  |  |  |  |
| Ĩ                         | Temperature                                                                    |                                                                                                    | Ambie                                                                                              | ent: $-10^{\circ}$ C ~ $+50^{\circ}$ C (Non-Condensing and not frozen). Storage: $-20^{\circ}$ C ~ $+60^{\circ}$ C                                                                                                    |  |  |  |  |  |  |
| Environment               | Humidity                                                                       |                                                                                                    |                                                                                                    | Below 98%RH (Non-Condensing)                                                                                                    |  |  |  |  |  |  |
| N                         | Vibration                                                                      |                                                                                                    |                                                                                                    | Below 20Hz: 1G, above 20Hz: 0.6G                                                                                                    |  |  |  |  |  |  |
| ГШ                        | Installation Location                                                          |                                                                                                    | Alti                                                                                               | itude 1,000 m or lower, keep away from corrosive gasses, liquid and dust                                                                                                    |  |  |  |  |  |  |
|                           |                                                                                |                                                                                                    |                                                                                                    |                                                                                                    |  |  |  |  |  |  |

\*TOPVERT E1 series are designed and manufactured base on CNS, IEC, CE and UL standard.

| 1-Phase, '          | 1-Phase, 100 ~ 120VAC, 50/60 Hz (Tolerance Range:90 ~ 132V,47 ~ 63Hz) Output Voltage :200~240VAC |                        |                   |                |                                   |                   |                |          |                                    |             |            |  |      |  |  |
|---------------------|--------------------------------------------------------------------------------------------------|------------------------|-------------------|----------------|-----------------------------------|-------------------|----------------|----------|------------------------------------|-------------|------------|--|------|--|--|
| Model               |                                                                                                  | ole Motor<br>V 4 P)    |                   | Rated          | ed Output Source Enclosure Constr |                   |                |          | nstructi                           | on          |            |  |      |  |  |
| TOPVERT<br>E1-xxxxx | Power<br>(kW)                                                                                    | Horse<br>Power<br>(Hp) | Capacity<br>(kVA) | Current<br>(A) | Voltage<br>(V)                    | Frequency<br>(Hz) | Current<br>(A) | Mothodo  | Protection<br>Methods<br>(IP/NEMA) |             | Frame Code |  |      |  |  |
| 110P2               | 0.2                                                                                              | 0.25                   | 0.6               | 1.6            |                                   |                   | 6.1            |          |                                    |             |            |  |      |  |  |
| 110P4               | 0.4                                                                                              | 0.5                    | 1.2               | 3              | 3-<br>Phase,<br>0-240<br>(Max)    | -                 | -              | 0.1- 600 | 11.4                               | Fan- cooled | IP 20      |  | E1-A |  |  |
| 110P7               | 0.75                                                                                             | 1                      | 2                 | 5              |                                   |                   | 19.1           |          | NEMA 1                             |             |            |  |      |  |  |
| 111P5               | 1.5                                                                                              | 2                      | 3                 | 7.5            | ()                                |                   | 28.6           |          |                                    |             |            |  |      |  |  |

|                     | 1-Phase, 200 ~ 240VAC, 50/60 Hz (Tolerance Range:180 ~ 264V,47 ~ 63Hz) |                        |                   |                |                       |                   |                |                    |                                    |                 |            |      |  |  |  |
|---------------------|------------------------------------------------------------------------|------------------------|-------------------|----------------|-----------------------|-------------------|----------------|--------------------|------------------------------------|-----------------|------------|------|--|--|--|
| Model               |                                                                        | ble Motor<br>V 4 P)    |                   | Rated Output   |                       |                   |                | E                  | nclosure Co                        | nstructi        | on         |      |  |  |  |
| TOPVERT<br>E1-xxxxx | Power<br>(kW)                                                          | Horse<br>Power<br>(Hp) | Capacity<br>(kVA) | Current<br>(A) | Voltage<br>(V)        | Frequency<br>(Hz) | Current<br>(A) | Cooling<br>Methods | Protection<br>Methods<br>(IP/NEMA) |                 | Frame Code |      |  |  |  |
| 210P2               | 0.2                                                                    | 0.25                   | 0.6               | 1.6            |                       |                   | 3              |                    |                                    | 1.5             |            |      |  |  |  |
| 210P4               | 0.4                                                                    | 0.5                    | 1.2               | 3              | 3-<br>Phase,<br>0-240 | Phase,            |                | 5.7                |                                    |                 | 1.51       |      |  |  |  |
| 210P7               | 0.75                                                                   | 1                      | 2                 | 5              |                       |                   | 0.1-600        | 9.5                | Fan-<br>cooled                     | IP 20<br>NEMA 1 | 1.56       | E1-A |  |  |  |
| 211P5               | 1.5                                                                    | 2                      | 3                 | 7.5            | (Max)                 |                   | 14.3           |                    |                                    | 1.62            |            |      |  |  |  |
| 212P2               | 2.2                                                                    | 3                      | 4.4               | 11             |                       |                   | 21             |                    |                                    | 1.68            |            |      |  |  |  |

|                            | 3-Phase, 200 ~ 240VAC, 50/60 Hz (Tolerance Range:180 ~ 264V,47 ~ 63Hz)) |                        |                   |                |                 |                   |                |                                        |                                    |      |            |  |  |  |  |
|----------------------------|-------------------------------------------------------------------------|------------------------|-------------------|----------------|-----------------|-------------------|----------------|----------------------------------------|------------------------------------|------|------------|--|--|--|--|
| Model                      |                                                                         | ole Motor<br>√ 4 P)    |                   | Rated Output   |                 |                   |                | I Output Source Enclosure Construction |                                    |      |            |  |  |  |  |
| TOPVERT<br><b>E1-xxxxx</b> | Power<br>(kW)                                                           | Horse<br>Power<br>(Hp) | Capacity<br>(kVA) | Current<br>(A) | Voltage<br>(V)  | Frequency<br>(Hz) | Current<br>(A) | Cooling<br>Methods                     | Protection<br>Methods<br>(IP/NEMA) |      | Frame Code |  |  |  |  |
| 230P4                      | 0.4                                                                     | 0.5                    | 1.2               | 3              |                 |                   | 3.3            |                                        |                                    | 1.5  |            |  |  |  |  |
| 230P7                      | 0.75                                                                    | 1                      | 2                 | 5              | 3-              |                   | 5.5            |                                        |                                    | 1.51 |            |  |  |  |  |
| 231P5                      | 1.5                                                                     | 2                      | 3                 | 7.5            |                 | 0.4.600           | 8.3            | Fan                                    |                                    | 1.56 | E1-A       |  |  |  |  |
| 232P2                      | 2.2                                                                     | 3                      | 4.4               | 11             | Phase,<br>0-240 | 0.1-600           | 12.1           | Fan-<br>cooled                         | IP 20<br>NEMA 1                    | 1.62 |            |  |  |  |  |
| 233P7                      | 3.7                                                                     | 5                      | 6.8               | 17             | (Max)           |                   | 18.7           | cooleu                                 |                                    | 1.68 |            |  |  |  |  |
| 235P5                      | 5.5                                                                     | 7.5                    | 10                | 25             |                 |                   | 27.5           |                                        |                                    |      | E1-B       |  |  |  |  |
| 237P5                      | 7.5                                                                     | 10                     | 13                | 33             |                 |                   | 36.3           |                                        |                                    |      |            |  |  |  |  |

| 3-Phase, 380 ~ 460VAC, 50/60 Hz (Tolerance Range: 342 ~ 528V,47 ~ 63Hz) |                                |                        |                   |                |                                |                   |                |                        |                                    |      |            |  |
|-------------------------------------------------------------------------|--------------------------------|------------------------|-------------------|----------------|--------------------------------|-------------------|----------------|------------------------|------------------------------------|------|------------|--|
| Model                                                                   | Applicable Motor<br>(460V 4 P) |                        | Rated Output      |                |                                |                   | Source         | Enclosure Construction |                                    |      |            |  |
| TOPVERT<br>E1-xxxxx                                                     | Power<br>(kW)                  | Horse<br>Power<br>(Hp) | Capacity<br>(kVA) | Current<br>(A) | Voltage<br>(V)                 | Frequency<br>(Hz) | Current<br>(A) | Cooling<br>Methods     | Protection<br>Methods<br>(IP/NEMA) |      | Frame Code |  |
| 430P4                                                                   | 0.4                            | 0.5                    | 1.3               | 1.6            | 3-<br>Phase,<br>0-460<br>(Max) | 0.1-600           | 1.8            | Fan-<br>cooled         | IP 20<br>NEMA 1                    | 1.57 | E1-A       |  |
| 430P7                                                                   | 0.75                           | 1                      | 2.4               | 3              |                                |                   | 3.3            |                        |                                    | 1.57 |            |  |
| 431P5                                                                   | 1.5                            | 2                      | 3.3               | 4.2            |                                |                   | 4.6            |                        |                                    | 1.62 |            |  |
| 432P2                                                                   | 2.2                            | 3                      | 4.8               | 6              |                                |                   | 6.6            |                        |                                    | 1.64 |            |  |
| 433P7                                                                   | 3.7                            | 5                      | 6.8               | 8.5            |                                |                   | 9.4            |                        |                                    | 1.74 |            |  |
| 435P5                                                                   | 5.5                            | 7.5                    | 10                | 13             |                                |                   | 14.3           |                        |                                    |      | E1-B       |  |
| 437P5                                                                   | 7.5                            | 10                     | 14                | 18             |                                |                   | 19.8           |                        |                                    |      |            |  |

## CHAPTER 9 BRAKING RESISTORS AND BRAKING UNITS

|            | Applicable | Full   | Equivalent     |          | Braking Resistors | \$ |                    |                    |
|------------|------------|--------|----------------|----------|-------------------|----|--------------------|--------------------|
| Voltage    | Motor (kW) | Load   | resistors      | Dynamic  | Model             |    | Braking            | Minimum resistance |
|            | E1         | Torque | specification  | Brake    | (DBR-xxxxxx)      |    | Torque<br>10% E.D. | for<br>each drive  |
|            |            | KG-M   | for each drive | Unit     | No. of Units Used | ł  |                    |                    |
| 230V Class | 0.2        | 0.108  | 80W 200Ω       |          | 080W200           | 1  | 440                | 80Ω                |
|            | 0.4        | 0.216  | 80W 200Ω       |          | 080W200           | 1  | 220                | 80Ω                |
|            | 0.75       | 0.427  | 80W 200Ω       |          | 080W200           | 1  | 125                | 80Ω                |
|            | 1.5        | 0.849  | 300W 100Ω      | Duilt in | 300W100           | 1  | 125                | 55Ω                |
|            | 2.2        | 1.262  | 300W 70Ω       | Built-in | 300W070           | 1  | 125                | 35Ω                |
|            | 3.7        | 2.080  | 400W 40Ω       |          | 400W040           | 1  | 125                | 25Ω                |
|            | 5.5        | 3.111  | 500W 30Ω       |          | 500W030           | 1  | 125                | 16Ω                |
|            | 7.5        | 4.148  | 1000W 20Ω      |          | 1K0W020           | 1  | 125                | 12Ω                |
|            | 0.4        | 0.216  | 80W 750Ω       |          | 080W750           | 1  | 220                | 6.8Ω               |
| s          | 0.75       | 0.427  | 80W 750Ω       |          | 080W750           | 1  | 125                | 6.8Ω               |
| 460V Class | 1.5        | 0.849  | 300W 400Ω      |          | 300W400           | 1  | 125                | 190Ω               |
|            | 2.2        | 1.262  | 300W 250Ω      | Built-in | 300W250           | 1  | 125                | 145Ω               |
|            | 3.7        | 2.080  | 400W 150Ω      |          | 400W150           | 1  | 125                | 95Ω                |
|            | 5.5        | 3.111  | 500W 100Ω      |          | 500W100           | 1  | 125                | 60Ω                |
|            | 7.5        | 4.148  | 1000W 75Ω      |          | 1K0W075           | 1  | 125                | 45Ω                |

Note:

- 1. Please select the factory default resistance value (Watt) and the duty cycle (E.D. %).
- 2. If damage resulted in the inverter or other equipments due to the fact that the braking resistors and the braking modules in use are not provided by Toptek, the warranty will be void.
- 3. Take into consideration the safety of the environment when installing the braking resistors.
- 4. If the minimum resistance value is to be utilized, consult local dealers for the calculation of the Watt figures.
- 5. Please select thermal relay trip contact to prevent resistor over load.

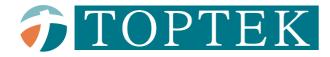

# Options

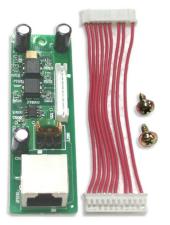

TMCA-E01 RS-485 Serial port option kit

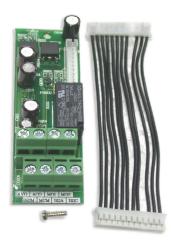

TMCA-E20 Output terminals expansion card option kit

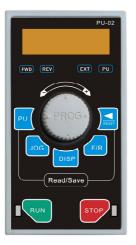

**PU-02** Keypad (with COPY function)

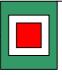

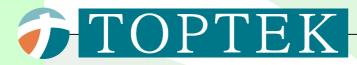

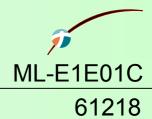

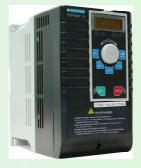

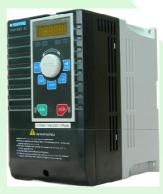

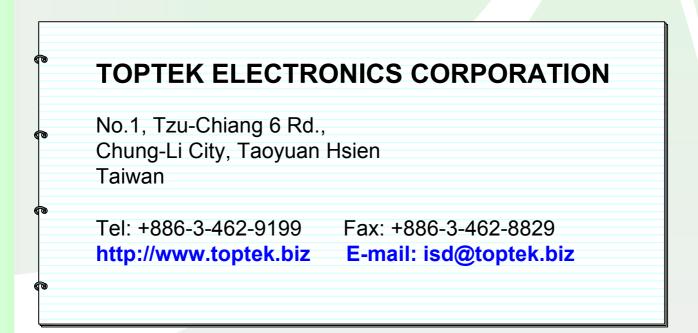